# **Vanguard Managed Solutions**

# Vanguard 6500*PLUS* Installation Manual

©2002 Vanguard Managed Solutions, LLC 575 West Street Mansfield, Massachusetts 02048 (508) 261-4000 All rights reserved Printed in U.S.A.

### **Restricted Rights Notification for U.S. Government Users**

The software (including firmware) addressed in this manual is provided to the U.S. Government under agreement which grants the government the minimum "restricted rights" in the software, as defined in the Federal Acquisition Regulation (FAR) or the Defense Federal Acquisition Regulation Supplement (DFARS), whichever is applicable.

If the software is procured for use by the Department of Defense, the following legend applies:

### **Restricted Rights Legend**

Use, duplication, or disclosure by the Government is subject to restrictions as set forth in subparagraph  $(c)(1)(ii)$  of the Rights in Technical Data and Computer Software clause at DFARS 252.227-7013.

If the software is procured for use by any U.S. Government entity other than the Department of Defense, the following notice applies:

### **Notice**

Notwithstanding any other lease or license agreement that may pertain to, or accompany the delivery of, this computer software, the rights of the Government regarding its use, reproduction, and disclosure are as set forth in FAR 52.227-19(C).

Unpublished - rights reserved under the copyright laws of the United States.

### **Proprietary Material**

Information and software in this document are proprietary to Vanguard Managed Solutions (or its Suppliers) and without the express prior permission of an officer of VanguardMS, may not be copied, reproduced, disclosed to others, published, or used, in whole or in part, for any purpose other than that for which it is being made available. Use of software described in this document is subject to the terms and conditions of the VanguardMS Software License Agreement.

This document is for information purposes only and is subject to change without notice.

### **Radio Frequency Interference Regulations**

This equipment has been tested and found to comply with the limits for a Class A digital device, pursuant to Part 15 of the FCC Rules. These limits are designed to provide reasonable protection against interference when the equipment is operated in a commercial environment. This equipment generates, uses, and can radiate radio frequency energy and, if not installed and used in accordance with the instruction manual, may cause harmful interference to radio communications.

Changes or modifications not expressly approved by VanguardMS could void the user's authority to operate the equipment.

This Class A digital apparatus meets all requirements of the Canadian Interference-Causing Equipment Regulations.

This is a Class A product. Operation of this equipment in a residential environment may cause radio interference, in which case the user may be required to take adequate measures to correct the interference at his/her own expense.

You can obtain the proper cables from VanguardMS.

Writer: Bob Nichols Publication Specialist: Denise Skinner Illustrator: Tim Kinch

Part No. T0002, Rev C Publication Code: KP First Printing: April 1996

Manual is current for Release 5.2 of VanguardMS'sOperating Network Software.

To comment on this manual, please send e-mail to LGEN031@vanguardms.com

Download from Www.Somanuals.com. All Manuals Search And Download.

## **[About This Manual](#page-6-0)**

## **[Chapter 1. About the 6500](#page-8-0)PLUS**

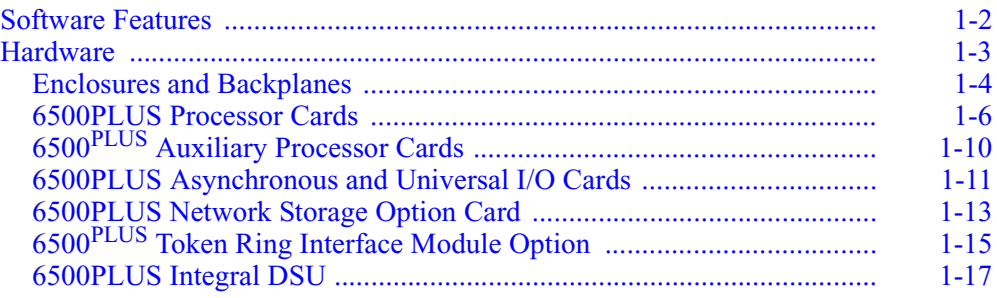

## **[Chapter 2. Installation](#page-26-0)**

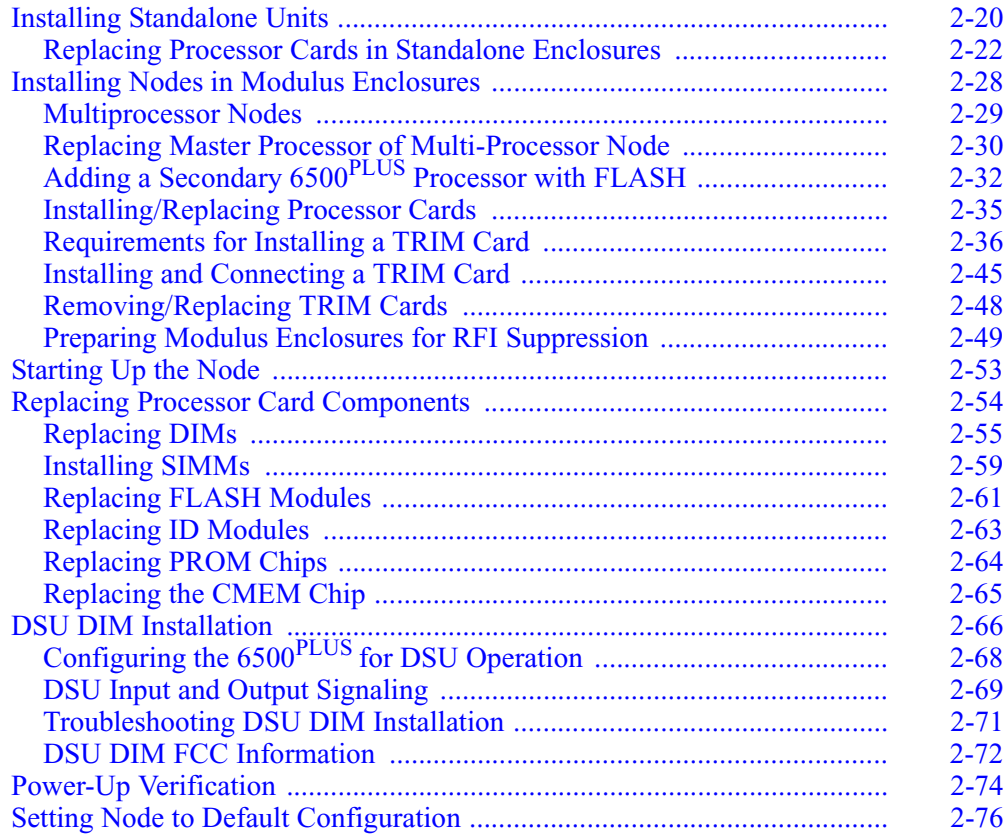

## **[Chapter 2 Installation \(Continued\)](#page-26-0)**

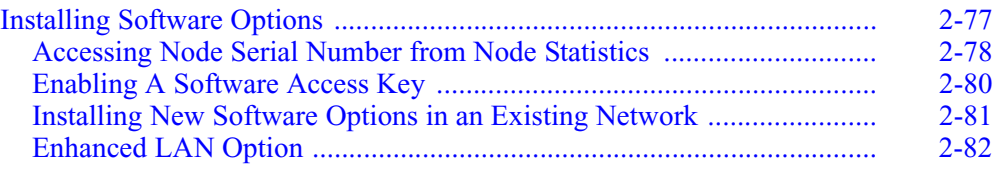

### **[Appendix A. Cables](#page-90-0)**

## **[Appendix B. Specifications](#page-98-0)**

**[Index](#page-100-0)**

## <span id="page-6-0"></span>**Overview**

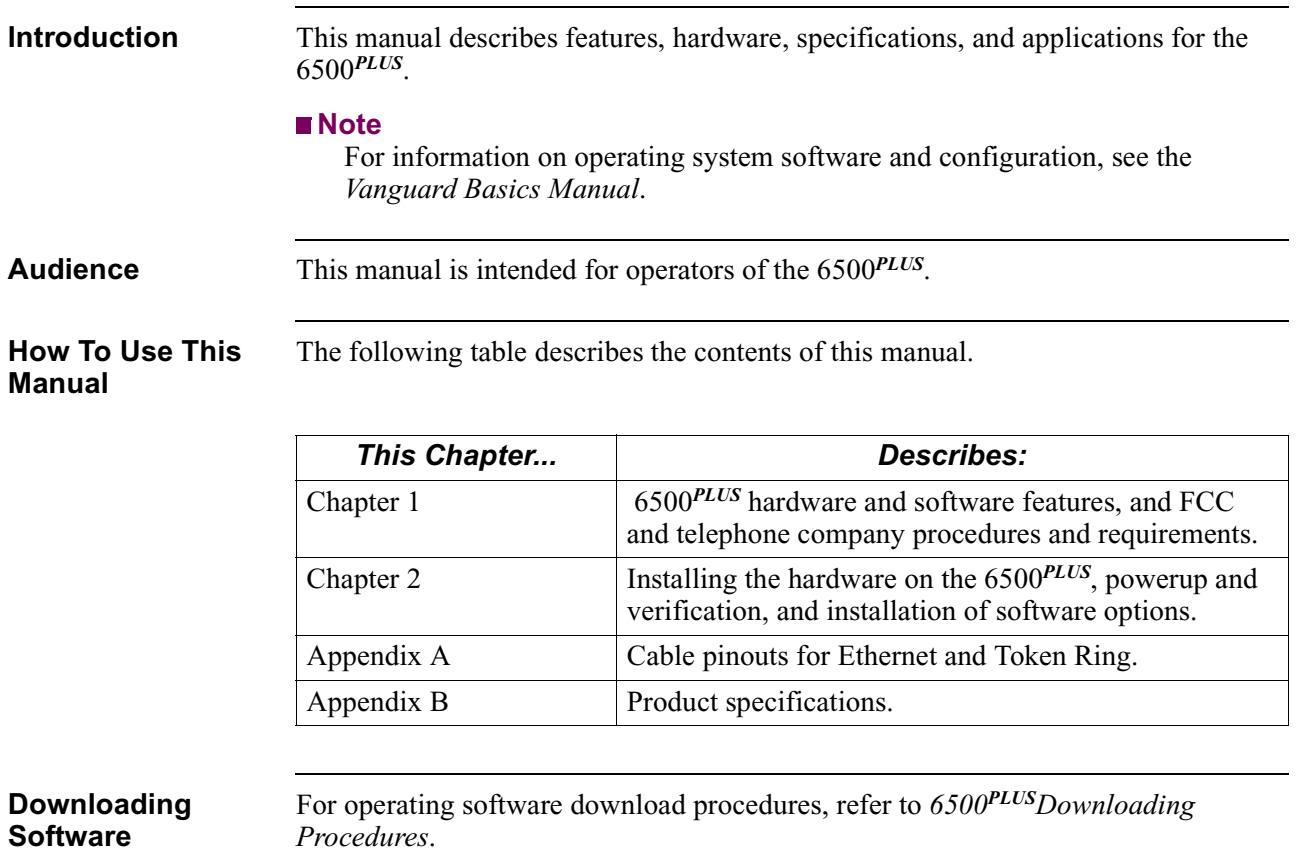

## **About This Manual (continued)**

**Special Notices** The following notices emphasize certain information in the manual. Each serves a special purpose and is displayed in the format shown:

special purpose and is displayed in the format shown:

### **Note**

Note is used to emphasize any significant information.

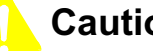

## **Caution**

Caution provides you with information that, if not followed, can result in damage to software, hardware, or data.

## **Mise en garde**

Une mise en garde vous fournit des informations qui, si elles ne sont pas observées, peuvent se traduire par des dommages pour le logiciel, le matériel ou les données.

## **Vorsicht**

Ein Vorsichtshinweis macht Sie darauf aufmerksam, daß Nichtbefolgung zu Software-, Hardware- oder Datenschäden führen kann.

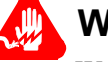

## **Warning**

Warning is the most serious notice, indicating that you can be physically hurt.

## **Avertissement**

Un avertissement constitue le message le plus sérieux, indiquant que vous pouvez subir des blessures corporelles.

### **Warnung**

Eine Warnung ist der ernsthafteste Hinweis auf Körperverletzungsgefahr.

**Software Revision**  This manual describes Release 5.2 of the Operating Network Software.

**Level**

## <span id="page-8-0"></span>**Overview**

**Introduction** The 6500<sup>PLUS</sup> is a family of networking devices that can operate in private networks or over public data networks. A 6500*PLUS* node can have from 6 to 54 ports, with terminal port speeds of up to 38.4 kbps and network port speeds of up to 384 kbps.

## <span id="page-9-0"></span>**Software Features**

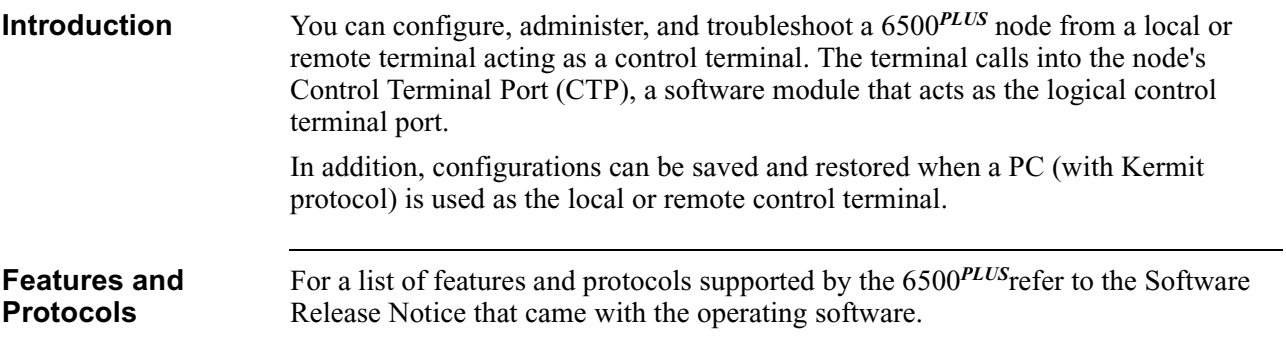

1-2 About the  $6500$ <sup>PLUS</sup>

## <span id="page-10-0"></span>**Hardware**

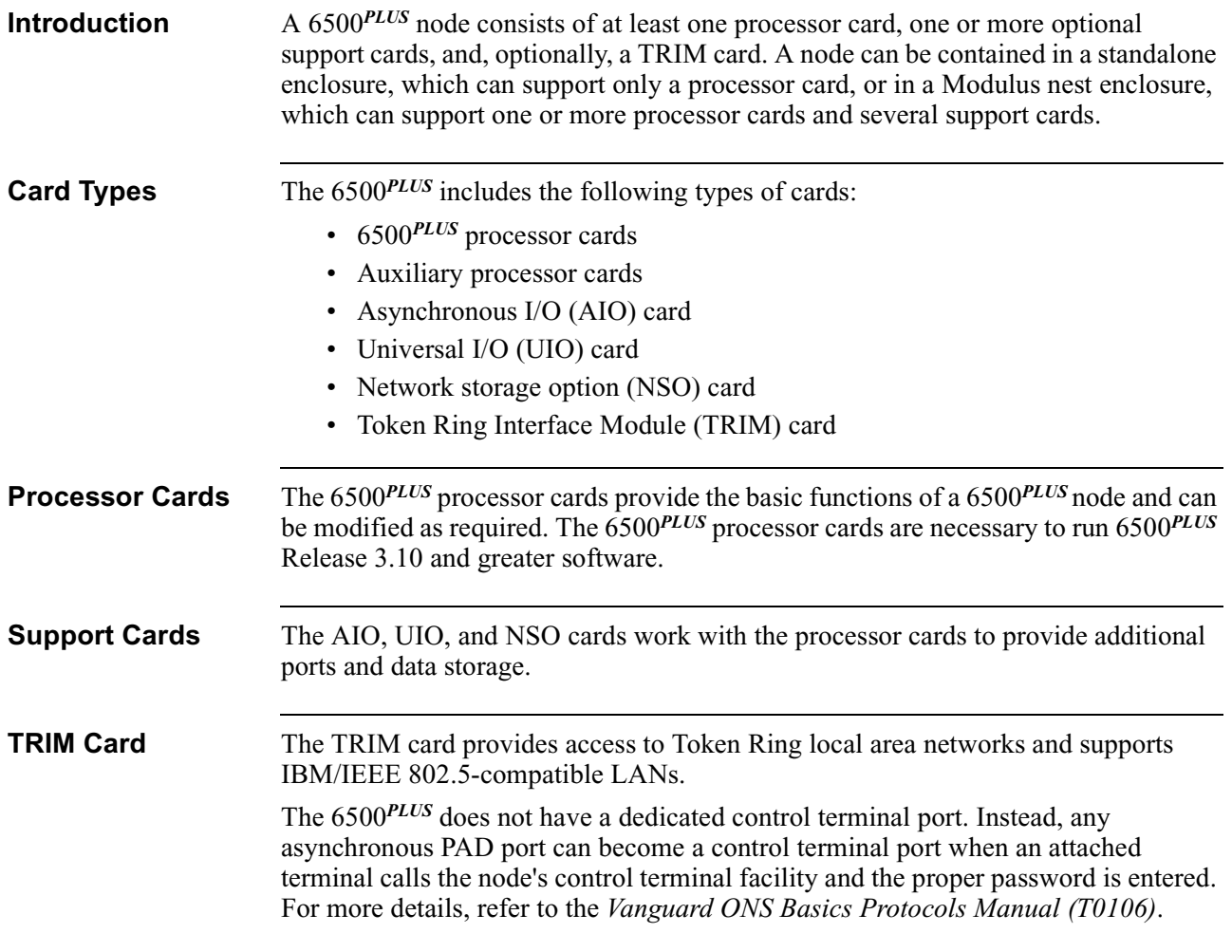

## **Enclosures and Backplanes**

<span id="page-11-0"></span>**Introduction** The two types of enclosures for the 6500<sup>PLUS</sup> are:

- Standalone
- Modulus

**Standalone Enclosure**

A standalone enclosure ([Figure 1-1\)](#page-11-1) holds just one card, which must be a processor card. A standalone unit supports up to six X.25 or terminal ports depending on the type of processor card installed.

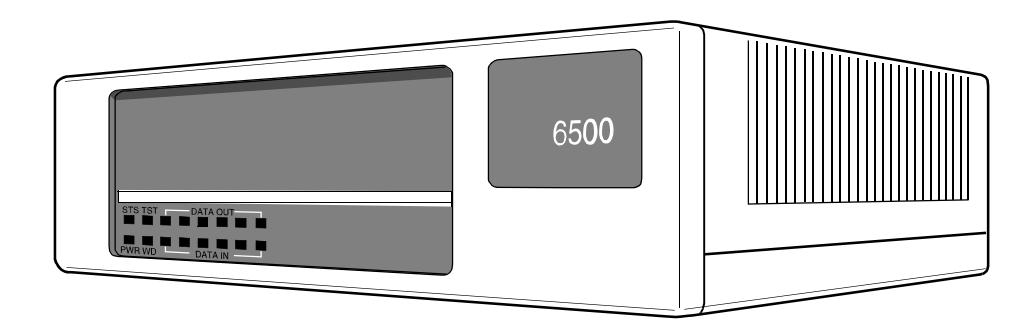

*Figure 1-1. 6500PLUS Standalone Enclosure*

### <span id="page-11-1"></span>**Modulus Enclosure** The Modulus enclosure provides a 6500*PLUS* node with space for one or more processor cards and several support cards, such as auxiliary processor cards, I/O cards, or NSO cards ([Figure 1-2\)](#page-11-2).

<span id="page-11-2"></span>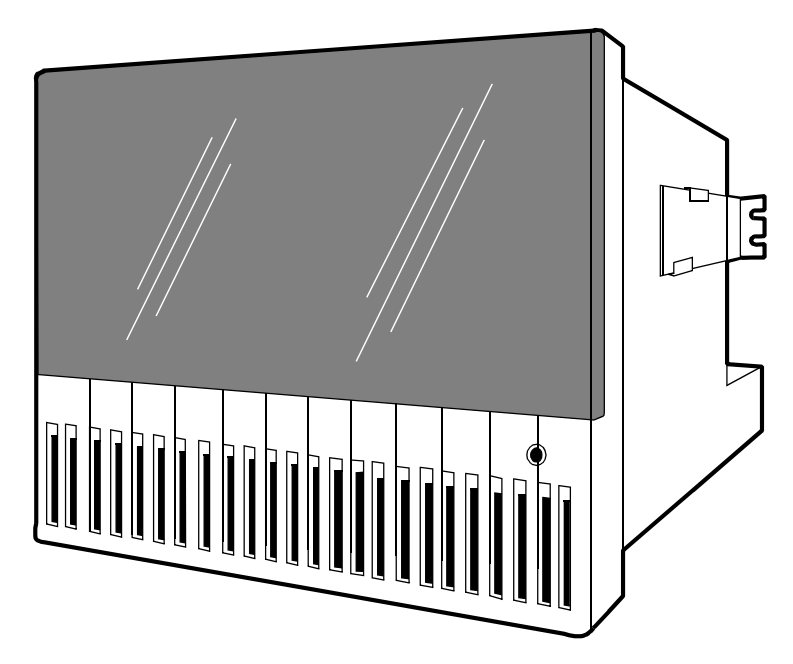

*Figure 1-2. Modulus 21 Enclosure* 

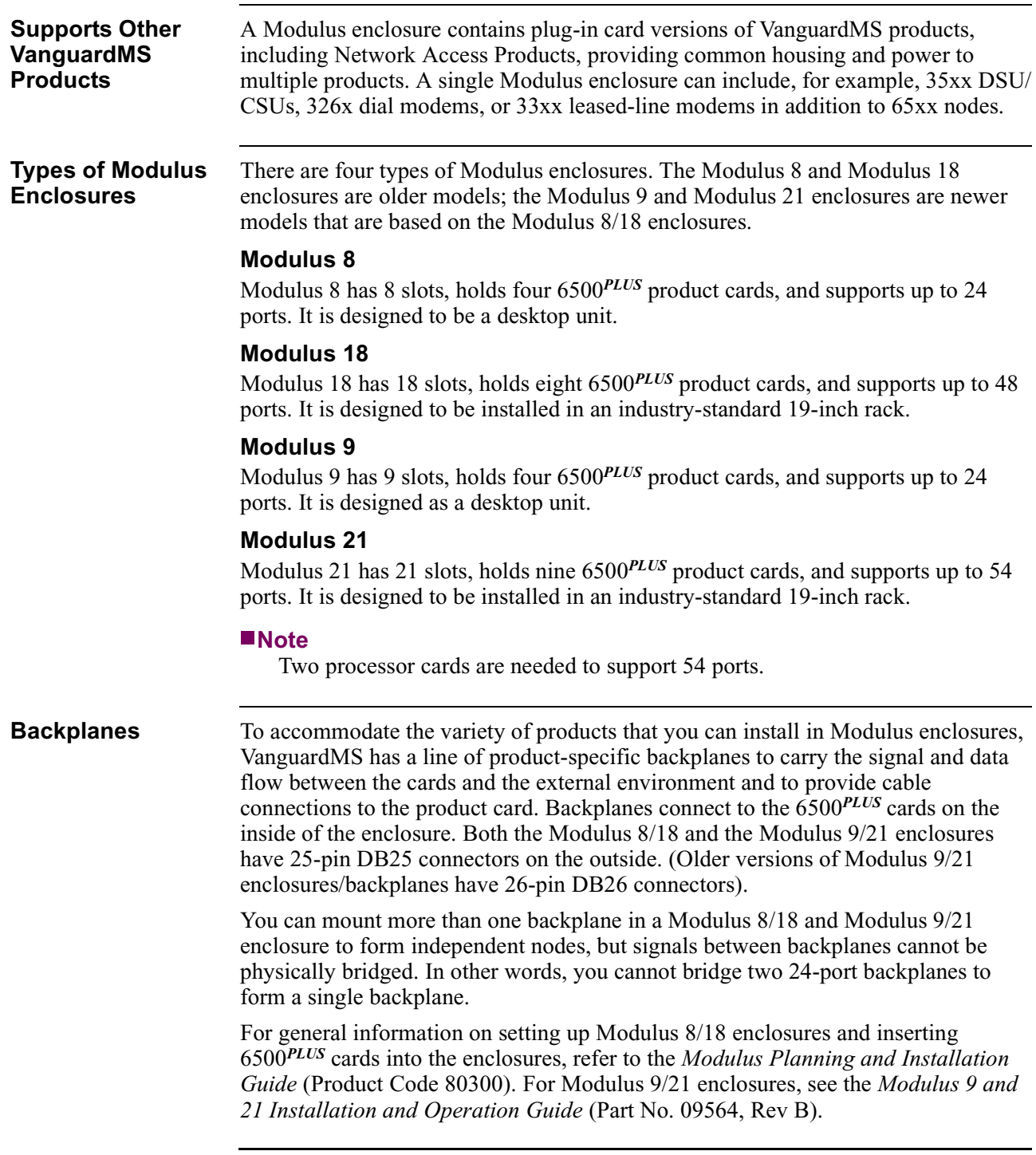

## **6500***PLUS* **Processor Cards**

<span id="page-13-0"></span>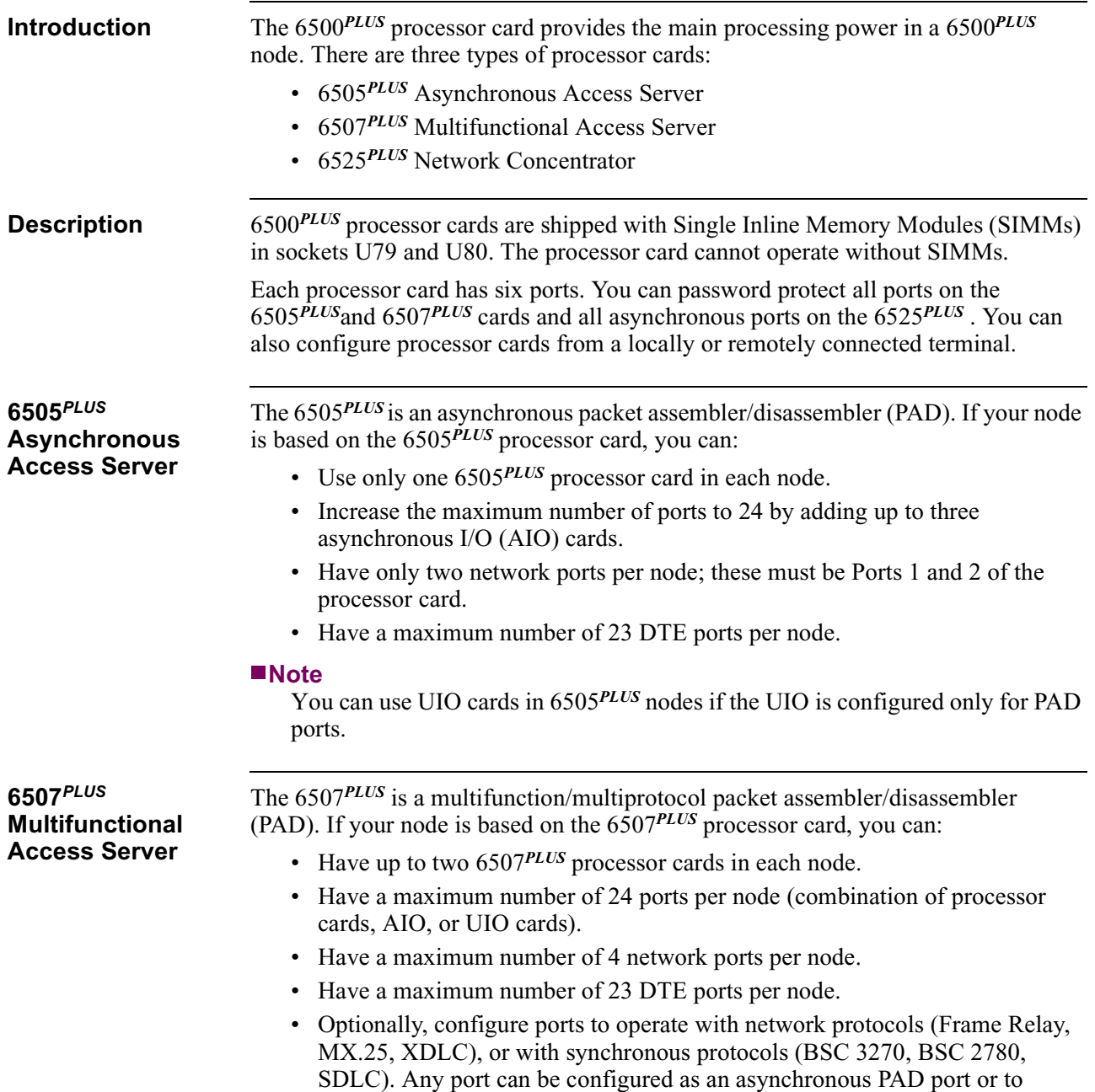

operate with optional synchronous protocols.

### **6525***PLUS* **Network Concentrator** A 6525*PLUS* is a multifunction/multiprotocol packet assembler/disassembler (PAD) and X.25 switch. If your node is based on the 6525, you can:

- Have up to nine  $6525$ <sup>*PLUS*</sup> processor cards in a node.
- Have a maximum number of 54 ports per node (combination of processor cards, AIO, or UIO cards).
- Have a maximum number of 54 network ports per node.
- Have a maximum number of 53 DTE ports per node.
- Configure any or all ports as X.25, MUX, or PAD ports because the 6525*PLUS* allows switching on all six ports. Optionally, you can configure ports to operate with synchronous protocols (SDLC, BSC2780/3270, and so on).

### **Port Configurations**

A 6500*PLUS* node contains only one type of processor card. For example, a single node may include up to nine 6525*PLUS* processor cards, but it cannot contain a mix of 6525*PLUS* and 6507*PLUS* processor cards. The following table shows the port configurations available for the different processor cards.

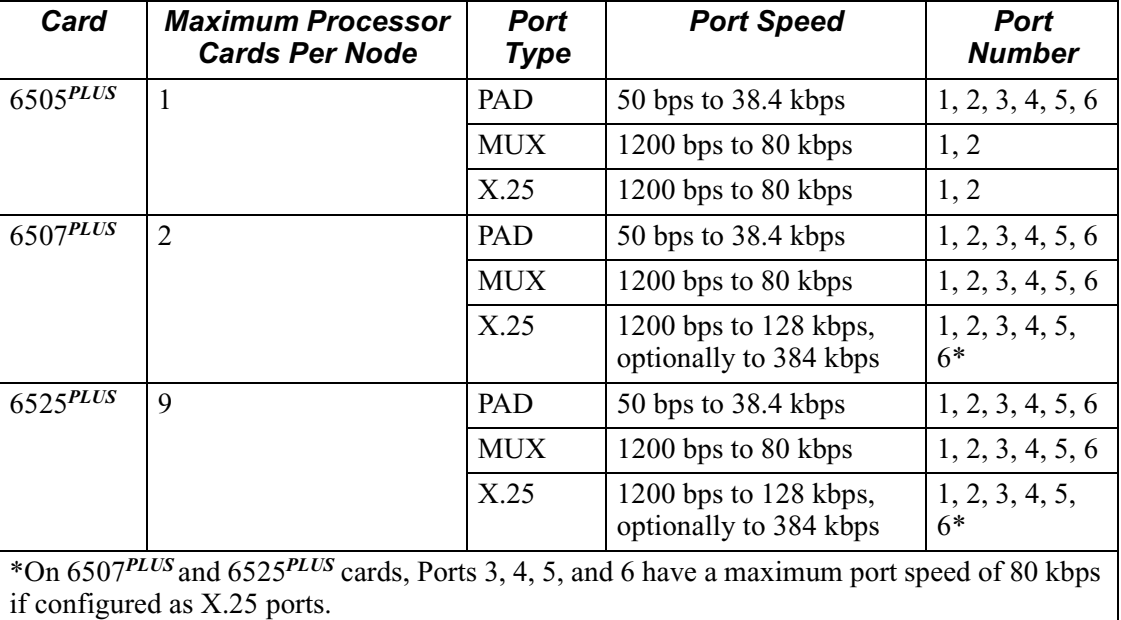

**Processor Card** [Figure 1-3](#page-15-0) shows the front panel display for the processor card. From the front panel, you can reset the card, test the lights, and monitor data transmissions by observing the lights.

> Physically, the processor cards are identical. The ID Module of each processor card (located in socket U40) is unique and provides the functions specific to each type of processor card.

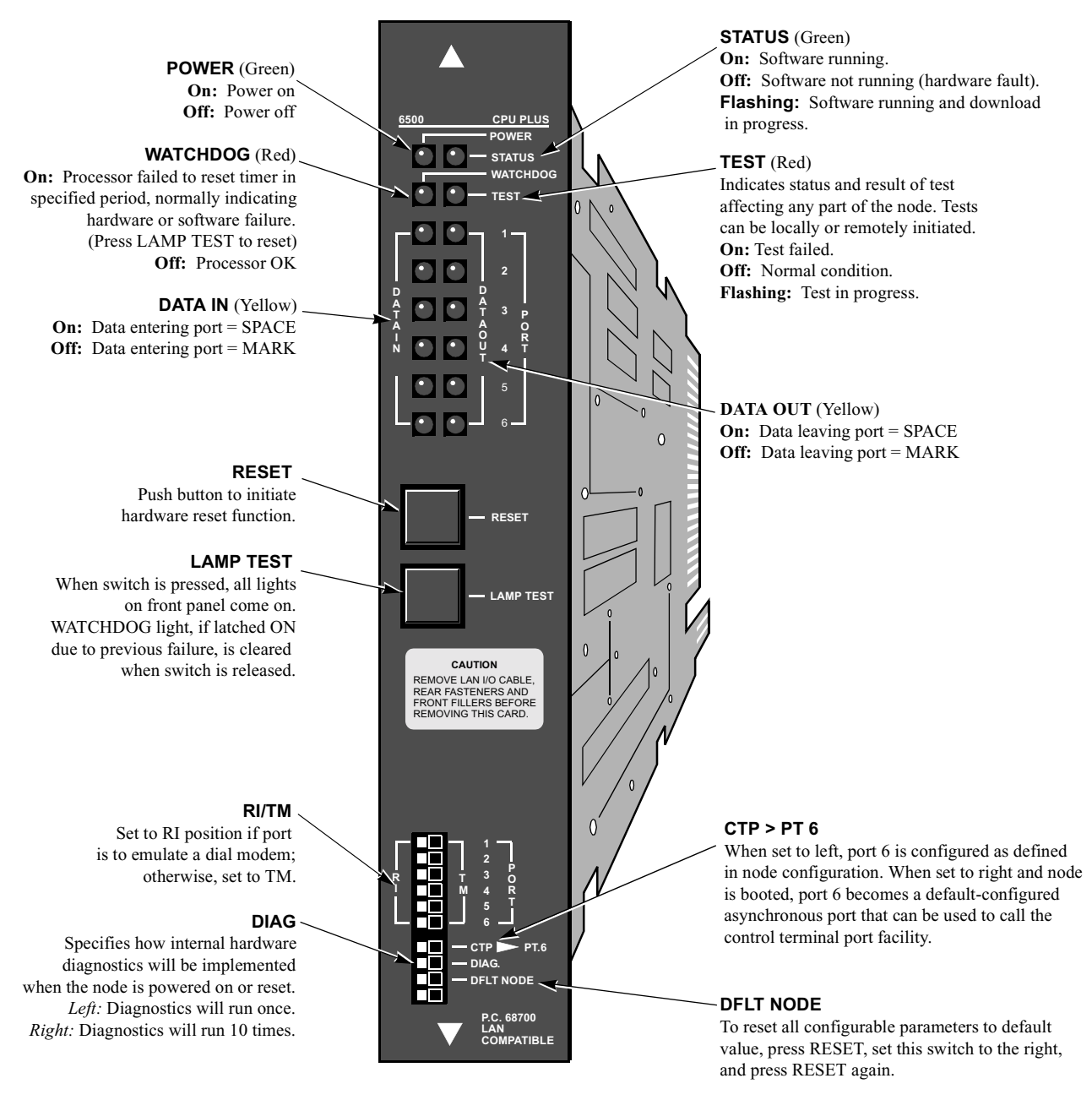

*Figure 1-3. 6500PLUS Processor Card Front Panel* 

<span id="page-15-0"></span>1-8 About the  $6500$ <sup>PLUS</sup>

### **Optional FLASH Module** Optionally, a FLASH memory module can be attached to a processor card to provide software distribution and software download capabilities. This optional daughtercard contains up to 3 Mbytes of nonvolatile FLASH memory and is used for remote software distribution and software download.

## **6500***PLUS* **Auxiliary Processor Cards**

<span id="page-17-0"></span>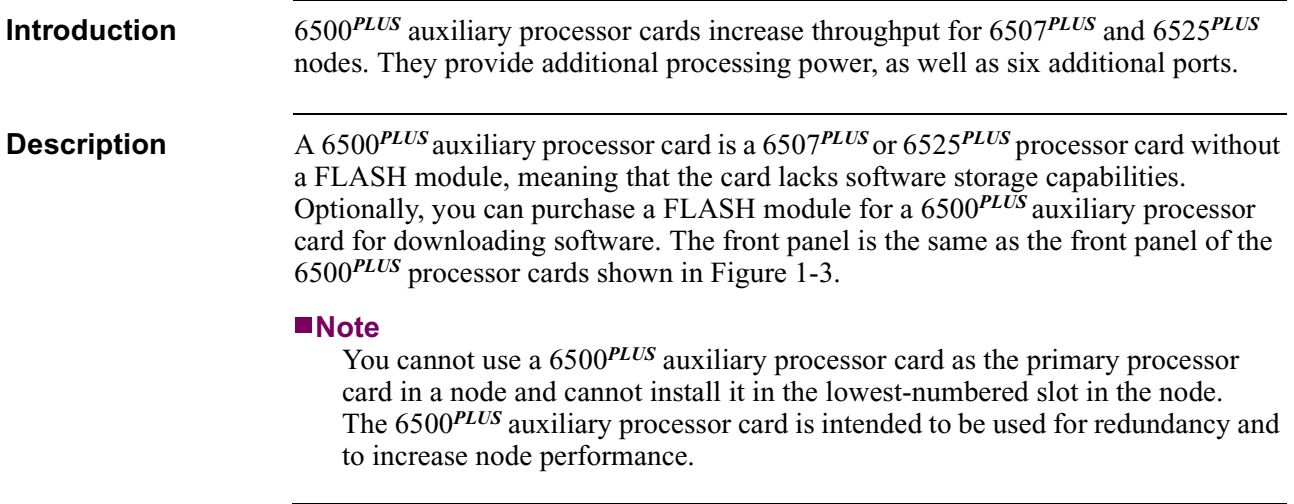

## **6500***PLUS* **Asynchronous and Universal I/O Cards**

<span id="page-18-0"></span>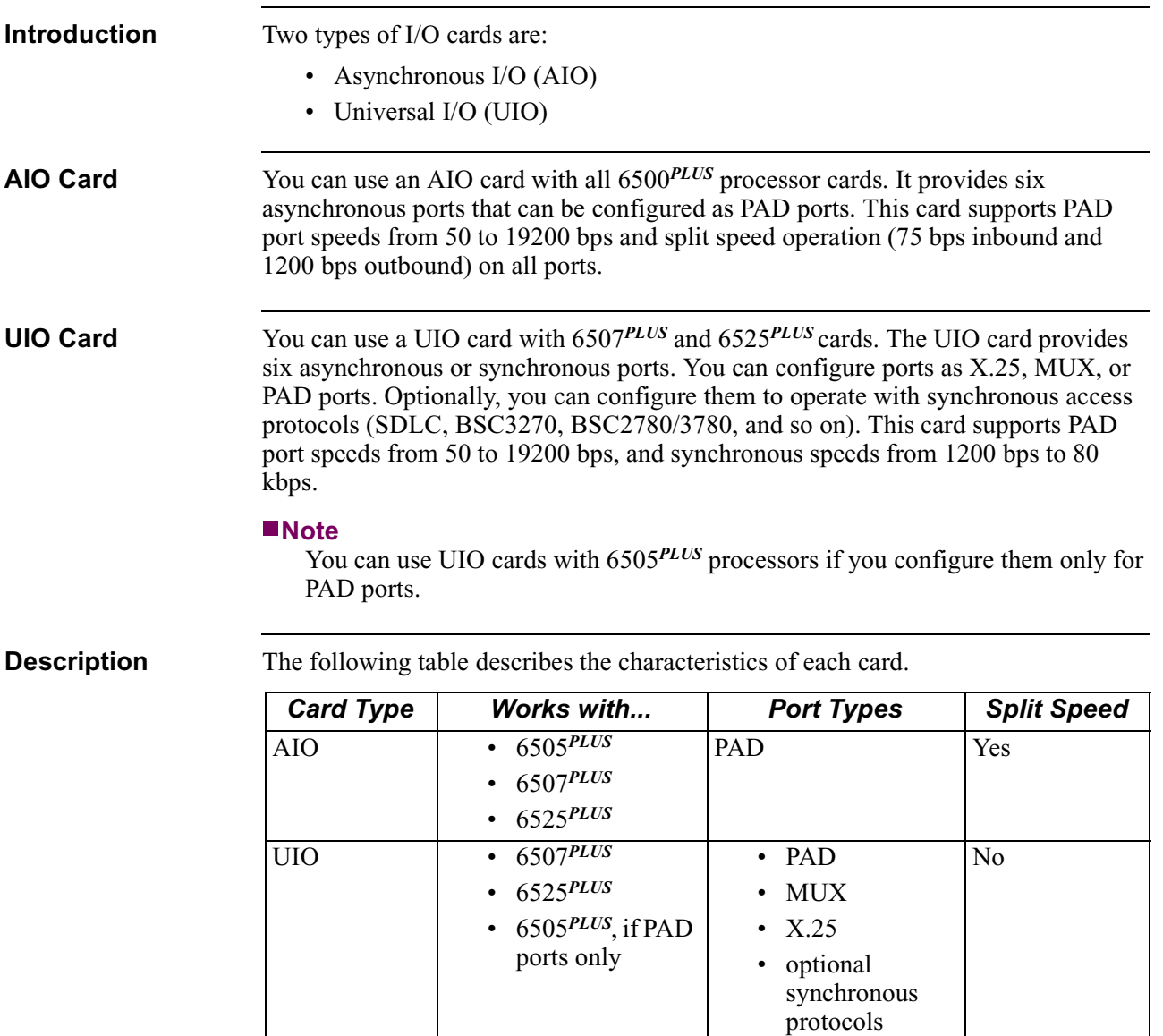

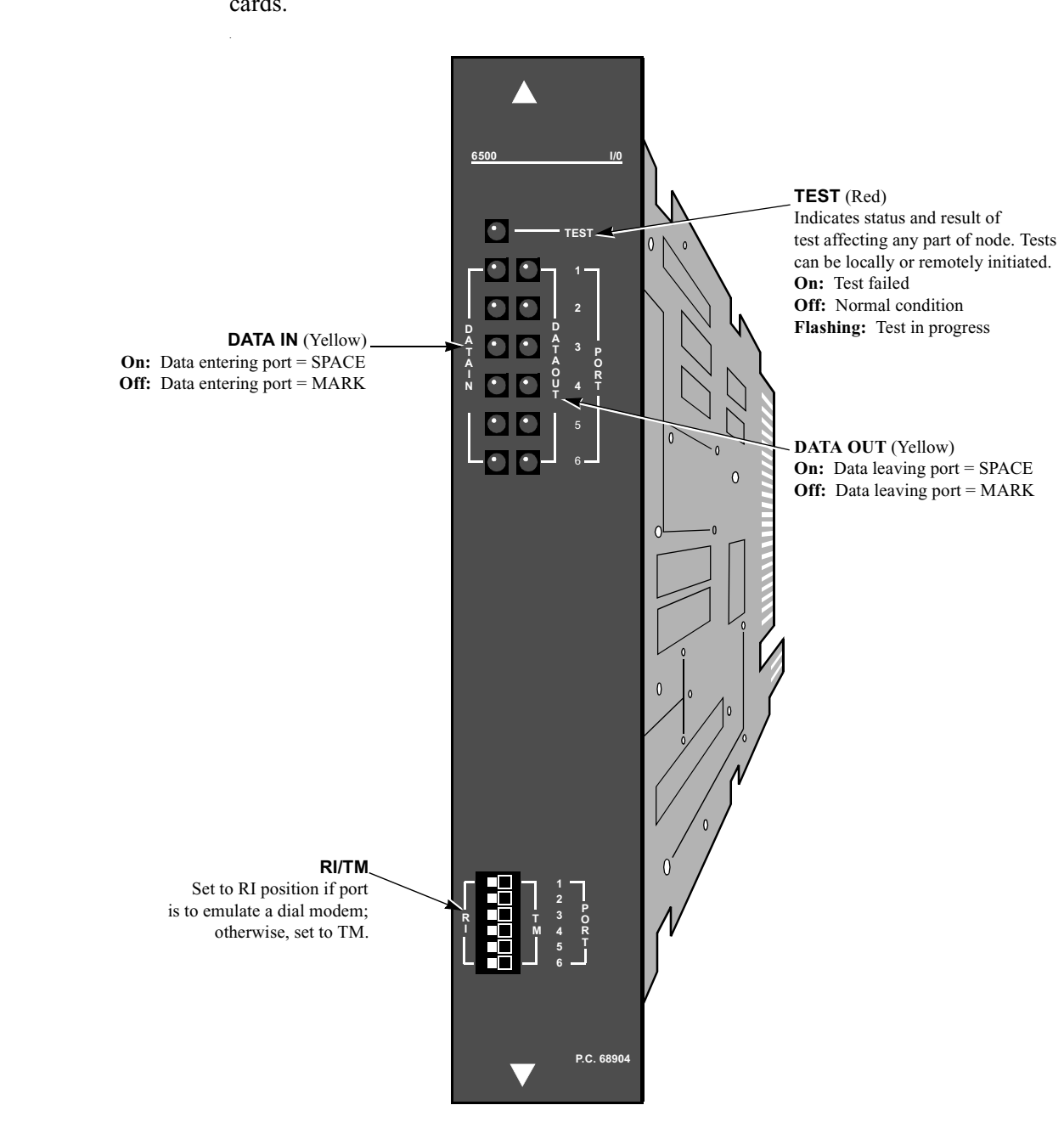

**Front Panel Display** [Figure 1-4](#page-19-0) shows the front panel display, which is the same for both types of I/O cards.

<span id="page-19-0"></span>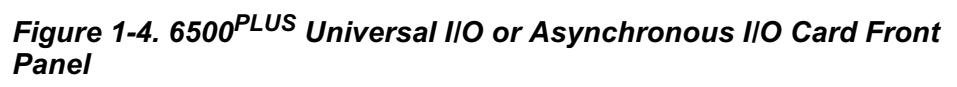

## **6500***PLUS* **Network Storage Option Card**

<span id="page-20-0"></span>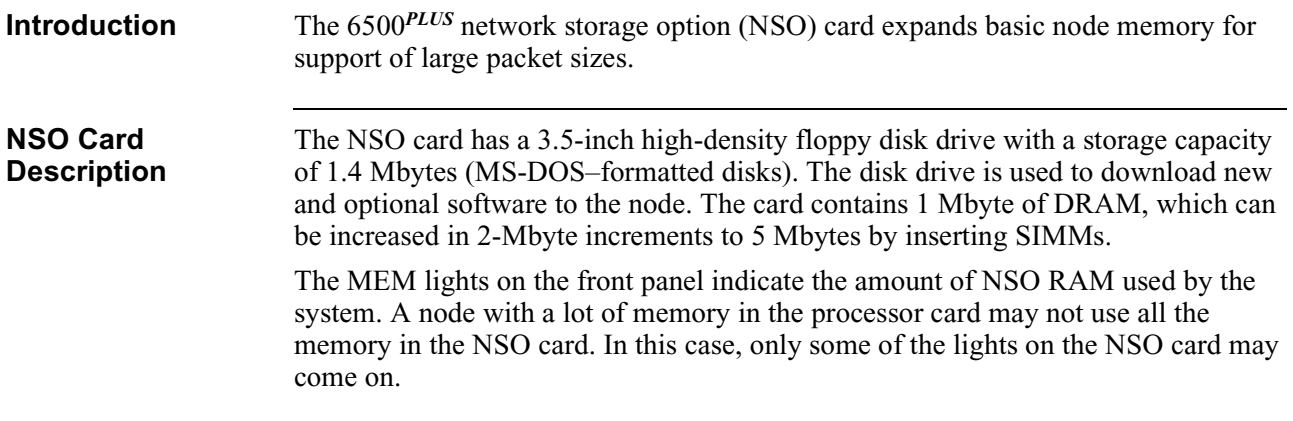

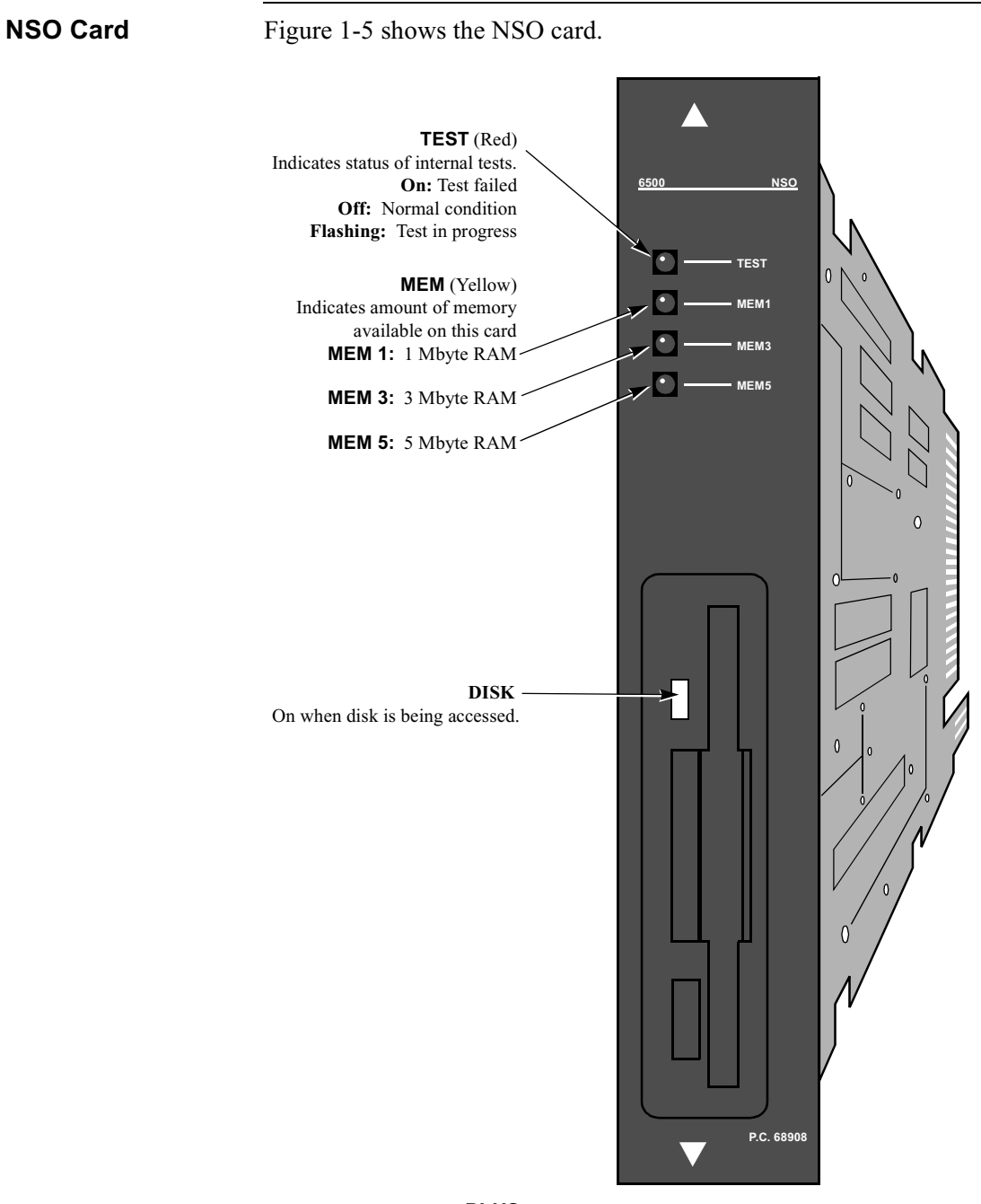

<span id="page-21-0"></span>*Figure 1-5. 6500PLUS Network Storage Option Card* 

## **6500***PLUS* **Token Ring Interface Module Option**

<span id="page-22-0"></span>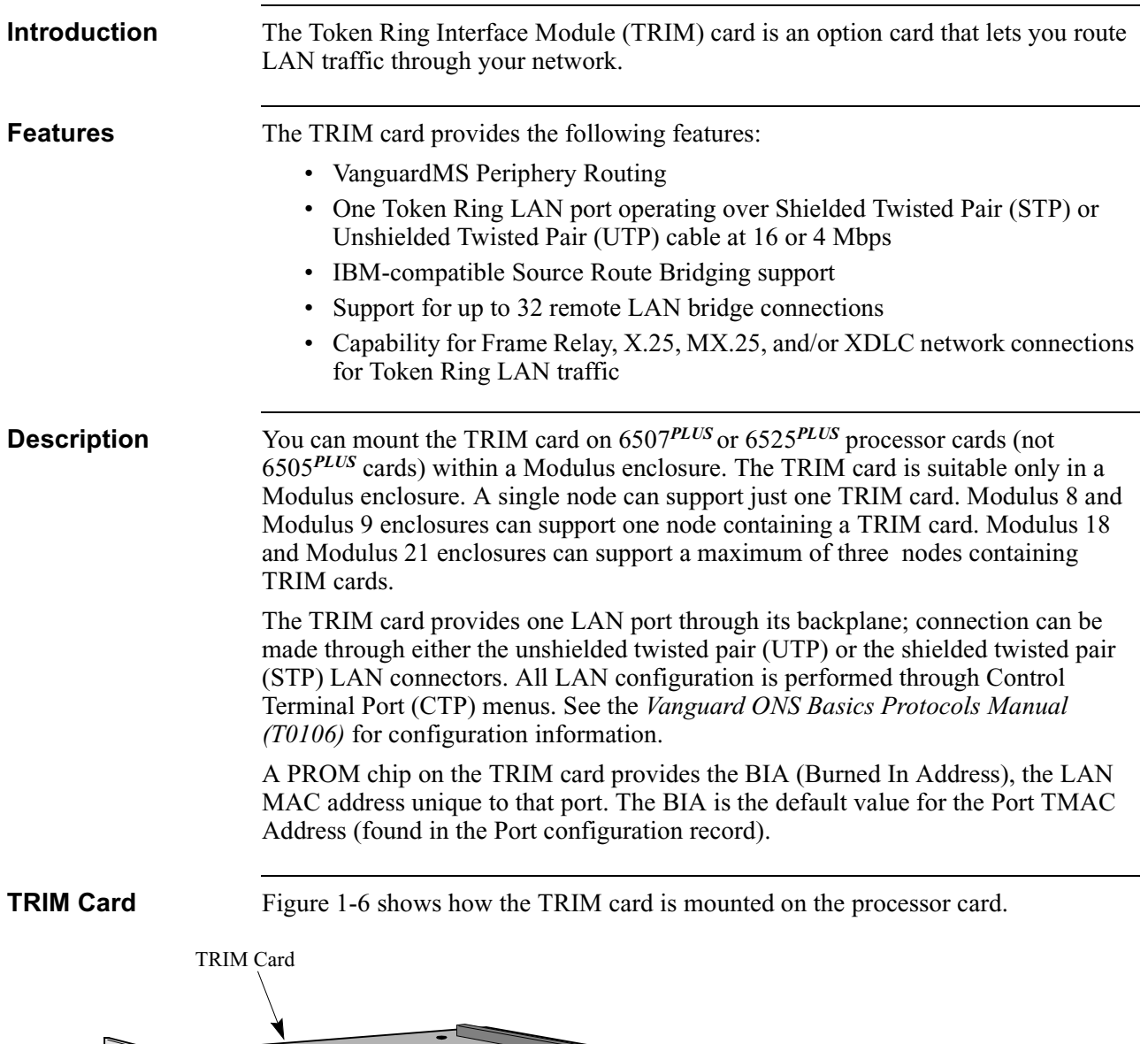

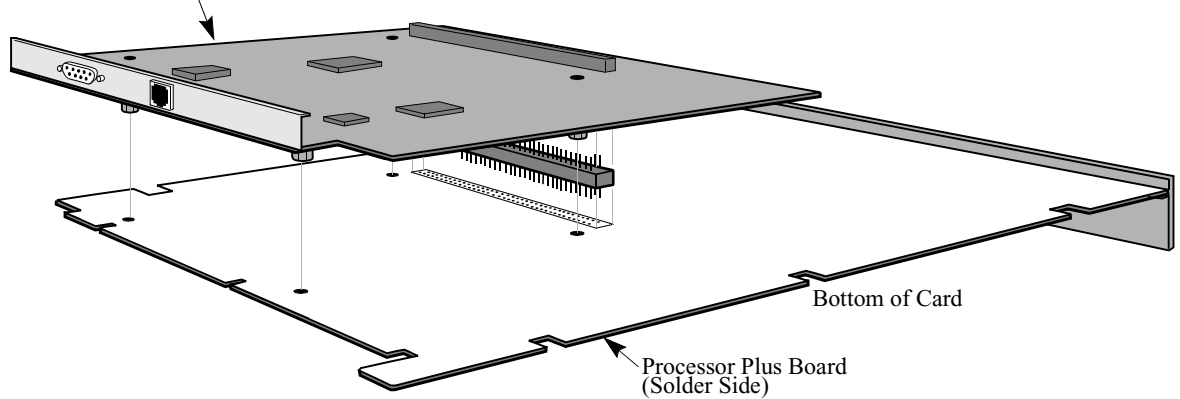

*Figure 1-6. Token Ring Interface Module (TRIM) Card*

<span id="page-22-1"></span>About the  $6500$ <sup>PLUS</sup> 1-15

### **TRIM-Compatible Processor Card Upgrade**

Not all 6500*PLUS* processor cards can support the TRIM card. A TRIM-compatible processor card has a "LAN COMPATIBLE" marking on the lower front panel ([Figure 1-3\)](#page-15-0). If your processor card does not have this marking, see your VanguardMS Sales representative to order a LAN-capable processor card.

## **6500***PLUS* **Integral DSU**

<span id="page-24-0"></span>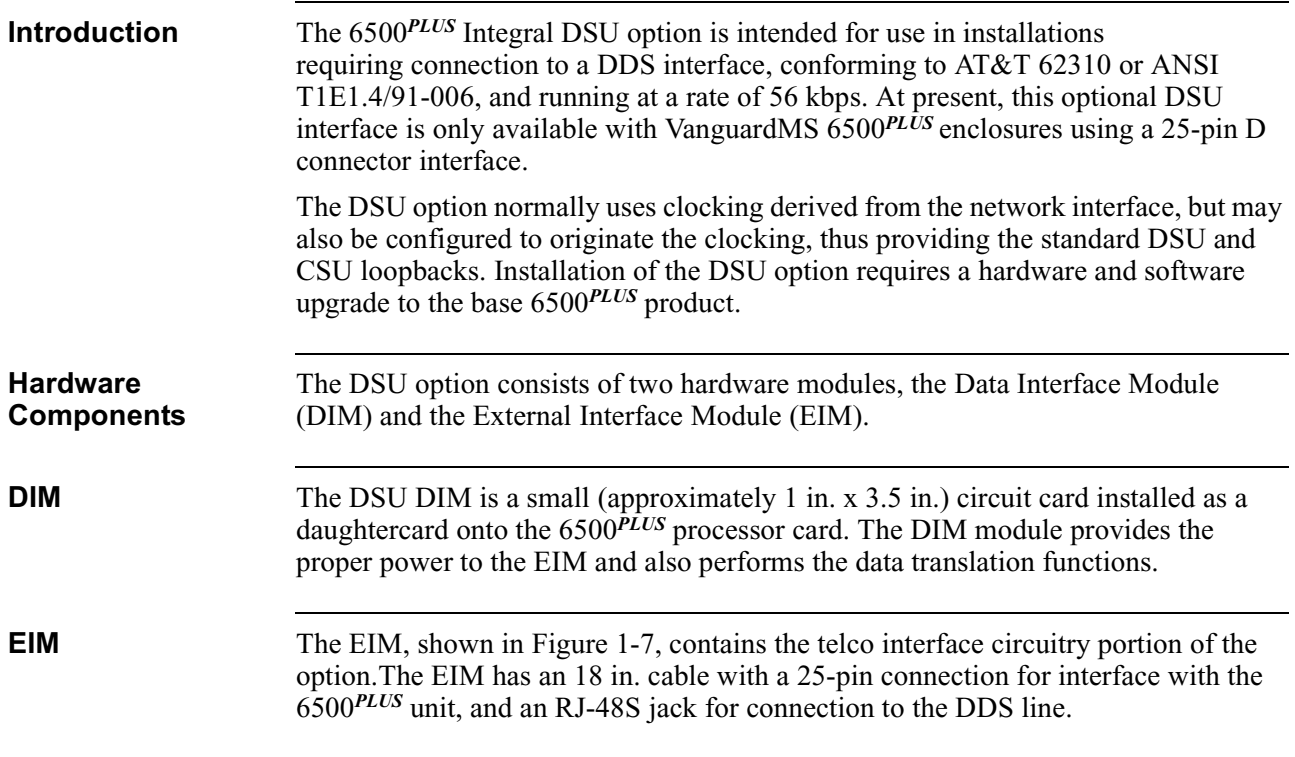

**Example of an EIM** [Figure 1-7](#page-24-1) shows the EIM.

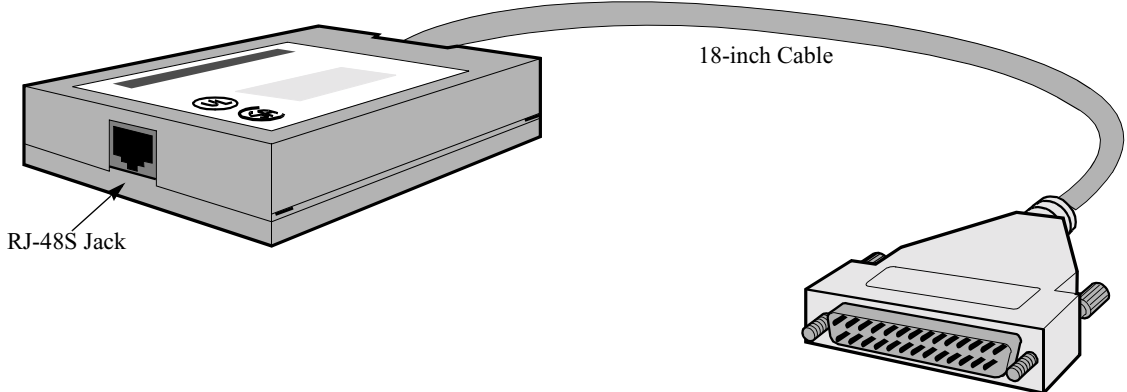

DB25 Connector

*Figure 1-7. External Interface Module (EIM)*

<span id="page-24-1"></span>**DSU Interface** The DIM and EIM modules work cooperatively to provide a DSU interface and must be installed together for proper operation. These devices are only intended for use with VanguardMS 6500*PLUS* equipment.

Download from Www.Somanuals.com. All Manuals Search And Download.

## <span id="page-26-0"></span>**Overview**

**Introduction** This chapter contains installation procedures for:

- 6500*PLUS* Series standalone enclosures
- 6500*PLUS* processor card components
- Software options

A description of the processor front panel LED power-up sequence and software upgrade procedures are also included.

This chapter also contains instructions for installing TRIM cards in Modulus enclosures. For general information on setting up Modulus 8/18 enclosures and inserting 6500*PLUS* cards into the enclosures, refer to the *Modulus Planning and Installation Guide* . For Modulus 9/21 enclosures, see the *Modulus 9 and 21 Installation and Operation Guide*.

**Warning etc.** The following special notices apply to *all* equipment handling procedures in this chapter:

Be sure a power outlet is near the equipment and easily accessible.

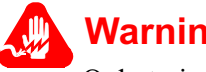

## **Warning**

Only trained, qualified technicians should perform the installation and replacement procedures in this chapter.

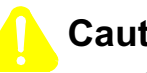

## **Caution**

Ports that are capable of connecting to other apparatus are defined as SELV. To ensure conformity with EN60950 — ensure that these ports are only connected to ports of the same type on other apparatus.

6500*PLUS* cards, DIMs, SIMMs, and FLASH modules are sensitive to static discharge, which can damage components. Use proper handling and grounding precautions whenever you handle a 6500*PLUS* card.

## <span id="page-27-0"></span>**Installing Standalone Units**

| Introduction                                                     | This section explains how to set up a 6500 <sup>PLUS</sup> standalone enclosure. When you<br>receive the enclosure, it already contains a 6505PLUS, 6507PLUS, or 6525PLUS card.                                                                                                    |
|------------------------------------------------------------------|----------------------------------------------------------------------------------------------------|
| <b>Unpacking</b>                                                 | Before you unpack the 6500 standalone enclosure, check the outside of the package.<br>If the package is damaged, contact the shipping agent.                                                                                                    |
| <b>Site Preparation</b>                                          | Install the standalone enclosure in a clean location free from shock, vibration, and<br>extremes of temperature and humidity. The site must meet the physical and<br>environmental requirements listed in Appendix B, Specifications. Be sure there is at<br>least 12 inches (30.5 cm) clearance at the rear of the unit for interface cabling and<br>ventilation. |
|                                                                  | <b>Caution</b>                                                                                                    |
|                                                                  | Be sure that the standalone enclosure's air vents are uncovered. If the vents are<br>covered, the unit could overheat.                                                                                                    |
| <b>Example of</b><br><b>Standalone</b><br><b>Enclosure</b>       | Figure 2-1 shows a standalone enclosure.                                                                                                    |
|                                                                  |                                                                                                    |
| Power Supply<br>Backplane                                        |                                                                                                    |
|                                                                  |                                                                                                    |
| Processor Card with<br>6505, 6507, or<br>6525 ID Module<br>Screw |                                                                                                    |
|                                                                  | Clear Plastic Insulator<br>пO<br>Door                                                                                                    |
|                                                                  |                                                                                                    |

<span id="page-27-1"></span>*Figure 2-1. Standalone Enclosure*

### **Installation Procedure**

The standalone enclosure already contains a 6505*PLUS*, 6507*PLUS*, or 6525*PLUS* card. To install the unit, follow these steps:

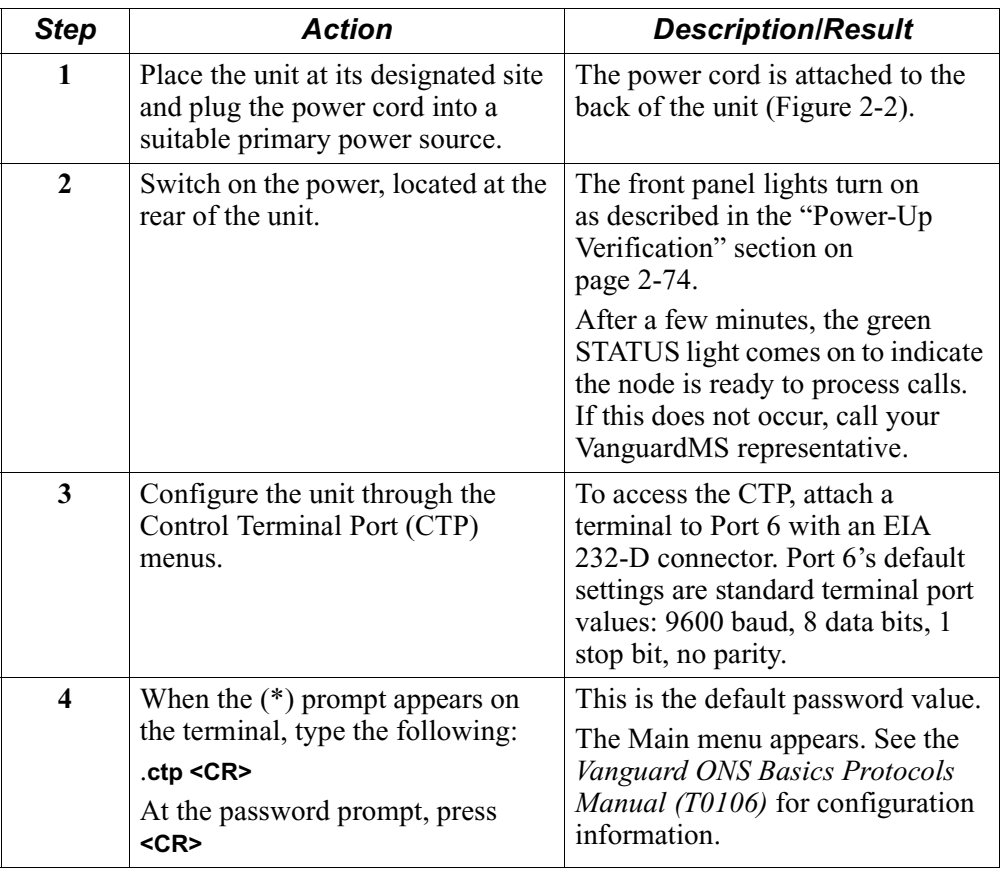

<span id="page-28-0"></span>**Rear View** [Figure 2-2](#page-28-0) shows the rear view of the standalone enclosure.

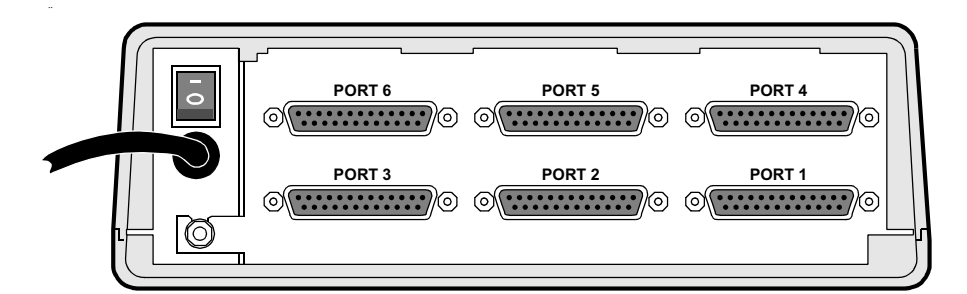

*Figure 2-2. Rear View of Standalone Enclosure*

## **Replacing Processor Cards in Standalone Enclosures**

<span id="page-29-0"></span>**Introduction** This section describes how to replace a 6500<sup>*PLUS*</sup> processor card in a standalone enclosure.

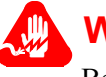

## **Warning**

Before opening the enclosure, be sure that it is unplugged from the power source.

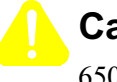

## **Caution**

6500*PLUS* cards and their components are sensitive to static discharge, which can damage components. Use proper handling and grounding precautions, including the use of an anti-static grounding strap, whenever you handle a card.

**Card Removal Procedure**

To remove a processor card, follow these steps:

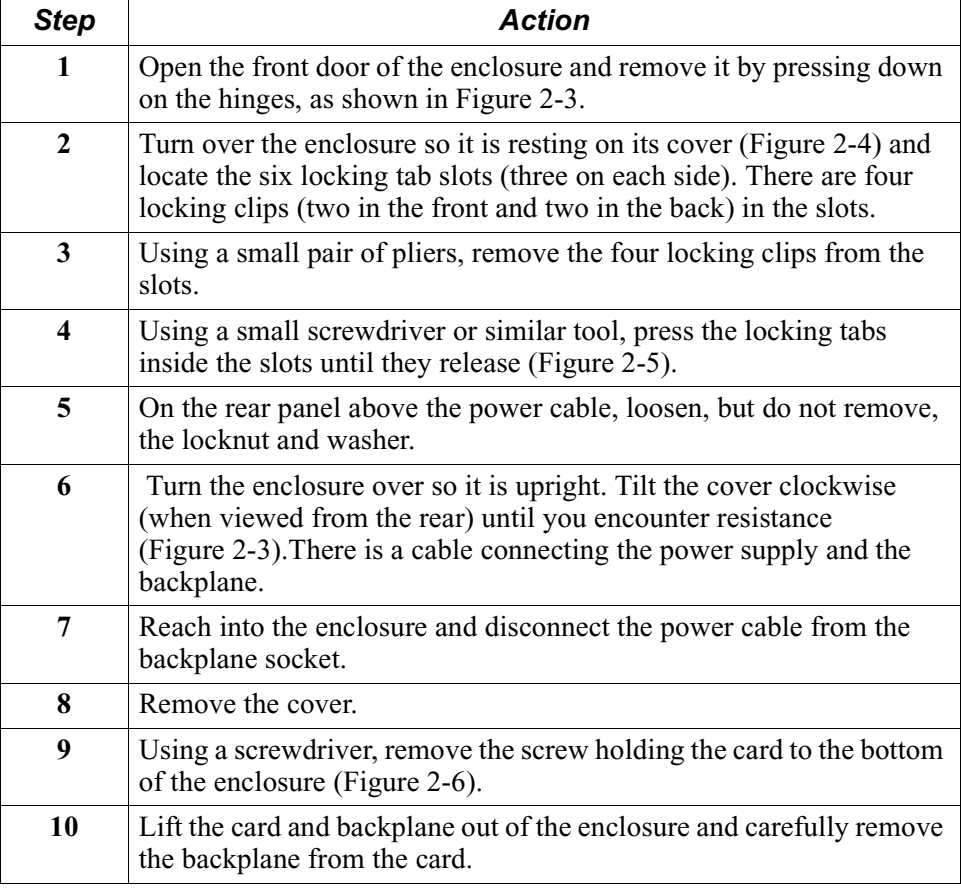

### 2-22 Installation

## **Door Removal** [Figure 2-3](#page-30-0) shows how to remove the door on the standalone enclosure.

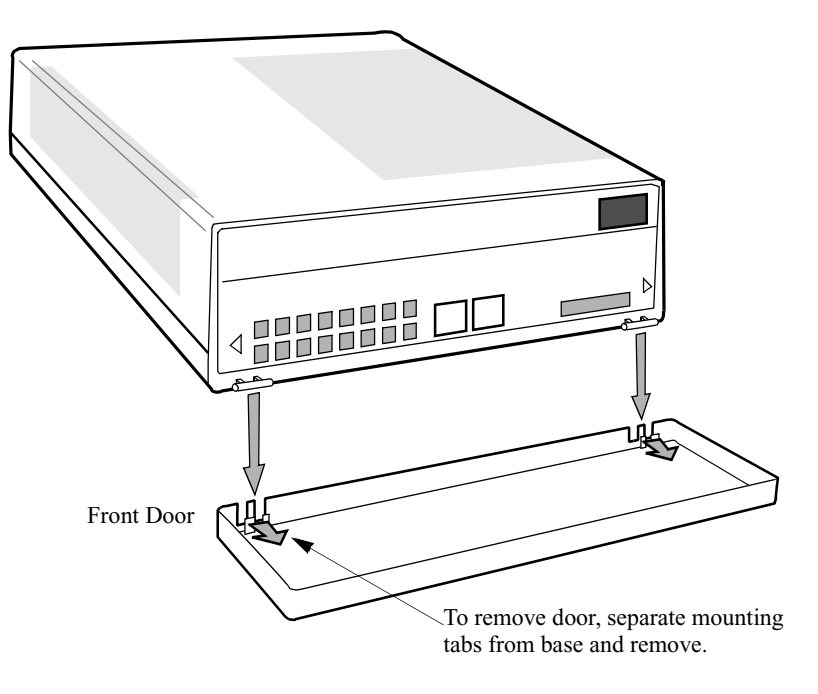

<span id="page-30-0"></span>*Figure 2-3. Remove the Standalone Enclosure Door*

Installation 2-23

**Enclosure Resting** [Figure 2-4](#page-31-0) shows the bottom of the standalone enclosure. **on Cover**

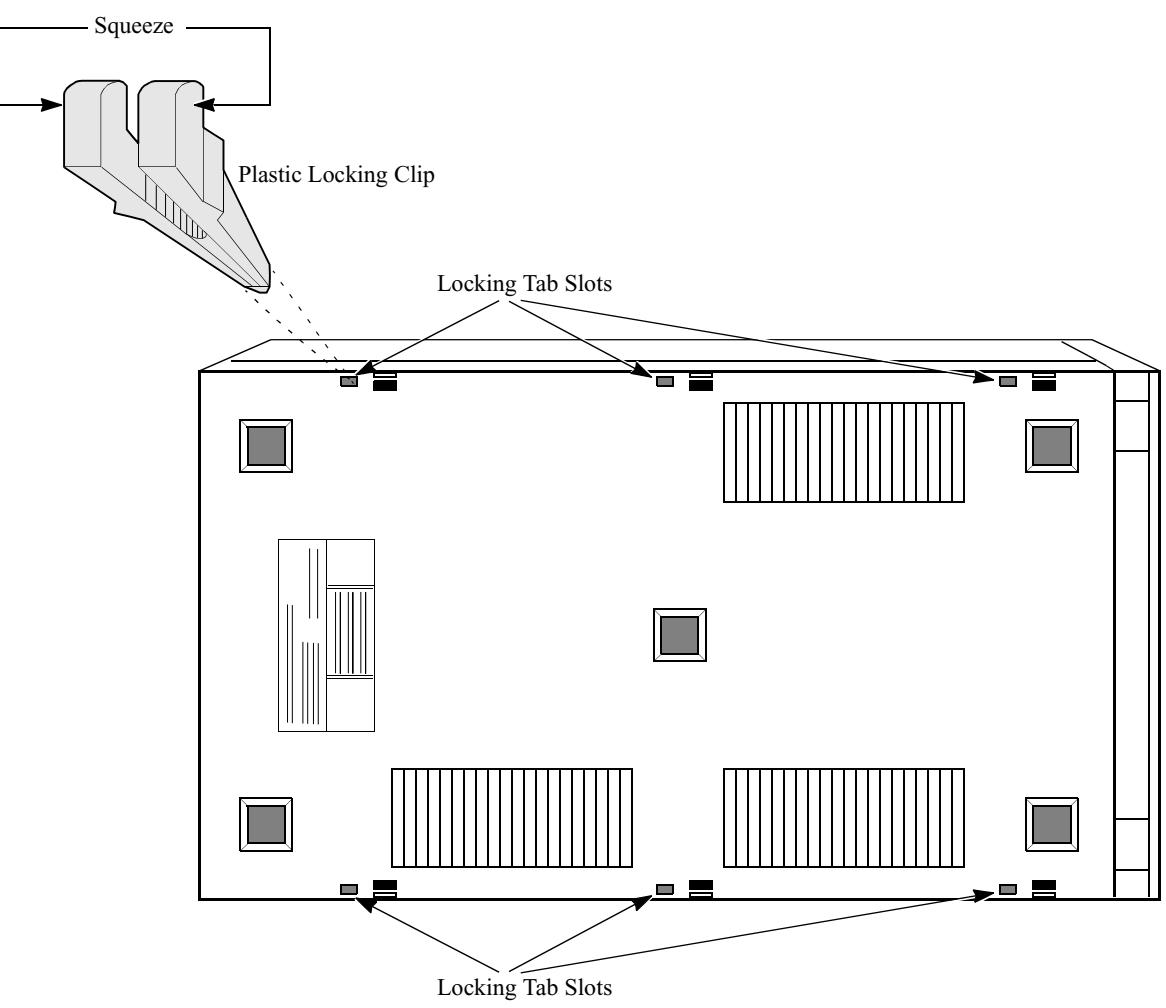

<span id="page-31-0"></span>*Figure 2-4. Bottom of Standalone Enclosure*

## **Locking Tabs** [Figure 2-5](#page-32-0) shows how to release the tabs.

<span id="page-32-0"></span>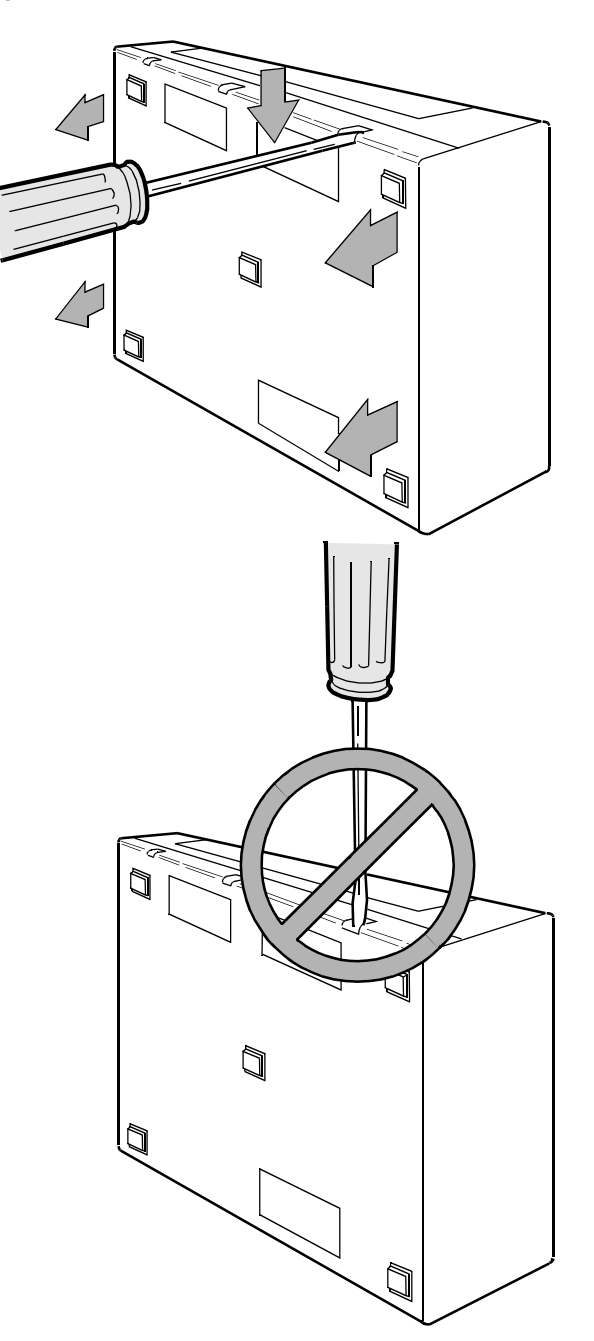

*Figure 2-5. Using Screwdriver on Locking Tabs*

## **Retaining Screws** [Figure 2-6](#page-33-0) shows the retaining screws on the processor card.

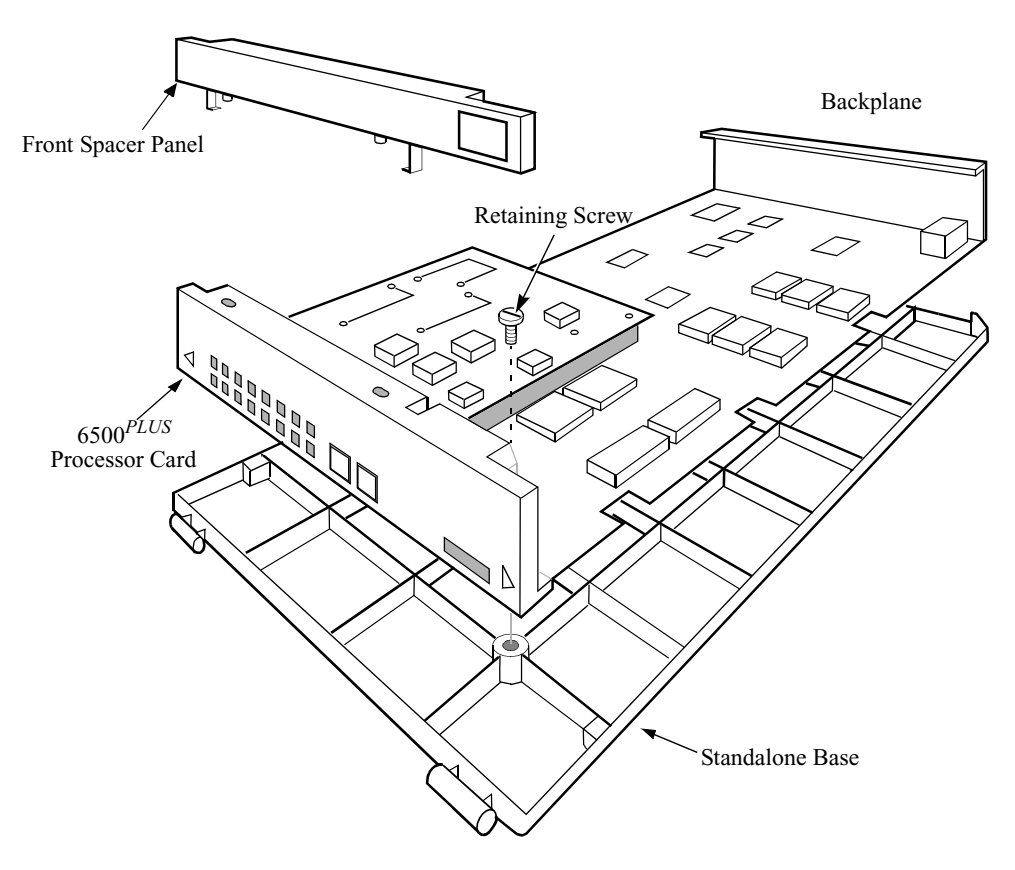

*Figure 2-6. 6500PLUS Processor Card with Retaining Screw*

**Replacement Card**

<span id="page-33-0"></span>**Procedure to Add a** Follow these steps to add a processor card to the standalone enclosure:

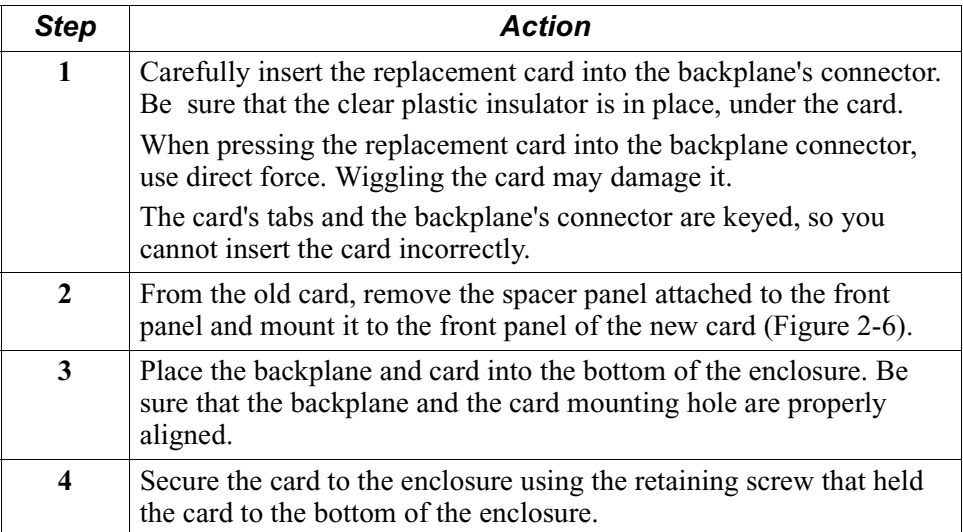

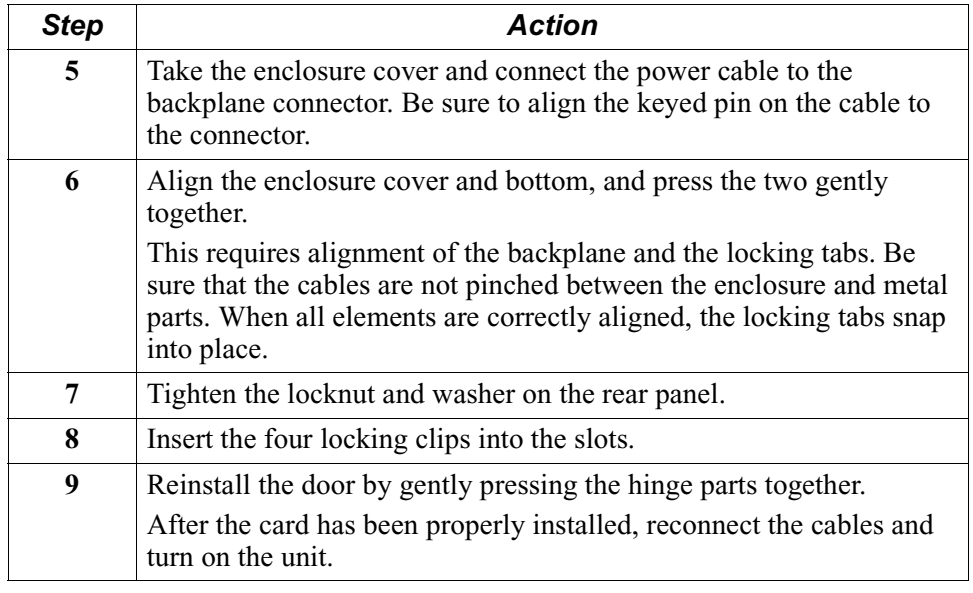

## <span id="page-35-0"></span>**Installing Nodes in Modulus Enclosures**

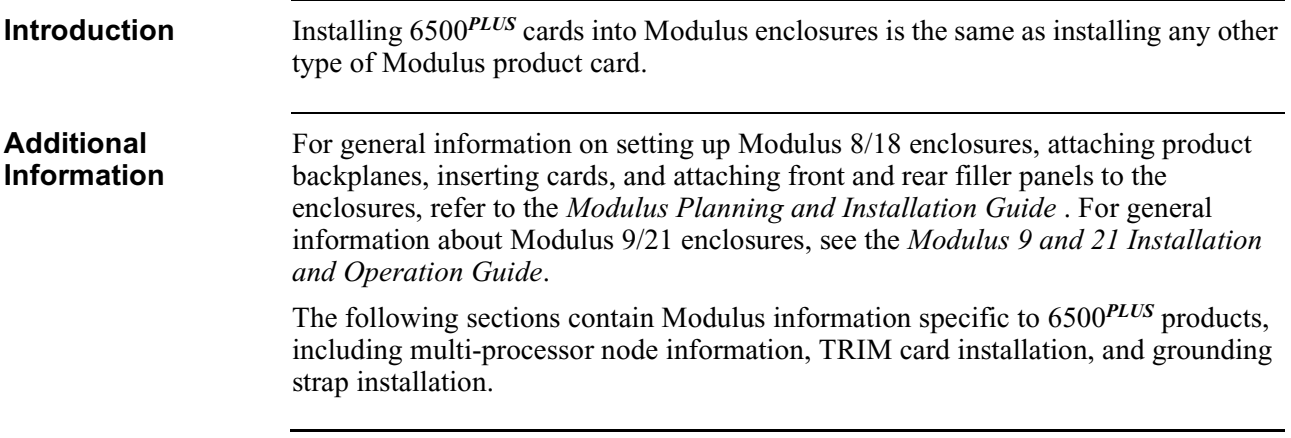
### **Multiprocessor Nodes**

**Introduction** A node based on the 6507*PLUS* or the 6525*PLUS* processor card can contain more than one processor card to improve reliability and availability. The two processor cards provide backup support to each other. **Multiprocessor Node Example** [Figure 2-7](#page-36-0) shows a multiprocessor node where an enclosure is configured for two 6507*PLUS* or two 6525*PLUS* cards. Slot 5 Async I/O Slot 4 Universal I/O 1 Universal I/O 2 Slot 3 Slot 2  $\begin{array}{c}\n\text{Slot 1} \\
\text{Process 2}\n\end{array}$ Processor 1

*Figure 2-7. Multiprocessor Node* 

<span id="page-36-0"></span>

**Operation** This is how a multiprocessor node operates under normal conditions, with both processors working.

- Processor 1 handles the I/O interrupts from its own six on-board ports. The processor card in the lowest-numbered slot is the master. In [Figure 2-7,](#page-36-0) Processor 1 is the master processor.
- Processor 2 handles its own on-board interrupts plus those from universal I/O cards 1 and 2 and the asynchronous I/O card.
- If Processor 2 fails, the node restarts and Processor 2 is disabled. When a processor card is disabled, interrupt requests generated by cards to the right pass to the processor card on its left. While overall throughput is reduced, links to the right of the failed processor are restored automatically.

Installation 2-29

## **Replacing Master Processor of Multi-Processor Node**

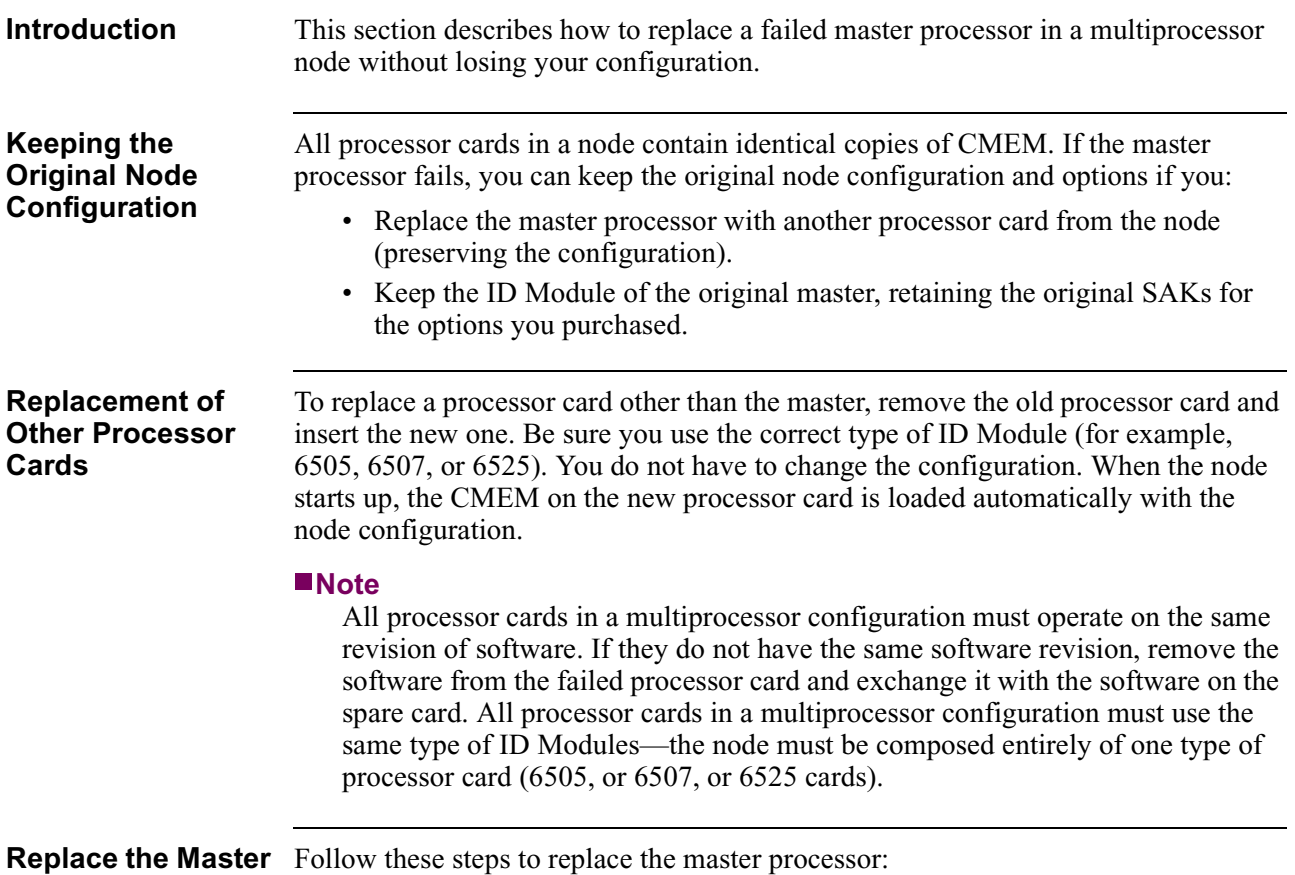

# **Processor**

**Caution**

This procedure saves your configuration. If you do not use this procedure to replace the master processor card, the default configuration is transferred to the other processor cards in the node and you must reenter or download your configuration.

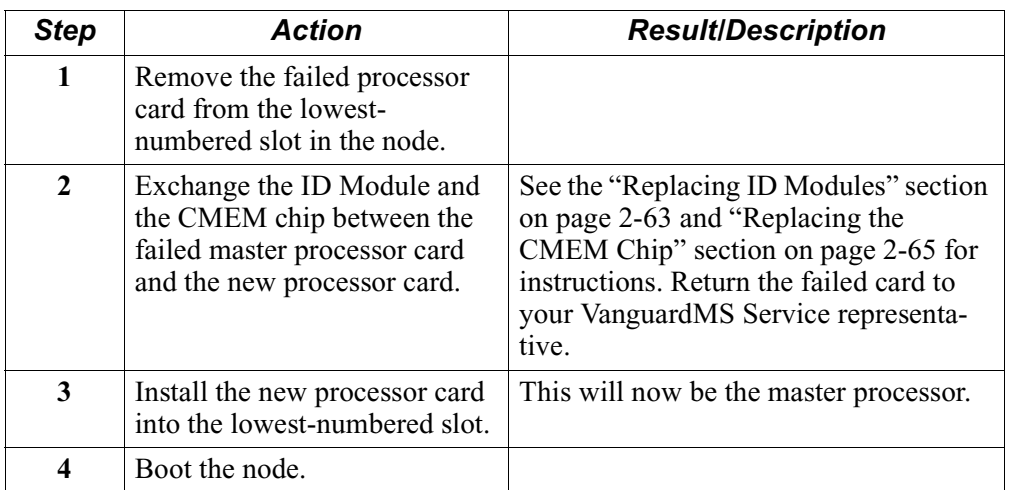

Installation 2-31

# **Adding a Secondary 6500***PLUS* **Processor with FLASH**

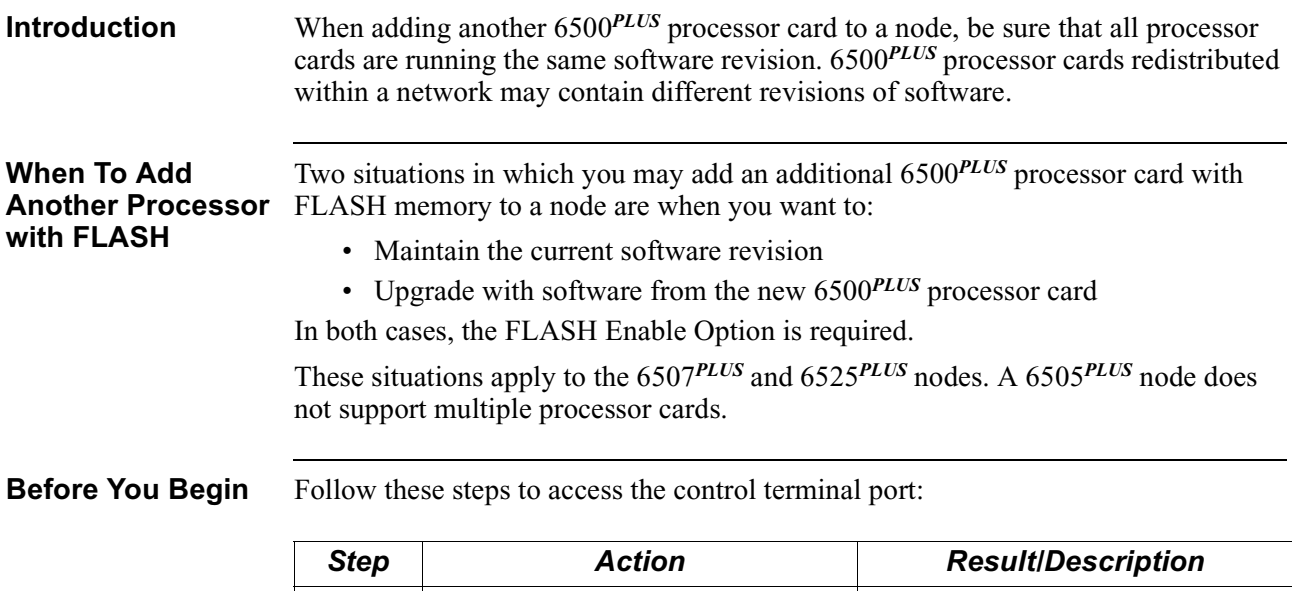

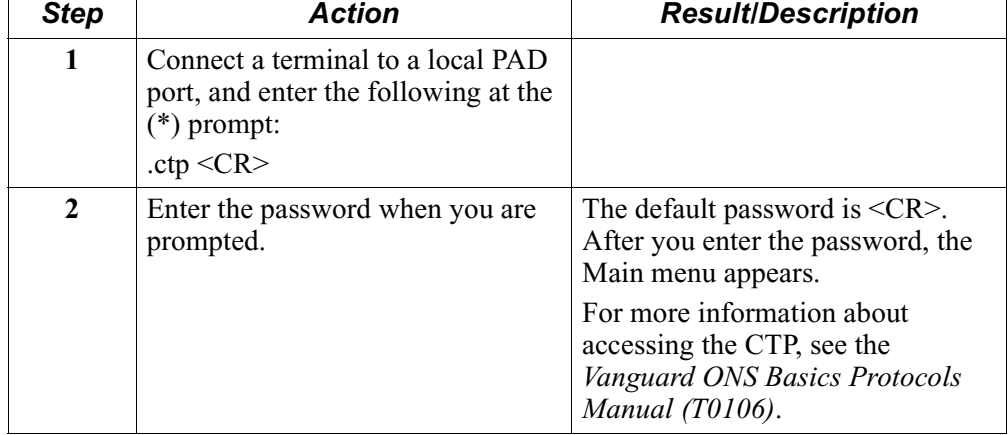

#### **Maintaining the Current Software Revision**

Follow these steps to add a processor card with FLASH memory to your node and download the current software revision to the new processor's FLASH memory:

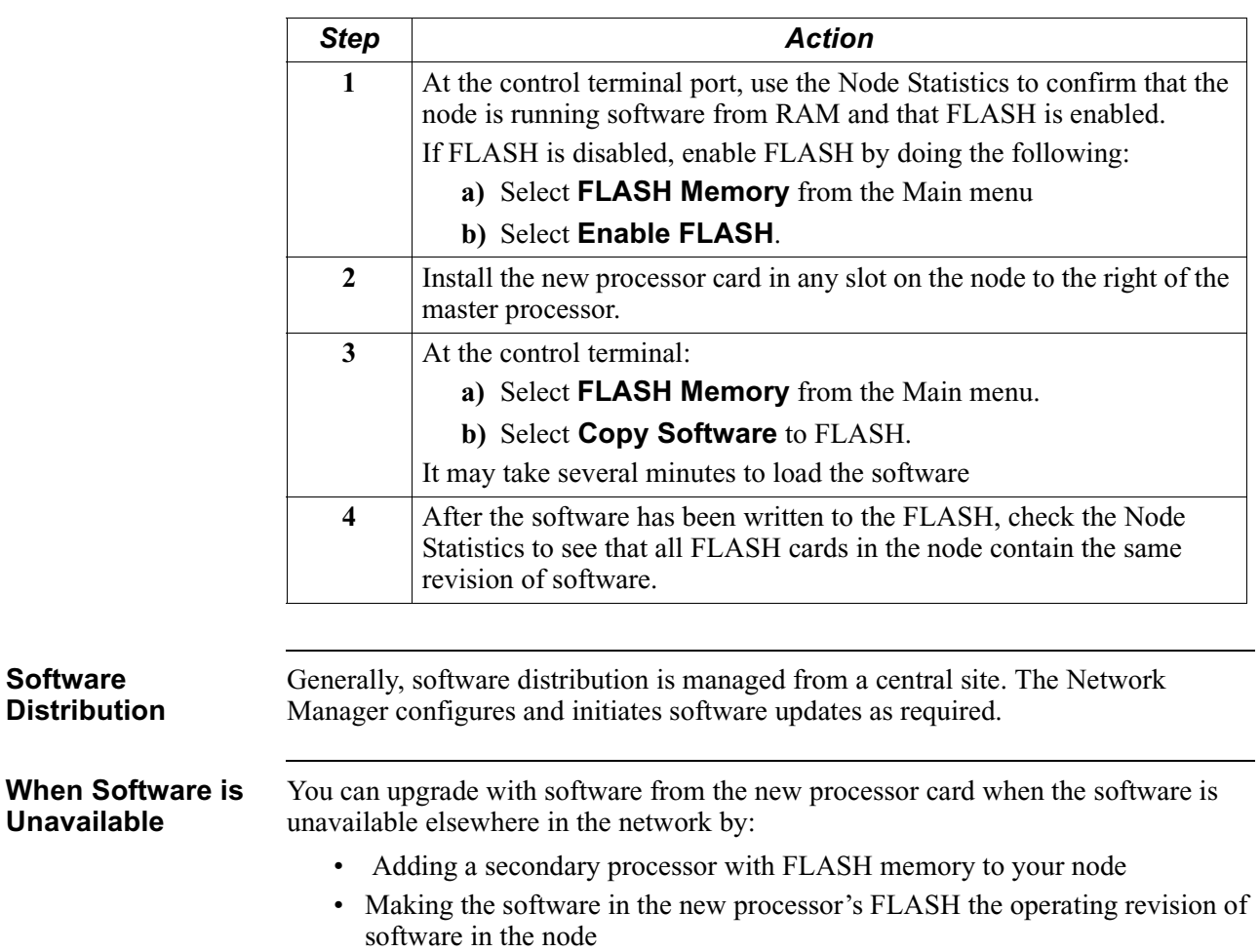

• Retaining the node's configuration and options

### **Upgrading with Software From the New Processor Card**

Follow these steps to ensure that the node's configuration is not lost. If you do not follow this procedure, CMEM will be overwritten.

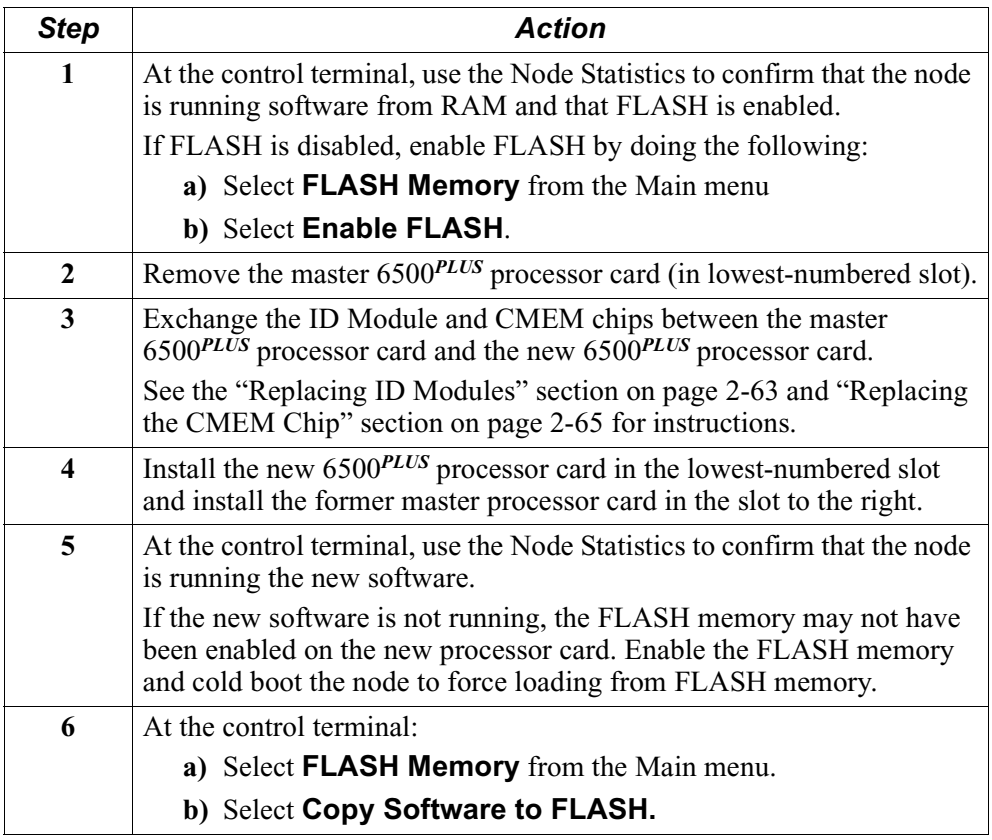

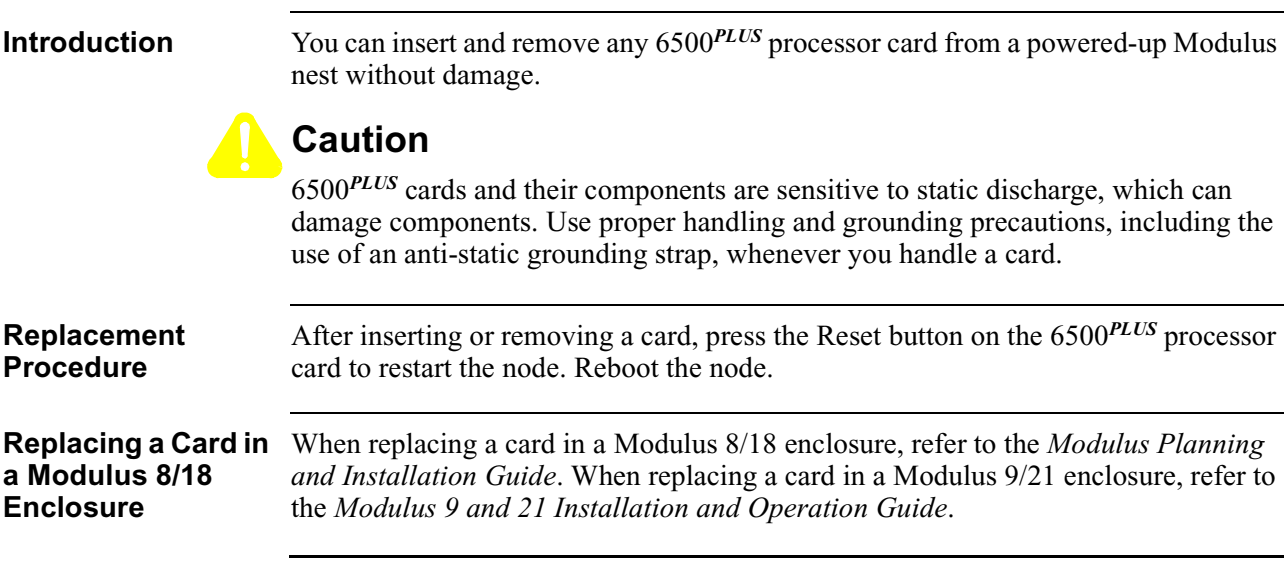

# **Installing/Replacing Processor Cards**

## **Requirements for Installing a TRIM Card**

**Introduction** This section describes the requirements for installing a TRIM card. TRIM cards are suitable only in a Modulus enclosure and only with 6507*PLUS* and 6525*PLUS* cards. A 6500*PLUS* node can support only one TRIM card. Modulus 8 and Modulus 9 enclosures can support just one node containing a TRIM card. Modulus 18 and 21 enclosures can support up to three nodes containing TRIM cards.

**TRIM Card Upgrade** The following product codes allow you to upgrade your system for LAN **Kits** compatibility:

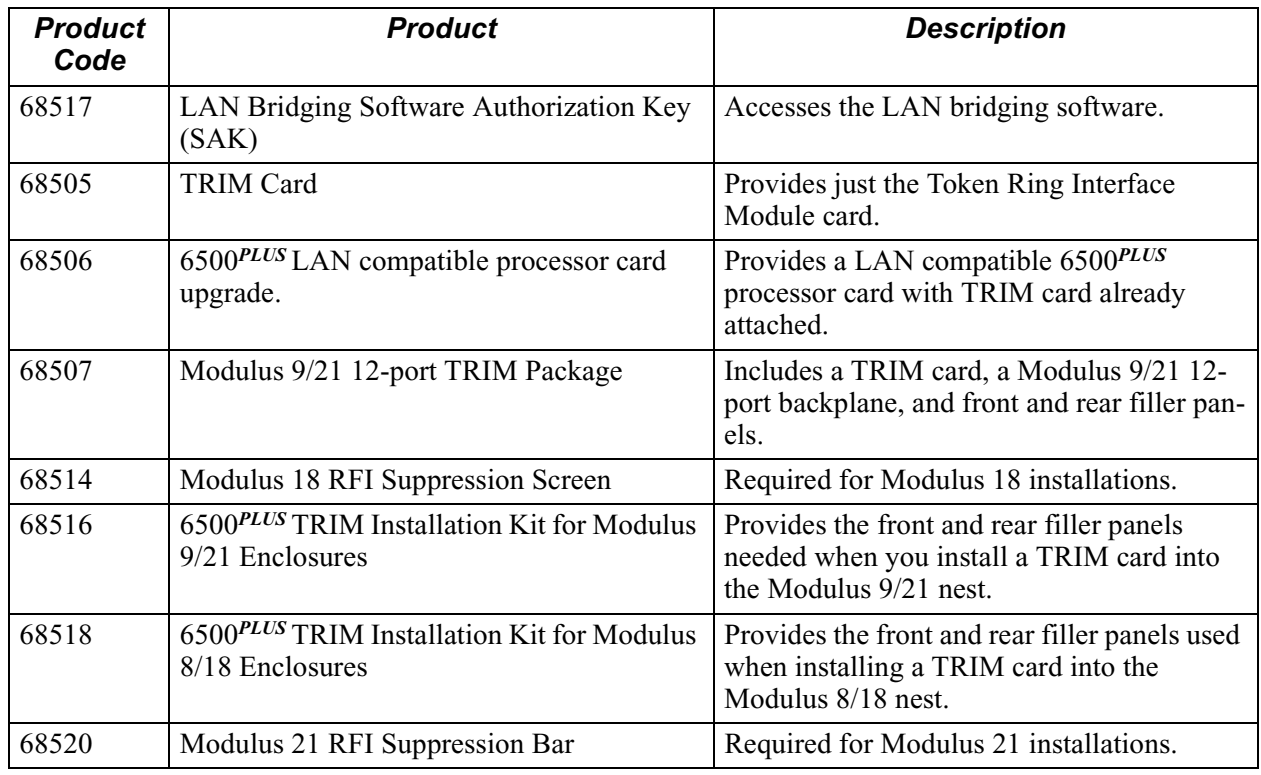

#### **TRIM-Compatible Processor Card**

Not all 6500*PLUS* processor cards can support the TRIM card. A processor card that supports a TRIM card has a "LAN COMPATIBLE" label on the lower front panel. TRIM cards can be physically mounted on all 6500*PLUS* processor cards, but work only with cards marked "LAN COMPATIBLE." If your processor card does not have this marking, see your VanguardMS sales representative to order a LANcapable processor card.

In multiple-CPU configurations, only the processor card supporting the TRIM card needs to be LAN-compatible.

**Modulus 8/18 Nests** The TRIM card has its own backplane and attaches to the solder side of the 6500*PLUS* processor card. The TRIM card requires two Modulus slots. The TRIM filler panel for Modulus 8/18 nests is two slots wide as shown in [Figure 2-8](#page-44-0).

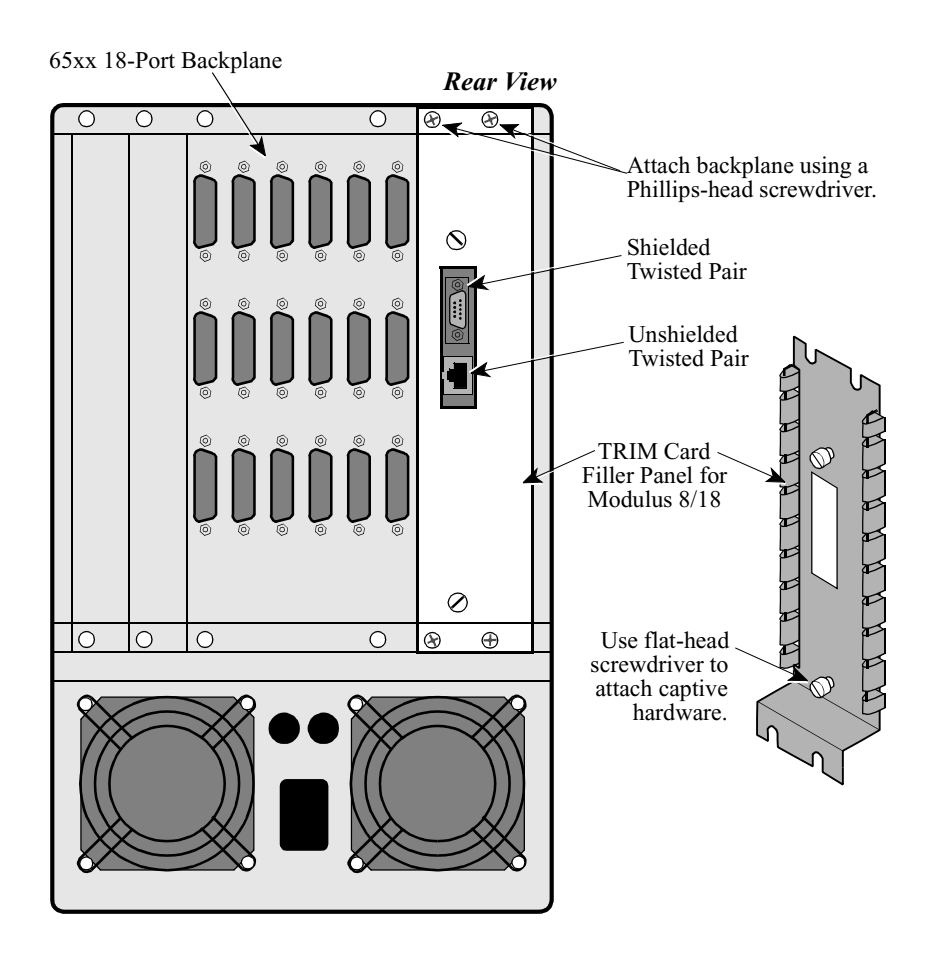

<span id="page-44-0"></span>*Figure 2-8. TRIM Card Rear Filler Panel for Modulus 8/18 Enclosures*

#### **Guidelines for Installing a TRIM Card in a Modulus 8/18**

Consider the following if you install a TRIM card in a Modulus 8/18 enclosure:

#### **Note**

Before you add a TRIM card to an existing node, be sure the enclosure has room for it as described above. To make space, you may need to rearrange cards and backplanes, which requires a node shutdown first.

- A processor card with attached TRIM card requires four slots two slots for the TRIM card and two for the processor card.
- You can attach a TRIM card only to the processor card in the lowest-numbered slot of a backplane (this is the master processor in a multi-processor node).
- There must be two empty slots beside the backplane next to the lowest-numbered processor card.
- The TRIM card rear filler panel covers the back of the two slots taken by the TRIM card. This rear panel, which has a cutout for the LAN port connectors, covers the TRIM card backplane [\(Figure 2-8](#page-44-0)). Two standard Modulus 8/18 front filler panels cover the front of the TRIM card's slots [\(Figure 2-9](#page-46-0)).
- When installing in a Modulus 18 enclosure, a metal screen must be installed onto the Modulus 18 door to meet FCC requirements. See the ["Preparing](#page-56-0)  [Modulus Enclosures for RFI Suppression" section on page 2-49.](#page-56-0)

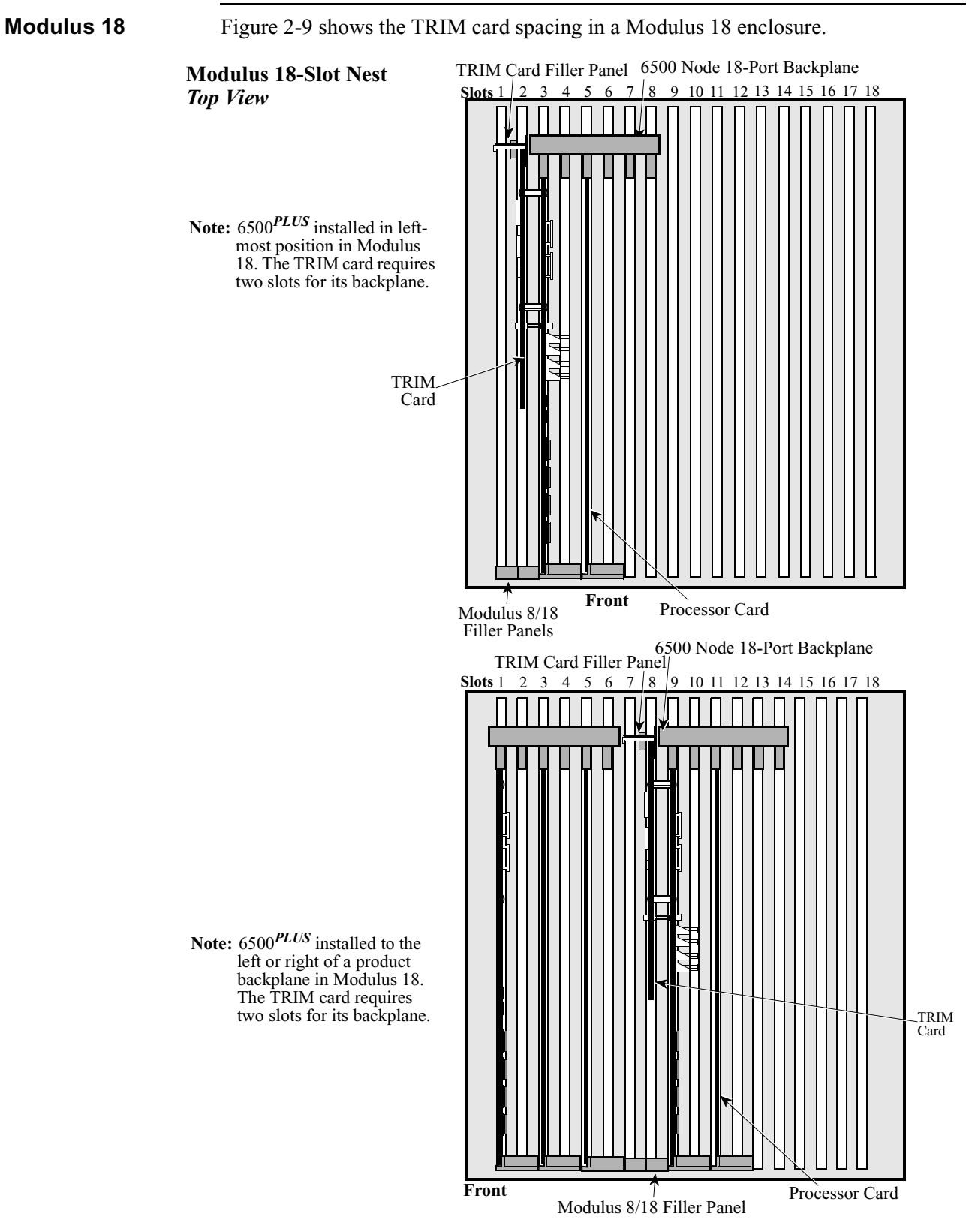

*Figure 2-9. TRIM Card Spacing in a Modulus 18 Enclosure*

<span id="page-46-0"></span>Installation 2-39

#### **Modulus 9/21 Nests** The TRIM card has its own backplane and attaches to the solder side of the 6500*PLUS* processor card. The TRIM card requires two Modulus slots. The TRIM filler panel for Modulus 9/21 nests is one slot wide as shown in [Figure 2-10.](#page-47-0)

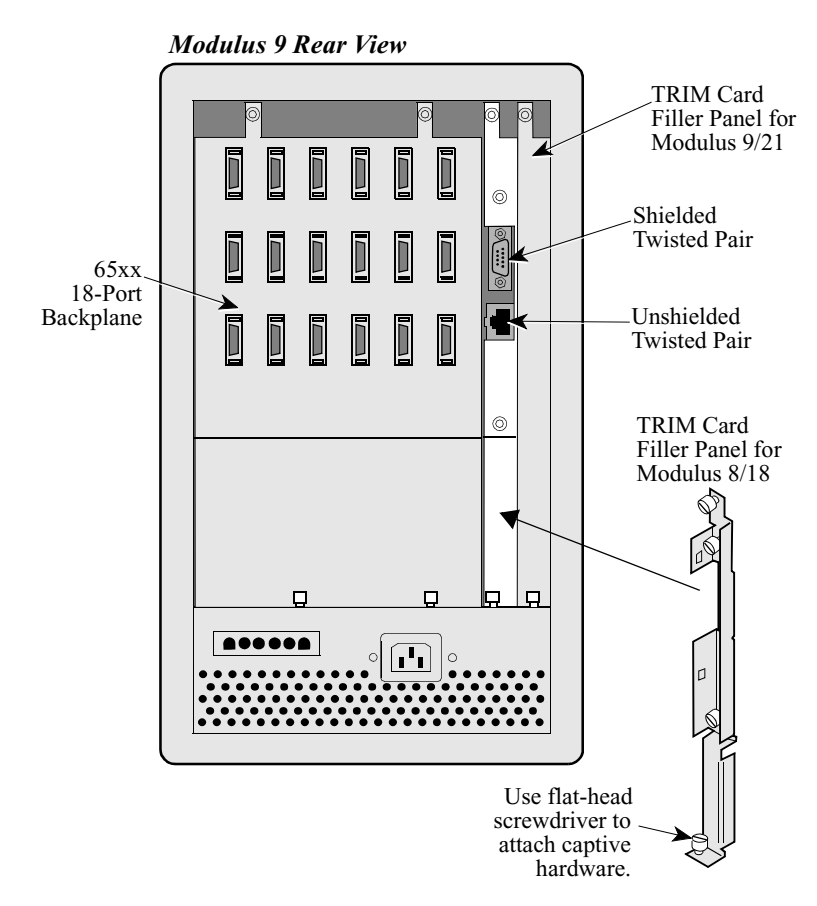

*Figure 2-10. TRIM Card Rear Filler Panel for Modulus 9/21 Enclosures*

<span id="page-47-0"></span>**Guidelines for Installing a TRIM Card in a Modulus 9/21 Enclosure** 

Consider the following if you install a TRIM card in a Modulus 9/21 enclosure:

#### **Note**

Before you add a TRIM card to an existing node, be sure the enclosure has room for it as described above. To make space, you may need to rearrange cards and backplanes, which requires a node shutdown first.

- A processor card with attached TRIM card requires four slots two slots each for the TRIM card and the processor card.
- The TRIM card attaches only to the processor card in the lowest-numbered slot of a backplane (this is the master processor in a multi-processor node).
- When installing in a Modulus 21, install a horizontal bar on the front door to meet FCC requirements.
- *To install a node with a TRIM card in the left-most position of a nest,* attach the backplane at Slot 3 of the nest. Insert the TRIM/processor card into Slot 3. The TRIM card takes up Slot 2 and Slot 1 (the width of the card does not permit it to be installed in Slot 1). The TRIM card rear filler panel, which has cutouts for the LAN port connectors, covers the backplane in Slot 2; a standard Modulus 9/21 rear filler panel covers the back of Slot 1. Two standard Modulus 9/21 front filler panels cover Slots 1 and 2 at the front of the nest.
- If there is a product in the nest, such as a modem, that consists of a one-slot wide product card plugged into a two slot-wide backplane, then one slot can be saved when installing a TRIM. The modem product should be installed to the left of the TRIM card.
- *To install a node with a TRIM card next to another product backplane,*  leave one slot empty between backplanes. Modulus 9/21 product backplanes take one slot in addition to what their product cards take. For example, a 54 port backplane takes up 19 slots, although its nine cards take up 18 slots (two slots per card). The TRIM backplane fills the one slot between the two backplanes. The TRIM card itself fills the one slot gap and one slot from the adjacent backplane. Two standard Modulus 9/21 front filler panels cover the front of the TRIM card's slots in Modulus 9/21 enclosures ([Figure 2-12](#page-50-0)). This works only if a one-slot card is installed to the left of the node.

**TRIM Card in Left-Most Position**

[Figure 2-11](#page-49-0) shows the TRIM card in the left-most position of the Modulus 21 enclosure.

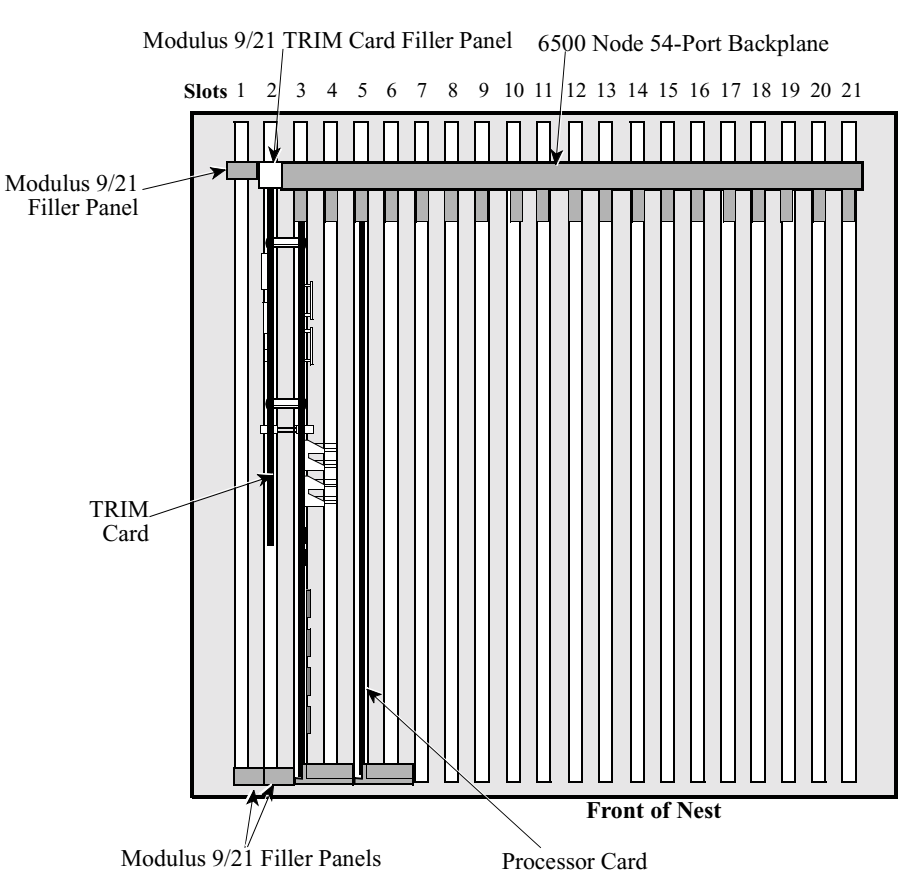

**Modulus 21-Slot Nest** *Top View*

**Note:** TRIM card installed in left-most position in Modulus 21. The TRIM card requires two slots for its backplane.

<span id="page-49-0"></span>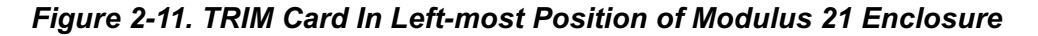

[Figure 2-12](#page-50-0) shows A TRIM card between two backplanes in Modulus 21.

### **TRIM Card Between Two Backplanes**

**Modulus 21-Slot Nest** *Top View*

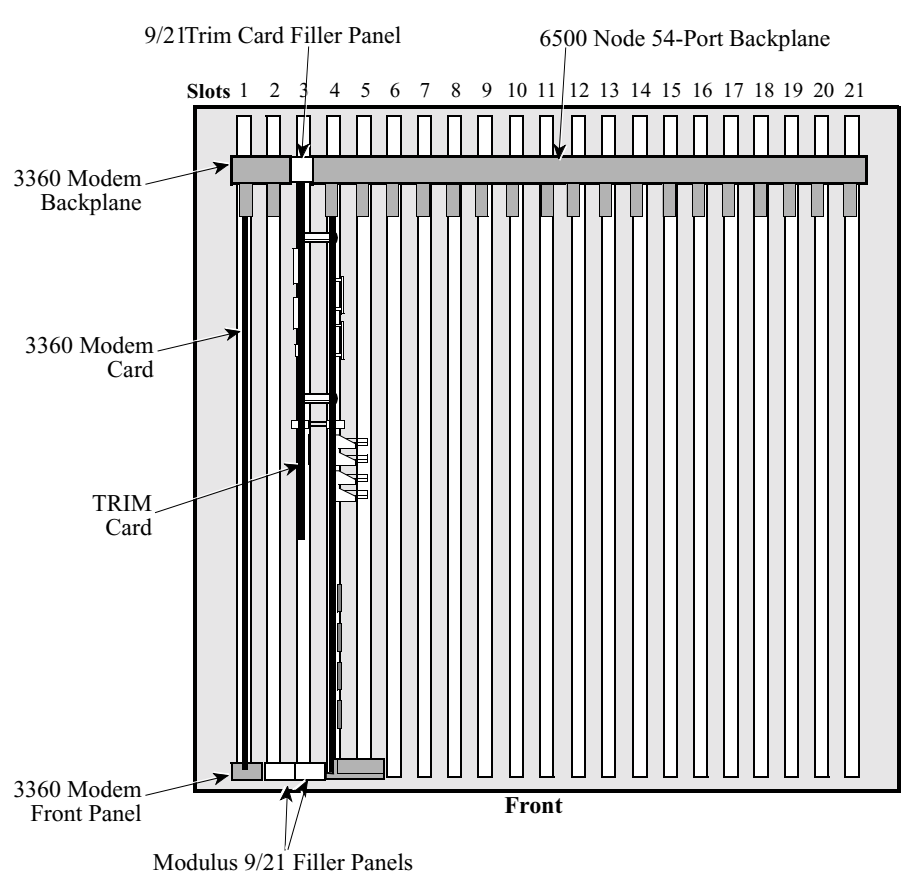

*Figure 2-12. TRIM Card Between Two Backplanes In Modulus 21*

<span id="page-50-0"></span>**Backplane Support**  The following table lists the backplanes capable of supporting TRIM cards. Modulus **for TRIM Cards** 18 and 21 enclosures support a maximum of three TRIM cards, but the actual number of nodes with TRIM cards depends on the sizes of the enclosures and backplanes you choose.

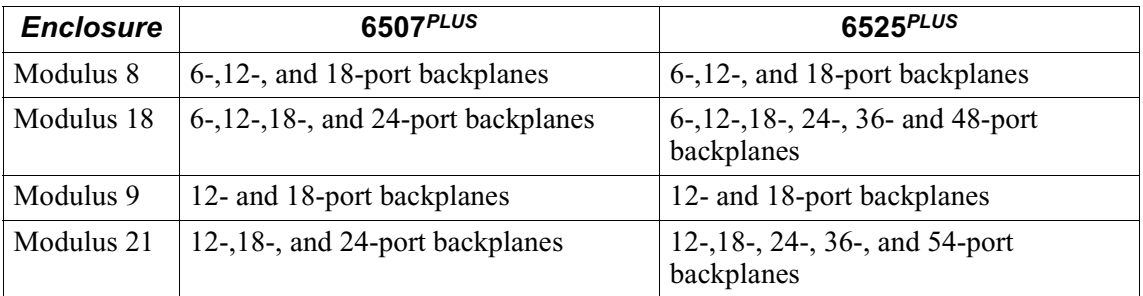

# **Installing and Connecting a TRIM Card**

<span id="page-52-0"></span>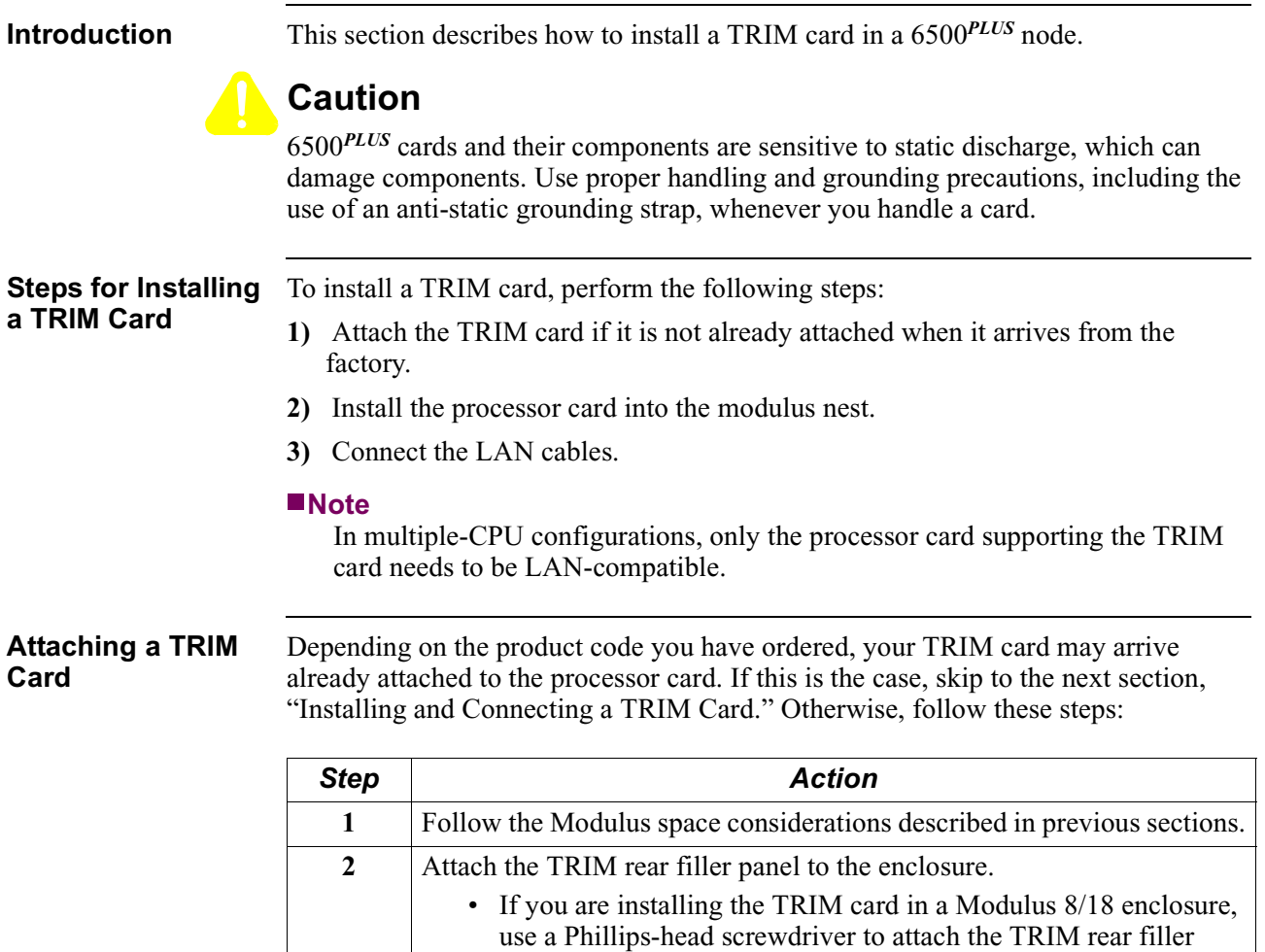

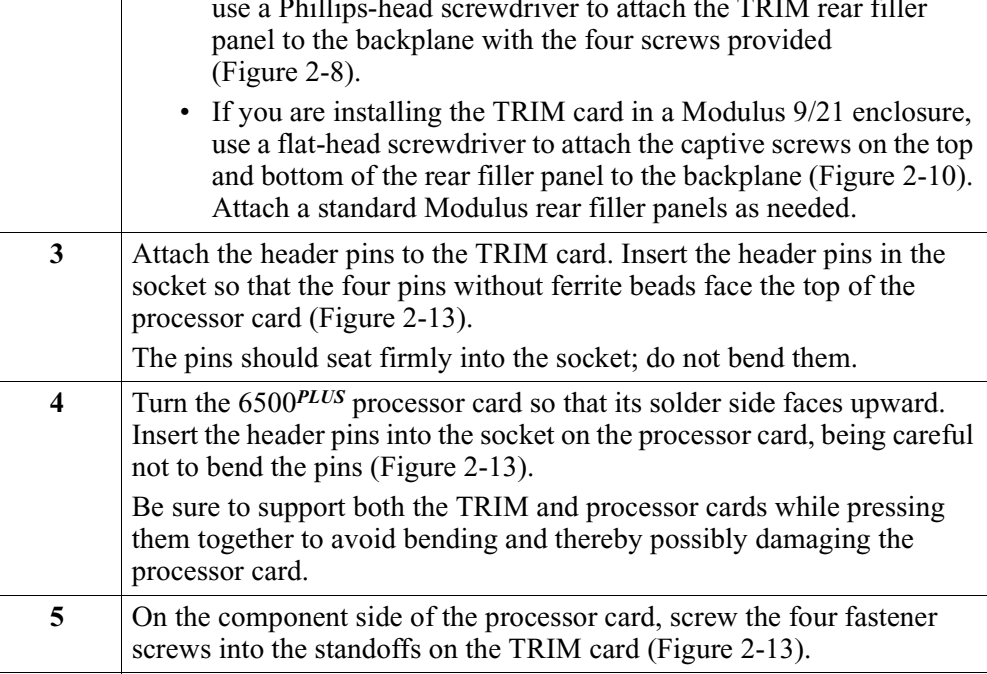

#### <span id="page-53-0"></span>**Installing and Connecting a TRIM Card**

Follow these steps to install and connect the TRIM card:

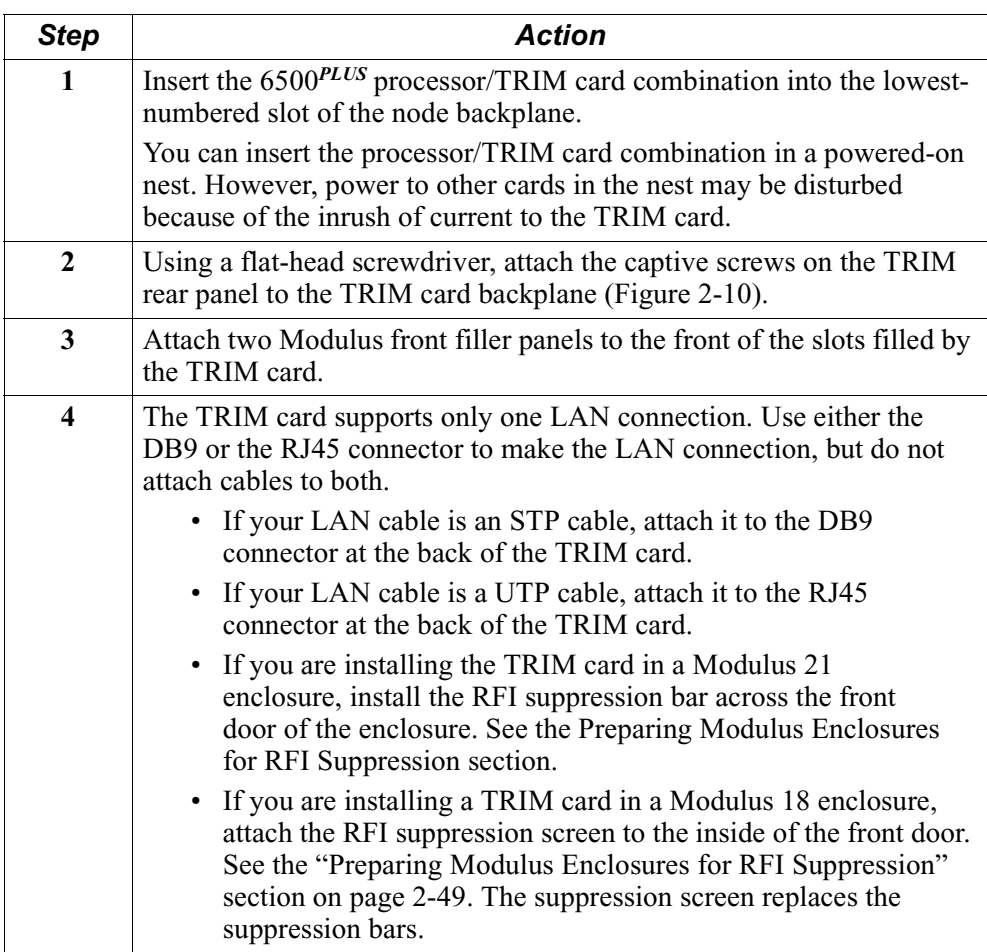

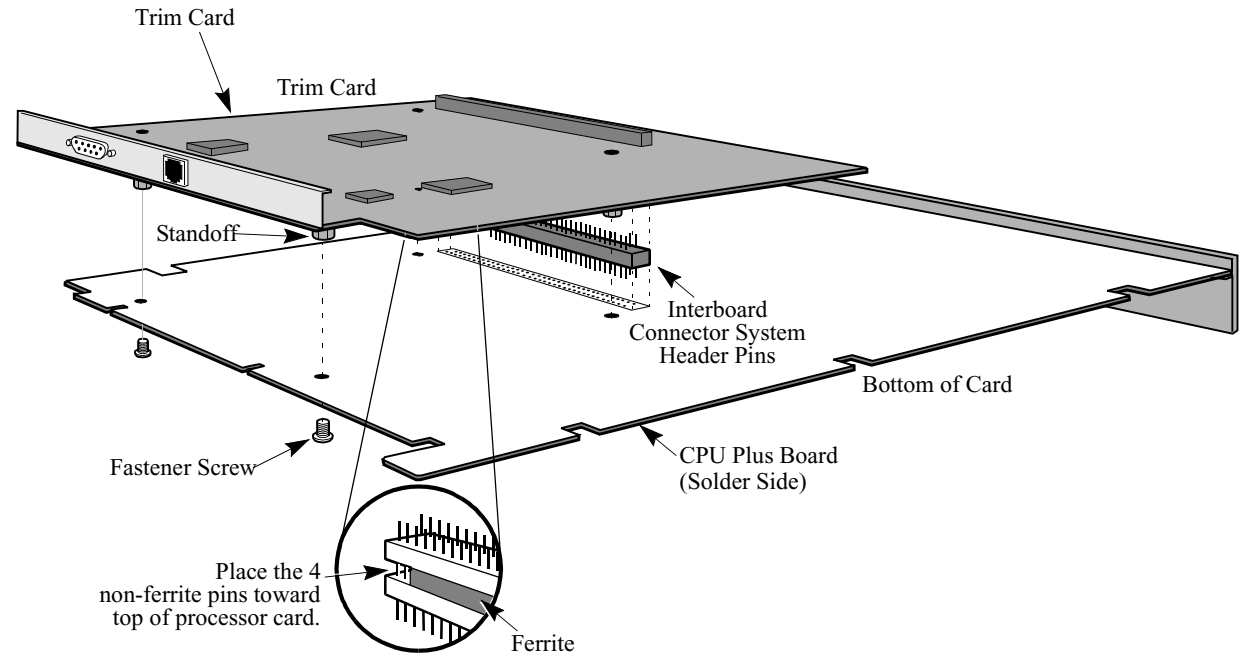

Attaching the TRIM [Figure 2-13](#page-54-0) shows the attachment of the TRIM card to the processor card. **Card**

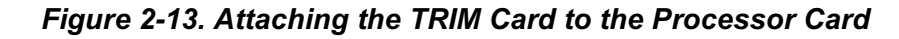

<span id="page-54-0"></span>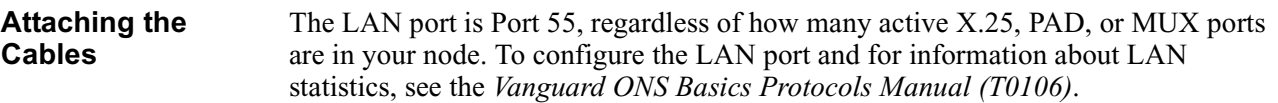

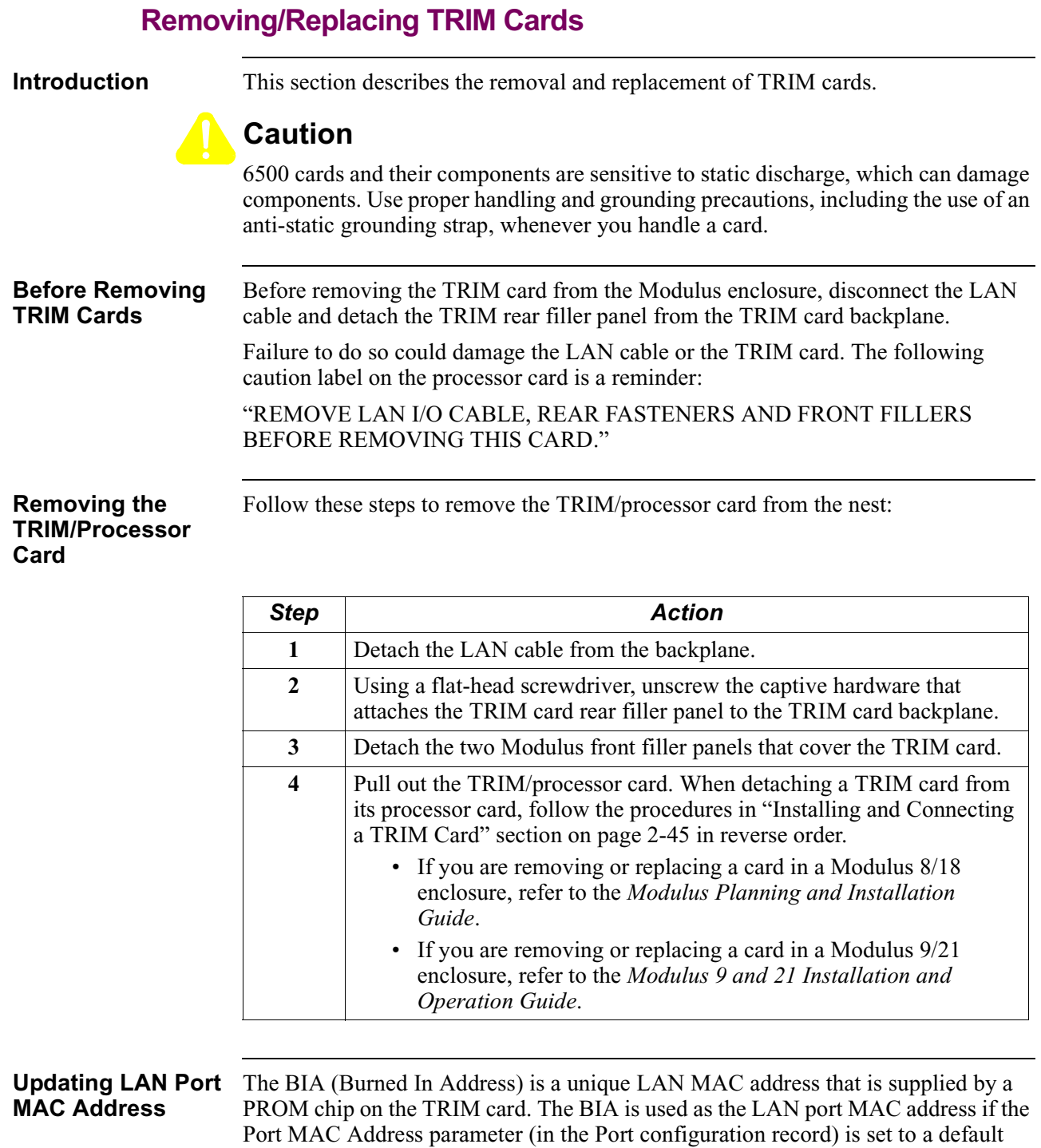

If you replace the TRIM card, reboot the node to reset the LAN port address to the new BIA value contained on the replacement TRIM card. If, however, you want to use the BIA address from the removed card, update the node configuration to ensure that the older BIA address is used.

#### 2-48 Installation

value of 00-00-00-00-00-00.

## **Preparing Modulus Enclosures for RFI Suppression**

<span id="page-56-0"></span>**Introduction** To meet FCC requirements, the Modulus 18 and Modulus 21 enclosures require special RFI suppression hardware. In the Modulus 18 enclosure, the RFI suppression scheme differs depending on whether a TRIM card is installed in the unit.

**Modulus 18 with TRIM Card** [Figure 2-14](#page-56-1) shows a Modulus 18 enclosure with a TRIM card. It also shows the suppression screen that you need to install.

<span id="page-56-1"></span>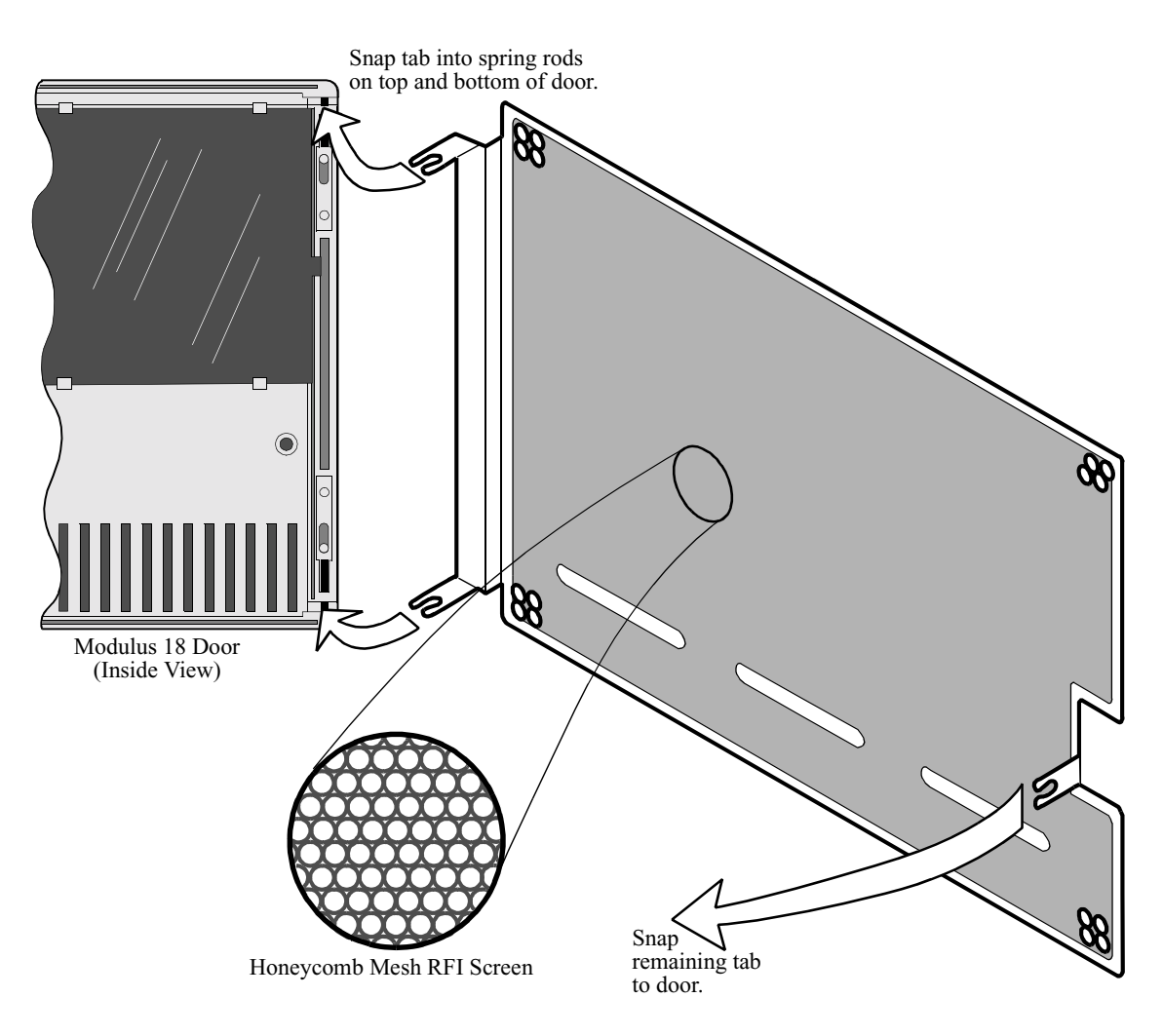

*Figure 2-14. RFI Suppression Screen (Modulus 18 - with TRIM Card)*

#### **Installing RFI Suppression Screen**

If you have a Modulus 18 enclosure and *at least one TRIM card*, follow these steps to install the RFI suppression screen shown in [Figure 2-14,](#page-56-1) to meet FCC requirements:

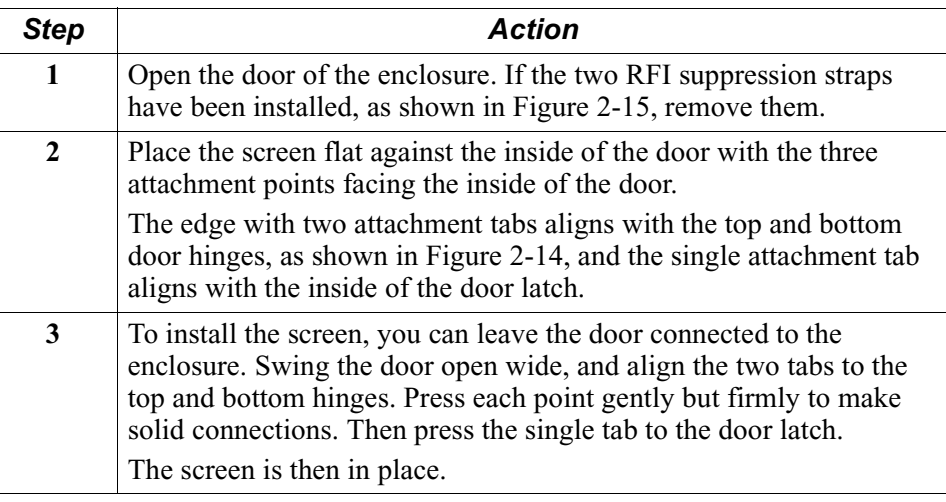

#### **Modulus 18: RFI Suppression without a TRIM Card**

If you have a 6500*PLUS* node in a Modulus 18 enclosure *and there are no TRIM cards*, install two RFI (radio frequency interference) grounding straps to the front of the enclosure (inside the front cover) as shown in [Figure 2-15.](#page-58-0) These are needed to meet FCC requirements. The straps are not needed if at least one TRIM card is installed in the enclosure.

#### **Note**

If you have older model 6500 nodes (non-6500*PLUS* nodes) installed in Modulus 21 enclosures, you must install similar RFI straps in the Modulus 21 enclosure as well.

**Modulus 18 With No Trim Card**

[Figure 2-15](#page-58-0) shows a Modulus 18 with no TRIM cards and the RFI suppression straps.

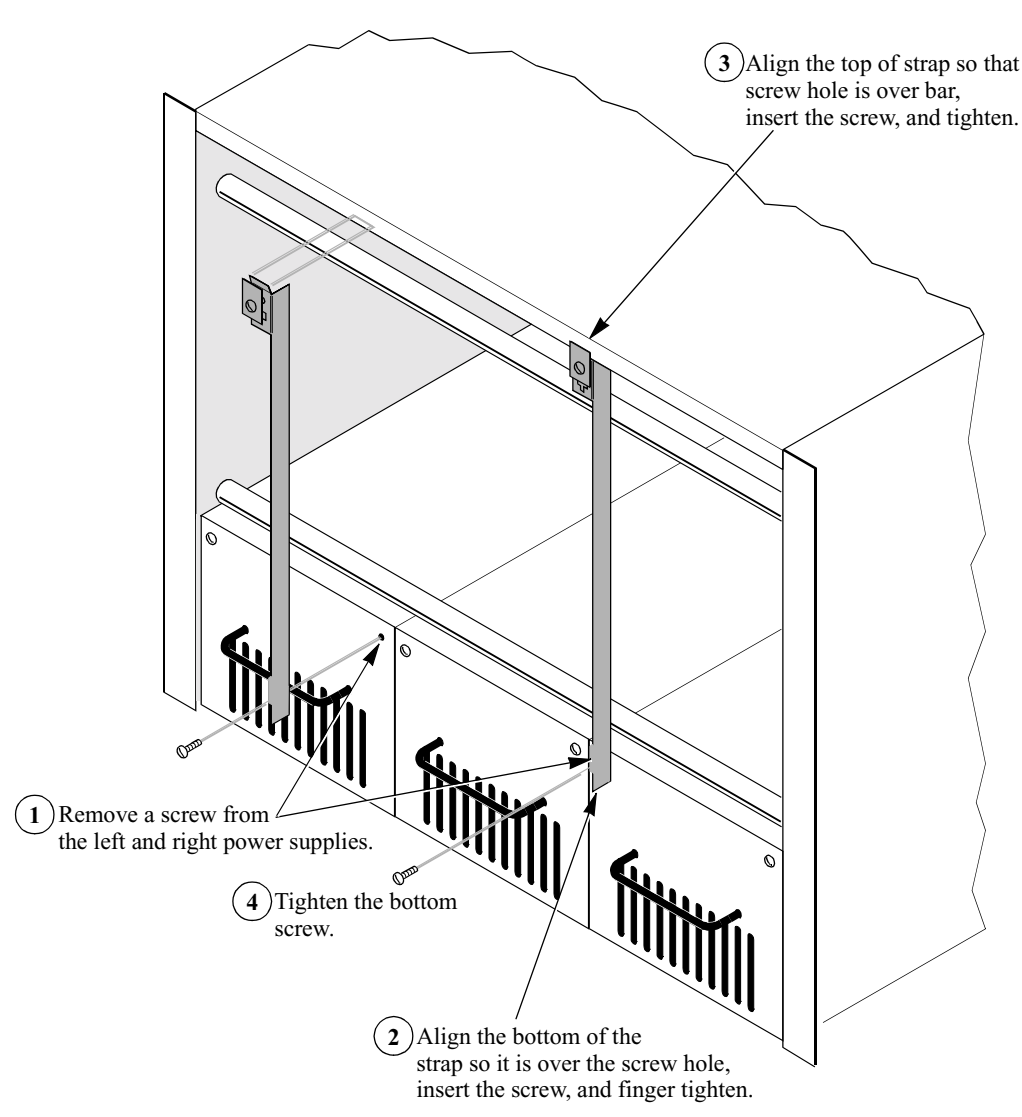

<span id="page-58-0"></span>*Figure 2-15. RFI Suppression Straps (Modulus 18 - No TRIM Card)*

**Modulus 21 and RFI Suppression Bar**

If you are installing a TRIM card in a Modulus 21 enclosure, add the RFI suppression bar as shown in [Figure 2-16.](#page-59-0) The bar is notched to fit across the inside of the door.

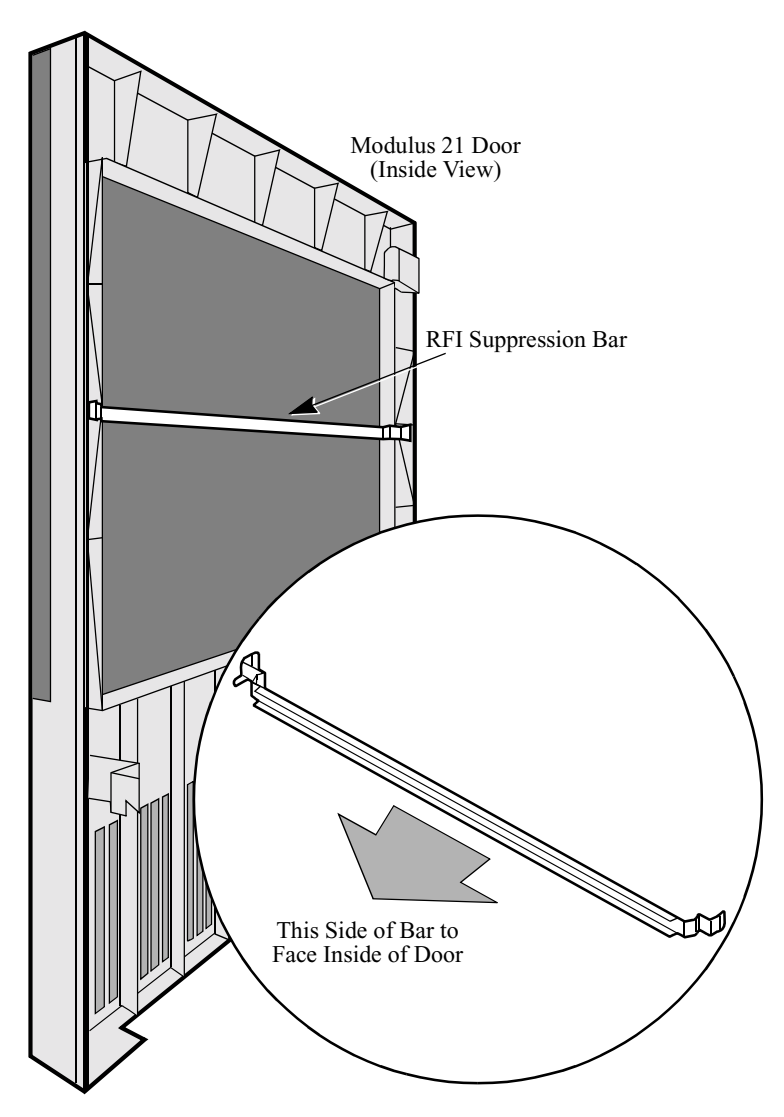

<span id="page-59-0"></span>*Figure 2-16. RFI Suppression Bar (Modulus 21 Enclosure)*

# **Starting Up the Node**

**Introduction** After you install the node in the enclosure, you can start up the node.

**Node Startup** Follow these steps to start up the node:

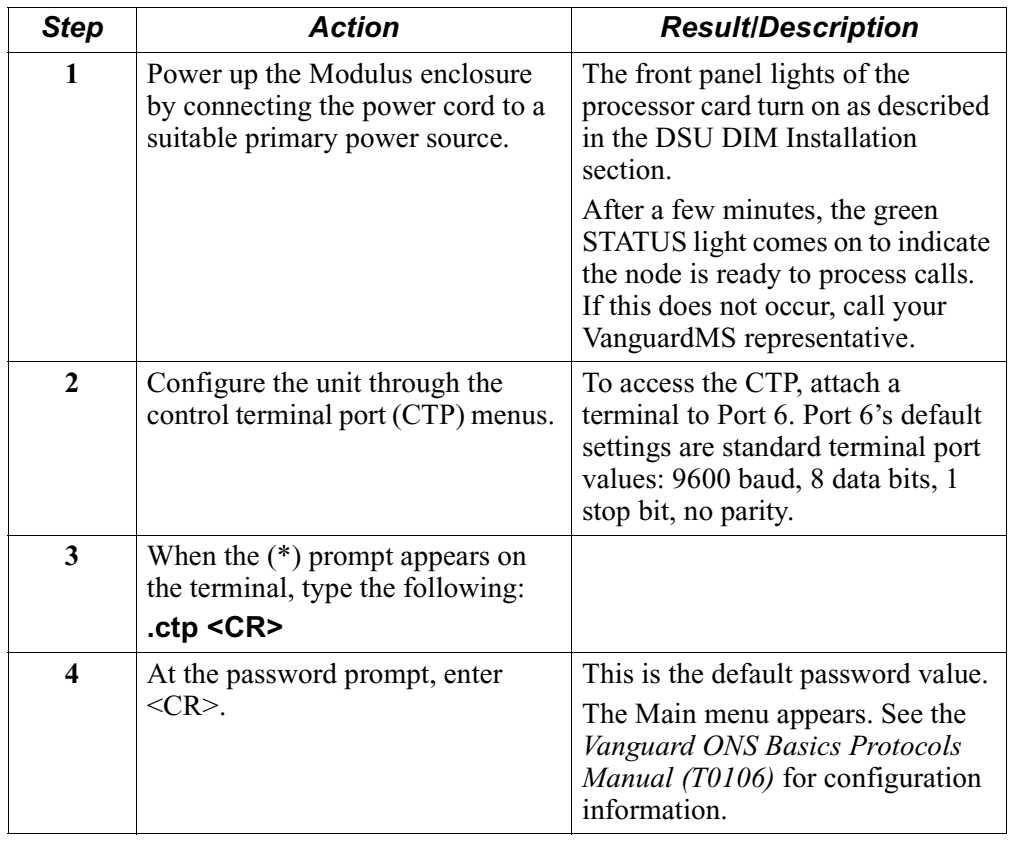

# **Replacing Processor Card Components**

**Introduction** You can upgrade and replace components on the 6500<sup>PLUS</sup> processor card. In both standalone and Modulus enclosures, you can: • Replace DIMs (data interface modules) • Set jumpers on the port interface pins • Install single in-line memory modules (SIMMs) • Replace a FLASH module • Replace the ID Module • Replace PROMs • Replace the CMEM chip **Processor Card** [Figure 2-17](#page-61-0) shows the location of these components on a 6500<sup>PLUS</sup> processor card. **Note** The PROMs are located beneath the FLASH Module. FLASH Module SIMMs DIMs Port Interface Jumpers PROM (underneath FLASH Module) Port  $1$  Port 2  $\ddot{\textbf{C}}$ Ò U83  $\circ$ Trim Card  $1140$ ID Module CMEM Chip

<span id="page-61-0"></span>*Figure 2-17. 6500PLUS Processor Card*

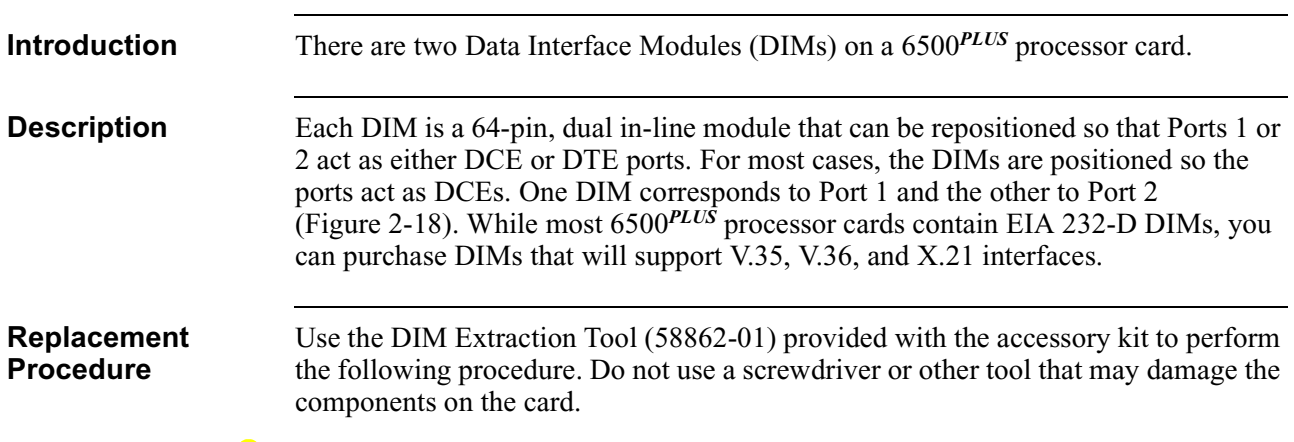

# **Replacing DIMs**

**Caution**

6500*PLUS* cards and their components are sensitive to static discharge, which can damage components. Use proper handling and grounding precautions, including the use of an anti-static grounding strap, whenever you handle a card.

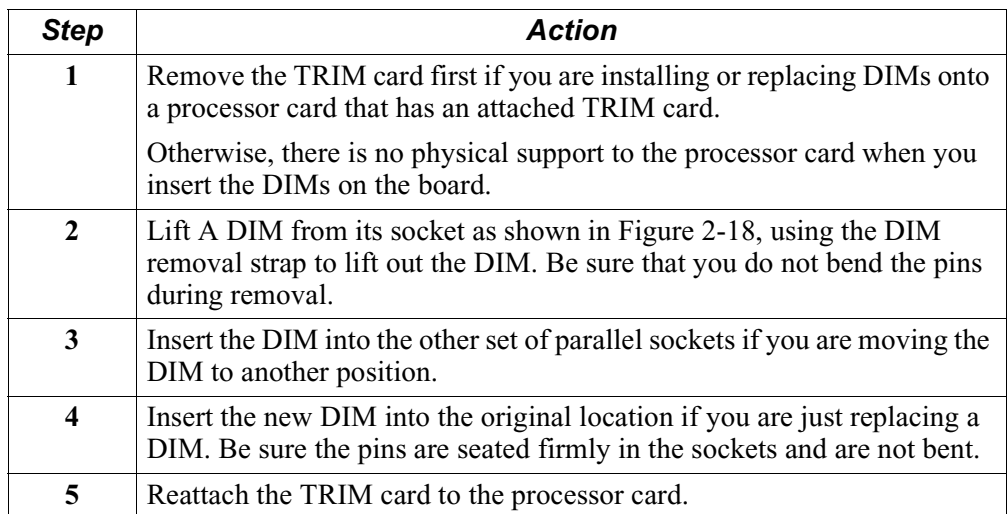

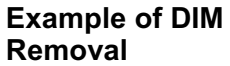

[Figure 2-18](#page-63-0) shows DIM removal.

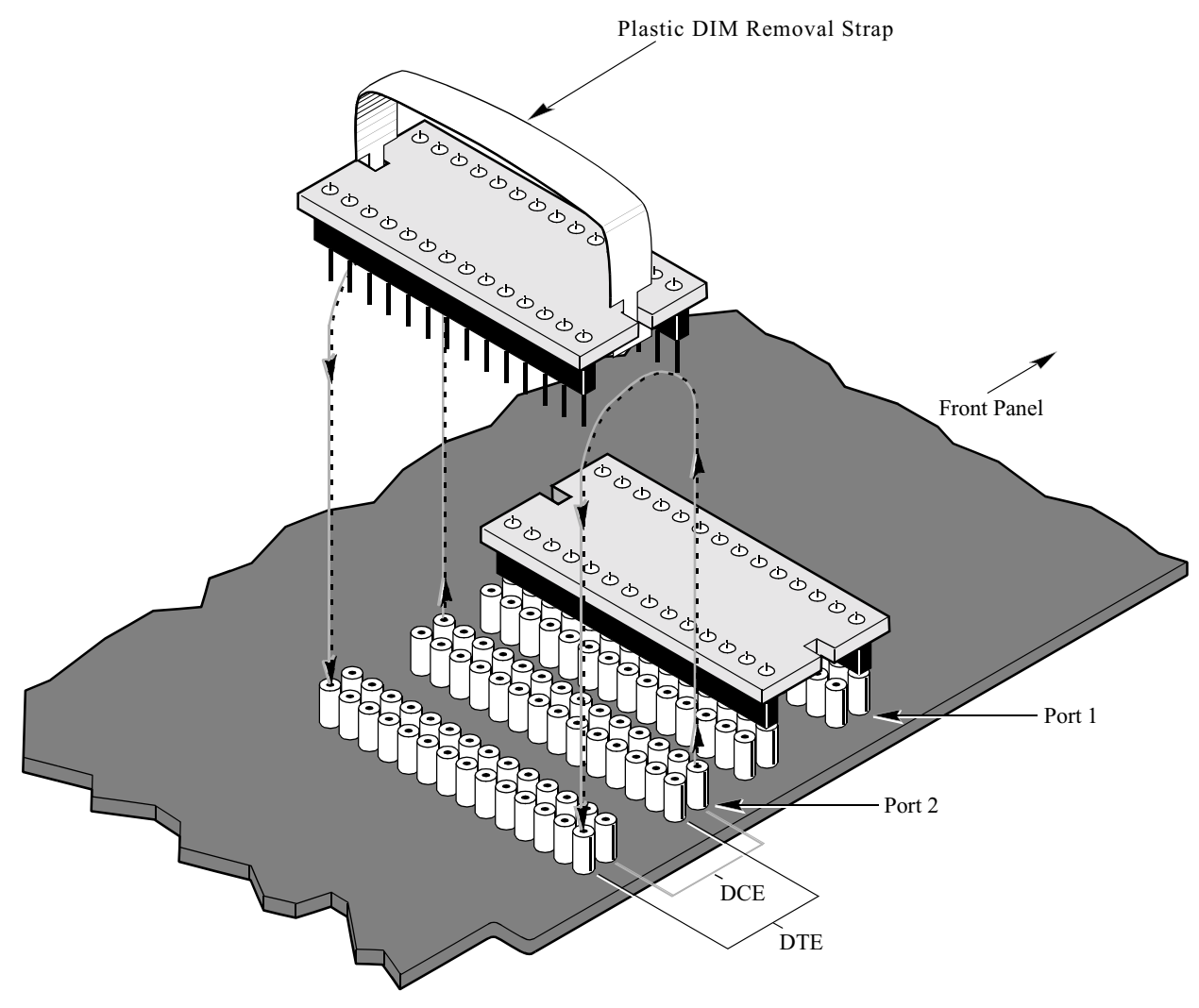

*Figure 2-18. DIM Removal*

<span id="page-63-0"></span>**New DIM Installation**

If you install a new type of DIM on the 6500*PLUS* processor card, you may need to change the jumpers on the port interface jumper pins. [Figure 2-19](#page-64-0) shows the location of the pins on the card.

#### **Jumpers** [Figure 2-19](#page-64-0) shows where the jumpers should be placed on the pins for various applications and enclosures.

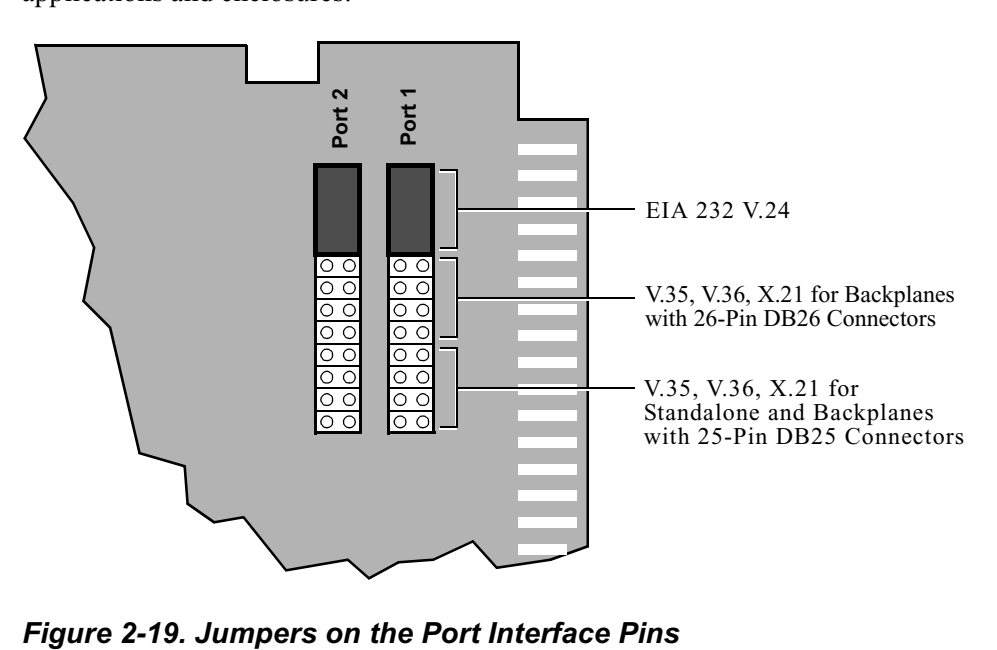

<span id="page-64-0"></span>

**Jumper Installation** [Figure 2-20](#page-65-0) shows how to install the jumpers.

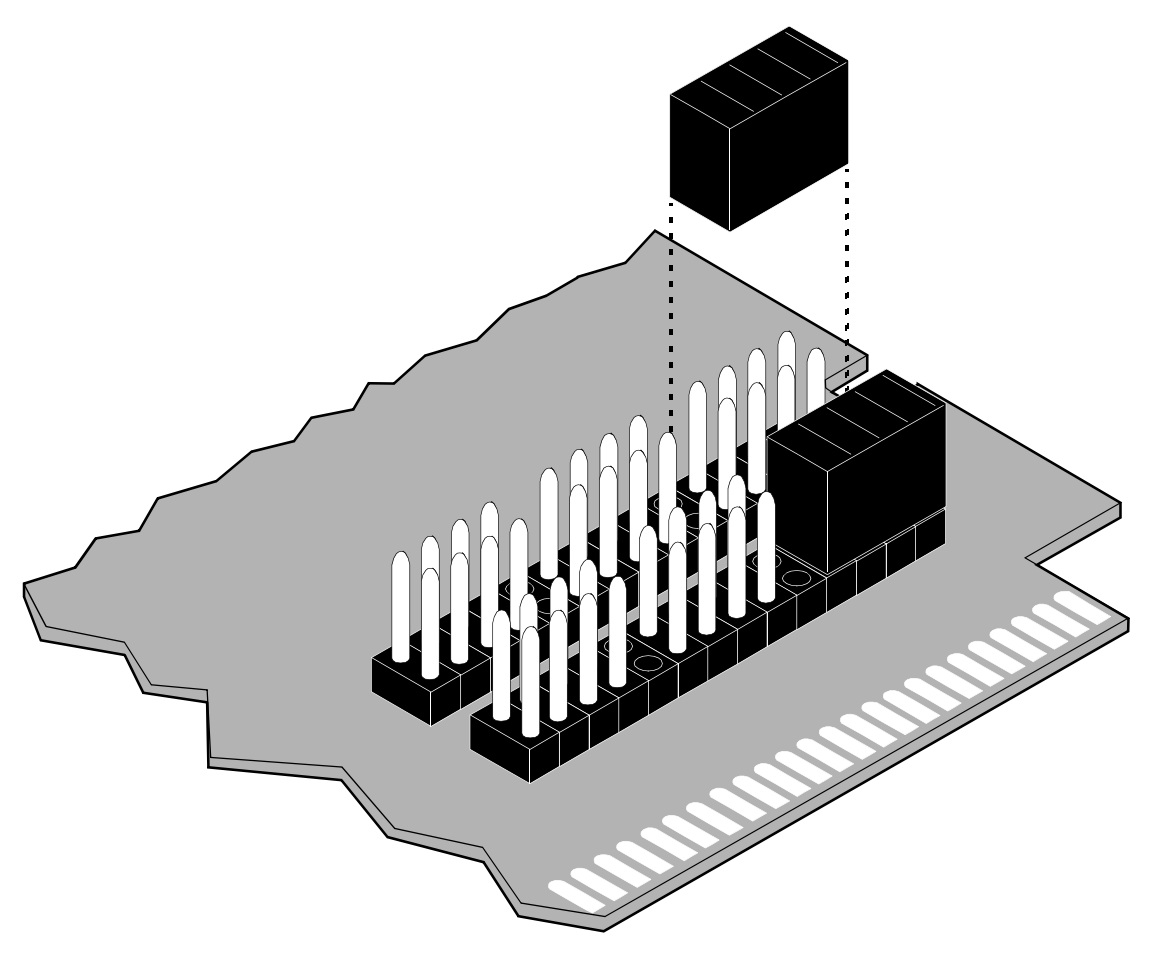

<span id="page-65-0"></span>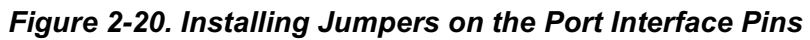

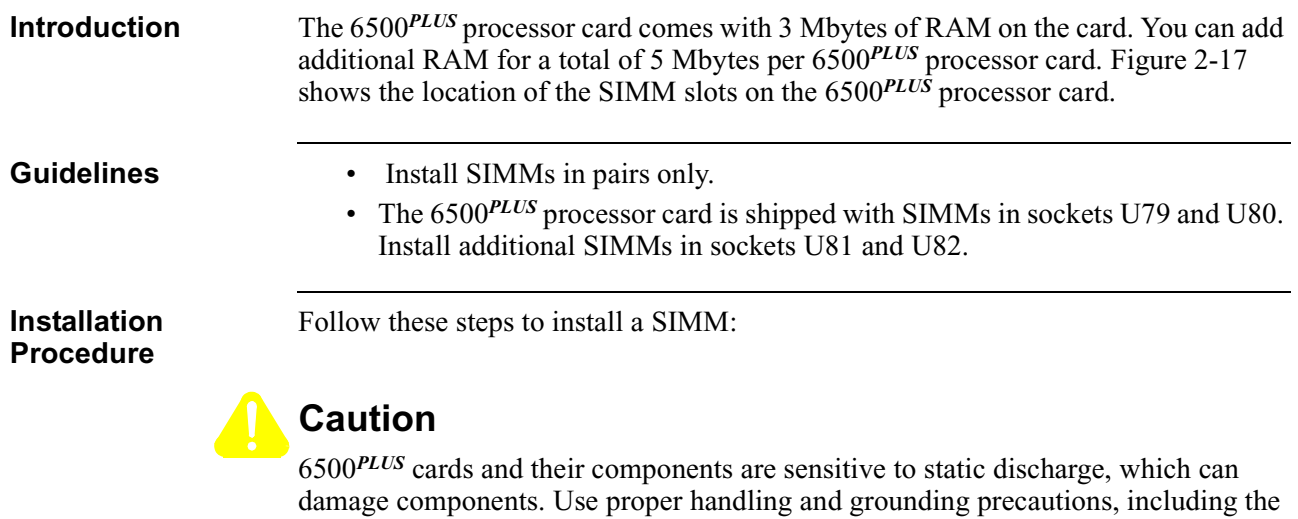

use of an anti-static grounding strap, whenever you handle a card

## **Installing SIMMs**

# **Step Action 1** Insert the SIMM at a slight angle as shown in [Figure 2-21](#page-67-0). For proper operation, SIMMs must be in sockets U79 and U80 **2** Press the SIMM into the socket. Be sure it locks in place with the locking tab.

**SIMM Removal** When removing a SIMM, pull against the side with the chips so it disengages from the locking tabs.Then lift out the SIMM.

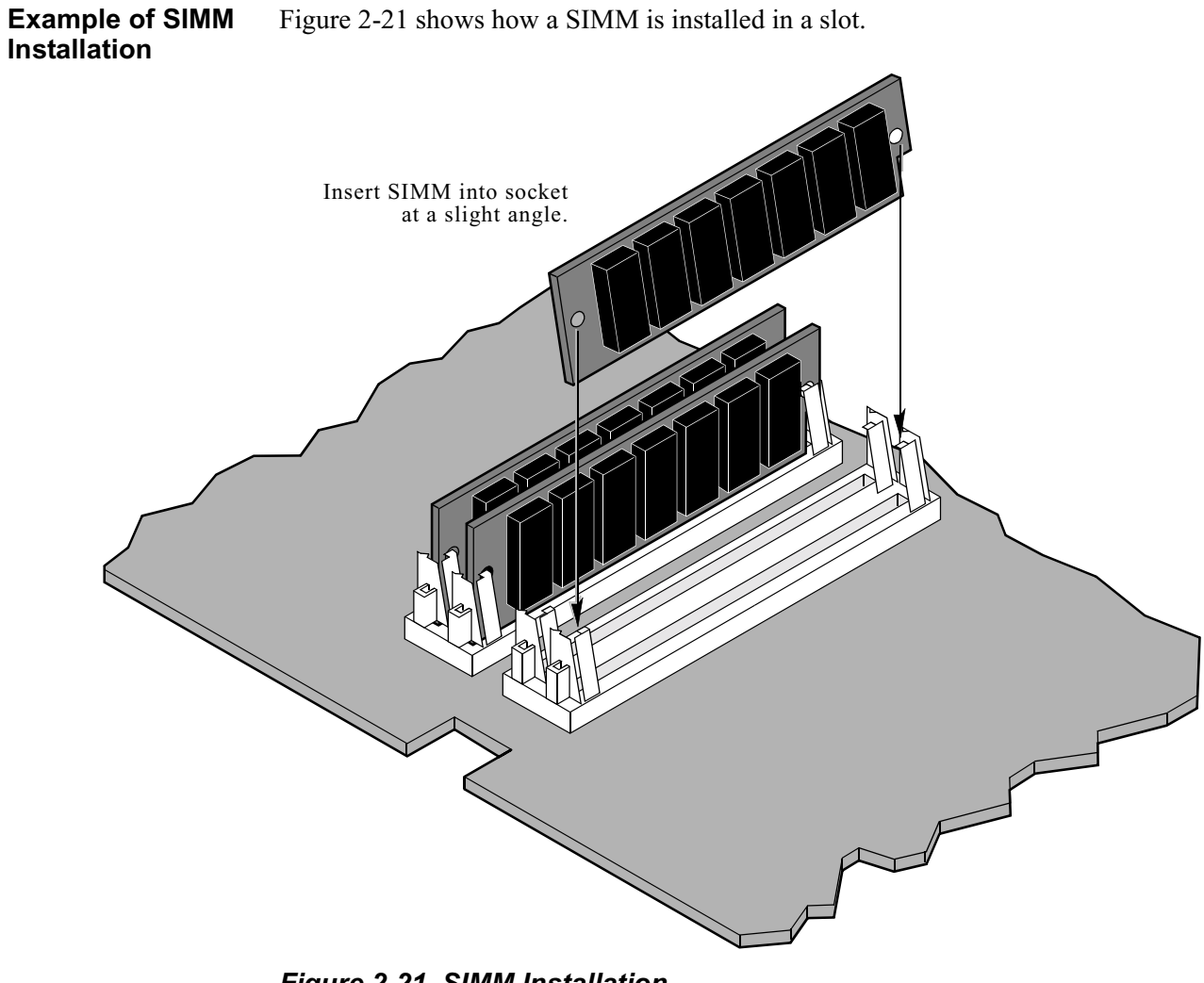

<span id="page-67-0"></span>*Figure 2-21. SIMM Installation*

## **Replacing FLASH Modules**

**Introduction** You can replace a FLASH module on a 6500<sup>PLUS</sup> processor card. The location of a FLASH module is shown in [Figure 2-17.](#page-61-0)

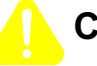

# **Caution**

Use proper handling and grounding precautions, including the use of an anti-static grounding strap, whenever you handle a card

Follow these steps to replace a FLASH module (see [Figure 2-22\)](#page-69-0):

**Replacement Procedure**

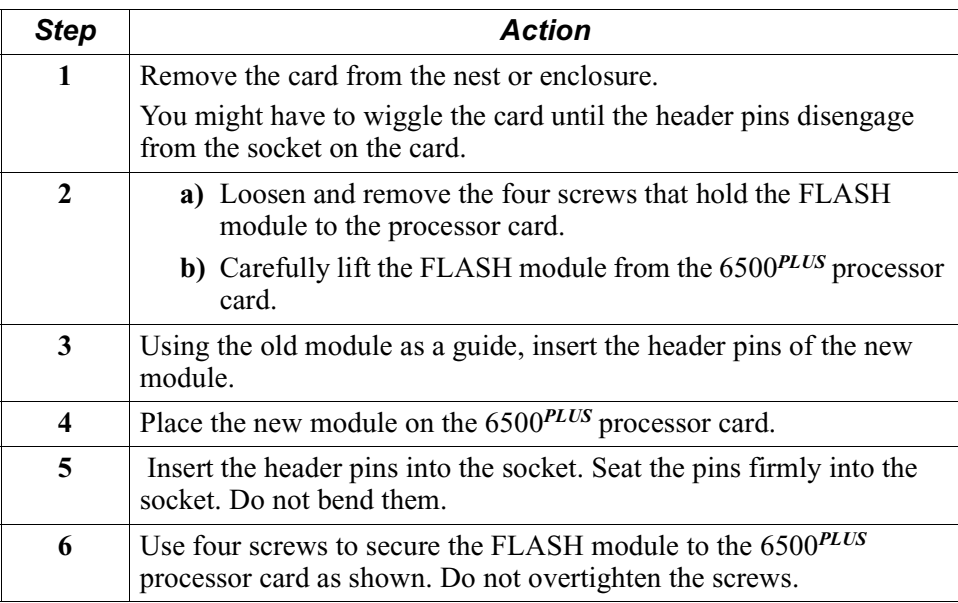

**Installation** 

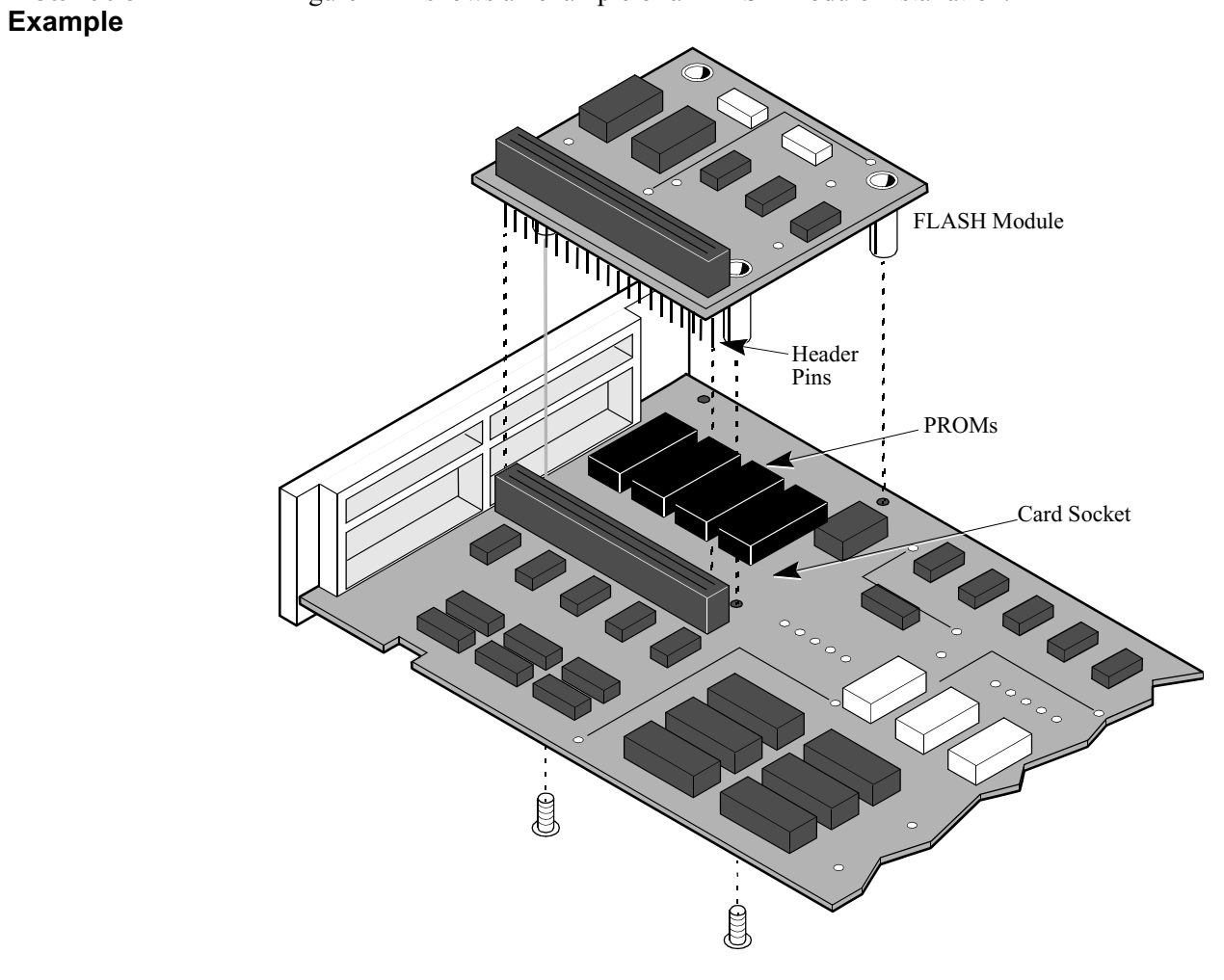

[Figure 2-22](#page-69-0) shows an example of a FLASH module installation.

<span id="page-69-0"></span>*Figure 2-22. Flash Module Installation*

# **Replacing ID Modules**

<span id="page-70-0"></span>**Replace the ID Module**

Perform these steps to replace the ID Module:

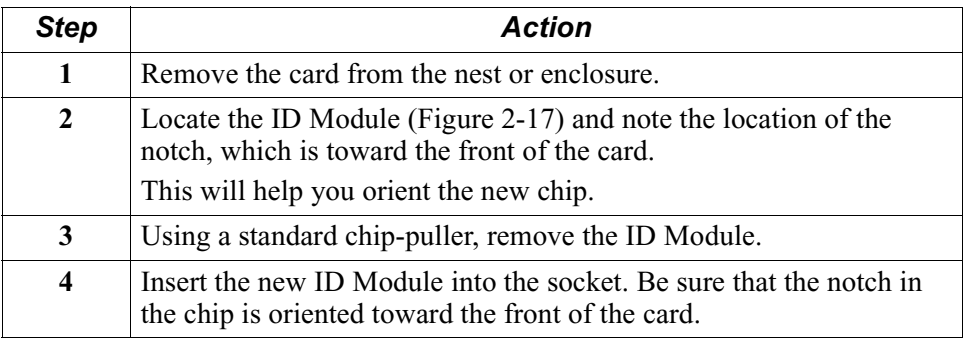

# **Replacing PROM Chips**

**Replace PROM Chips**

Follow these steps to replace a PROM chip:

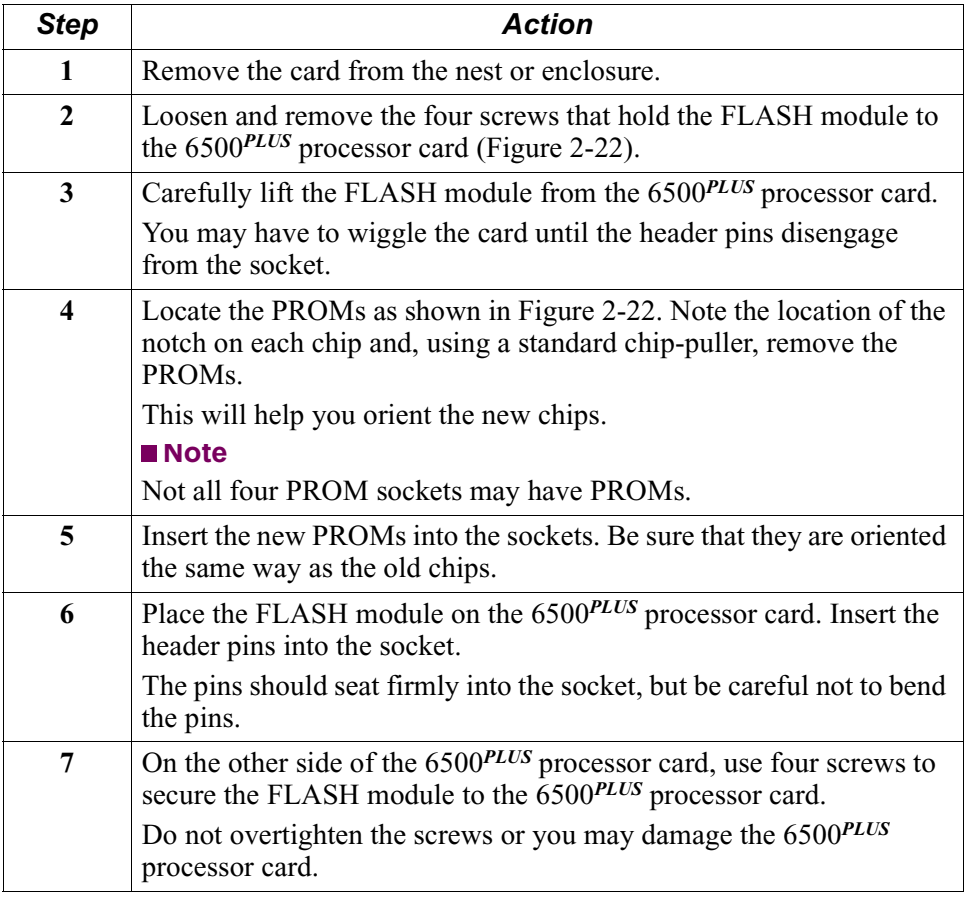
## **Replacing the CMEM Chip**

**Replace CMEM Chips**

Follow these steps to replace a CMEM chip:

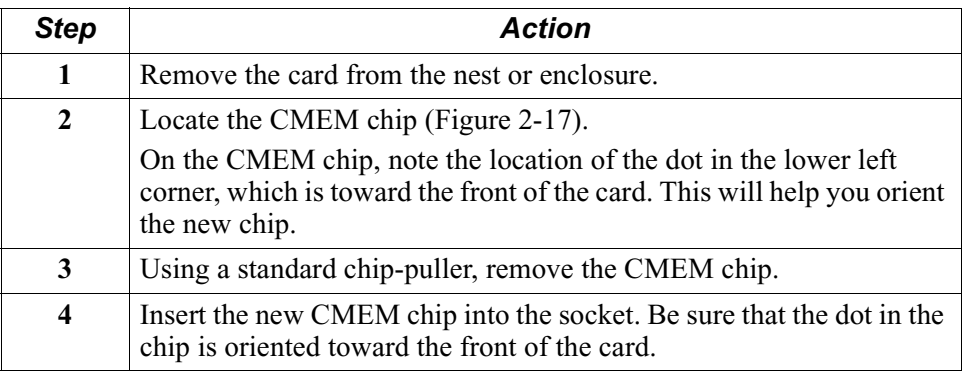

# <span id="page-73-1"></span>**DSU DIM Installation**

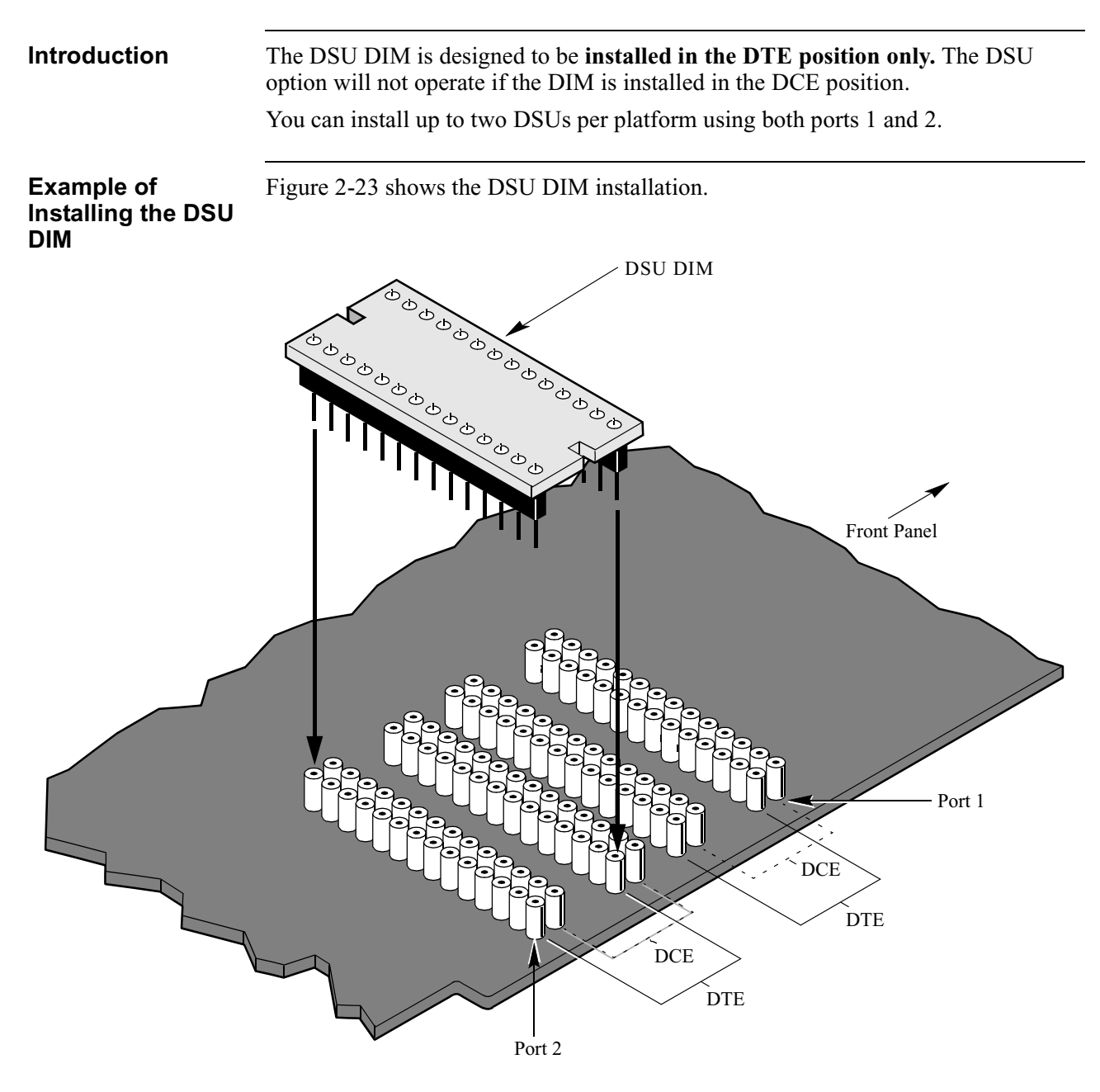

<span id="page-73-0"></span>*Figure 2-23. DIM Installation*

### **Installation Procedure**

Follow these steps to install the DSU DIM:

<span id="page-74-0"></span>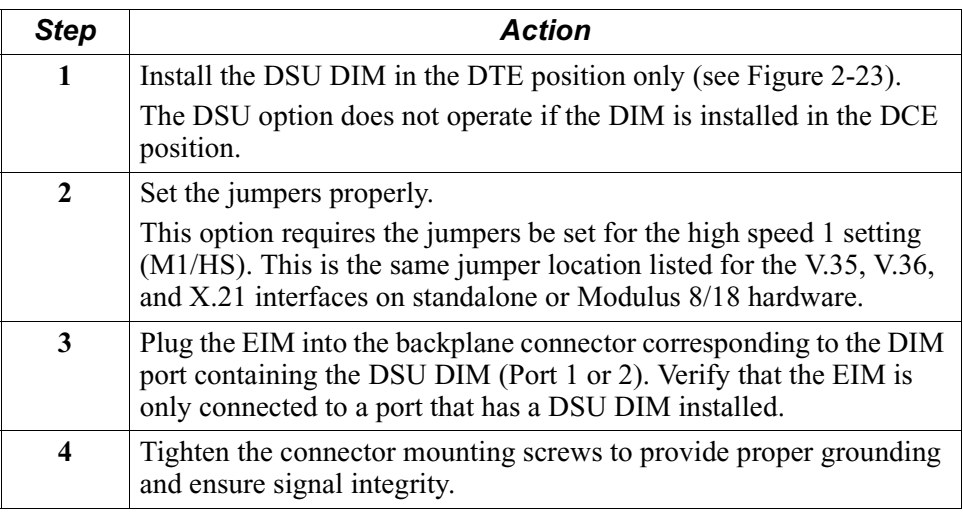

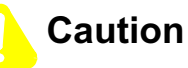

Be sure that the telco plug is disconnected before the EIM is disconnected from the 6500*PLUS*. Also, do not connect the telco plug to the EIM until the EIM has been connected to the 6500*PLUS*.

Software supporting the DSU option is necessary for the 6500*PLUS* to recognize the DSU hardware. The provided software requires an NSO or similar equipment to (remotely) download the software, and a Flash card.

### **Control Terminal Port** For configuration, reporting, and troubleshooting the CTP port must be used. Network Management is not supported for the Integral DSU option.

# **Configuring the 6500***PLUS* **for DSU Operation**

**Configuration Procedure**

You use the CTP to configure the DSU. Follow these steps to configure the 6500*PLUS* for DSU operation:

<span id="page-75-0"></span>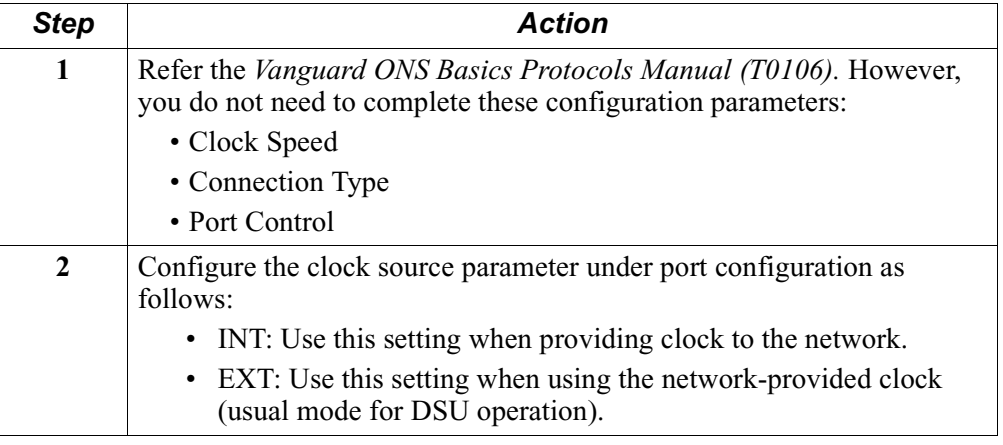

# <span id="page-76-12"></span><span id="page-76-10"></span><span id="page-76-9"></span><span id="page-76-8"></span><span id="page-76-7"></span><span id="page-76-5"></span><span id="page-76-2"></span><span id="page-76-1"></span><span id="page-76-0"></span>**DSU Input and Output Signaling**

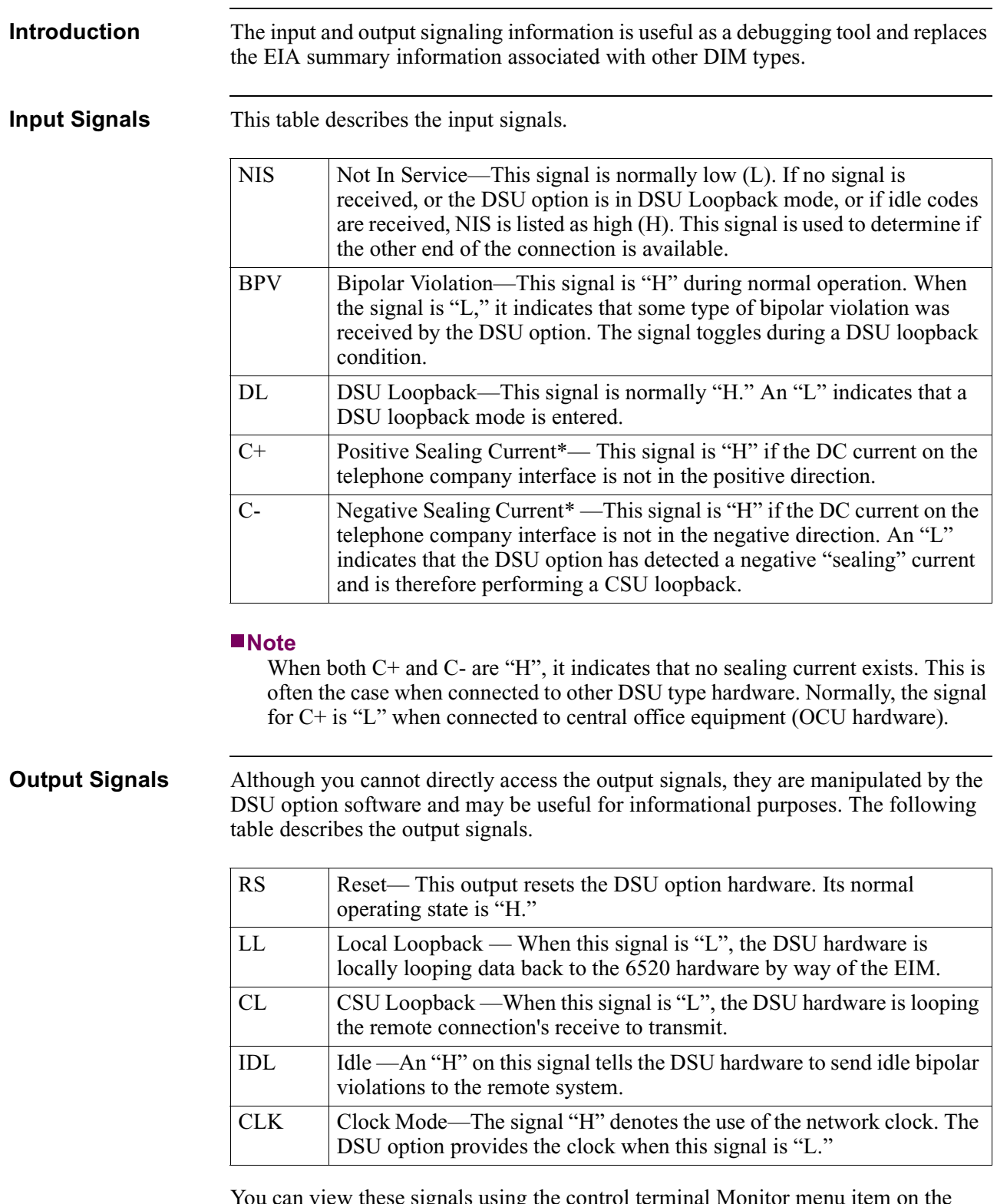

<span id="page-76-18"></span><span id="page-76-17"></span><span id="page-76-16"></span><span id="page-76-15"></span><span id="page-76-14"></span><span id="page-76-13"></span><span id="page-76-11"></span><span id="page-76-6"></span><span id="page-76-4"></span><span id="page-76-3"></span>You can view these signals using the control terminal Monitor menu item on the Main menu within the CTP in the control terminal.

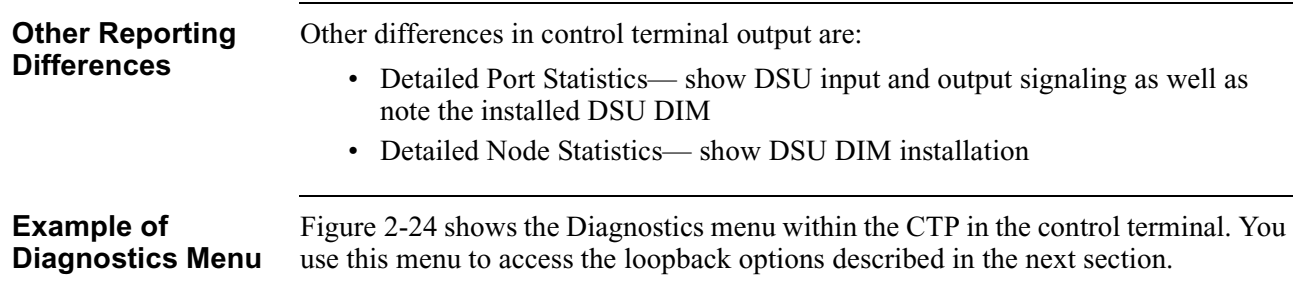

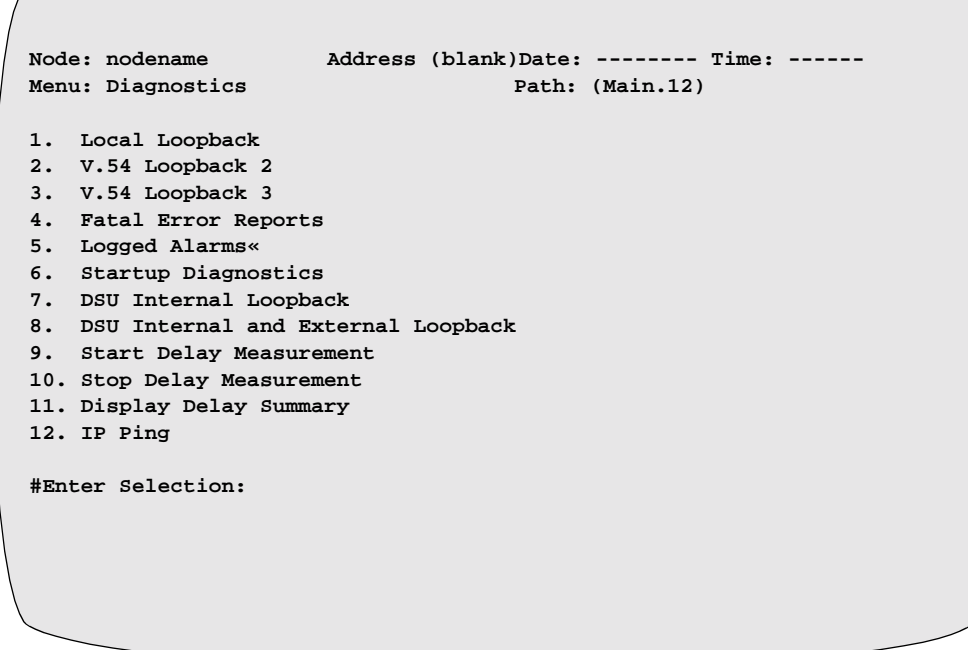

<span id="page-77-2"></span><span id="page-77-1"></span>*Figure 2-24. Diagnostics Menu*

<span id="page-77-0"></span>

| Control Terminal<br><b>Loopback Options</b> | The following table describes the control terminal loopback options. |                                                                                                    |  |  |
|---------------------------------------------|----------------------------------------------------------------------|----------------------------------------------------------------------------------------------------|--|--|
|                                             | <b>DSU</b> Internal Loopback                                         | This loopback mode does not affect the external<br>interface but it does loop the local transmit data back to<br>the receive data within the EIM. This test is useful for<br>verifying that the EIM is connected and is working<br>properly from a digital integrity perspective. |  |  |
|                                             | DSU Internal and<br>External loopback                                | This loopback mode performs the internal loopback<br>mentioned above along with looping the external<br>transmit to the external receive to allow manual testing<br>of the remote interface.                                                                                      |  |  |

### **Introduction** Some of the potential installation problems are listed below: • Improper port connection of the EIM • Improper telco interface connection • DSU DIM not connected in DTE configuration • Processor card jumpers not in HS1 mode • DSU option software not operational • DSU port clock source option not correct • No signal from telco interface **CTP Troubleshooting** The following information can be derived from the control terminal to aid in troubleshooting. Node Statistics  $\bigcup$  Used to verify that the software is a version which contains the DSU option modifications. It also shows if the DSU DIM is recognized by the software. Port Statistics Used to verify that data is being sent without error. Error counts may denote an error in clocking mode configuration. It also shows if the DSU DIM is recognized by the software. Monitor Input/output signals can be used to determine if the DSU option is in a loopback mode requested by the remote end. This would be an explanation for the inability to send data. Continuous bipolar violations would also indicate the remote system is out of service. DSU Internal Loopback Failure of this loopback mode would indicate that the EIM module is not connected.

## <span id="page-78-0"></span>**Troubleshooting DSU DIM Installation**

# <span id="page-79-0"></span>**DSU DIM FCC Information**

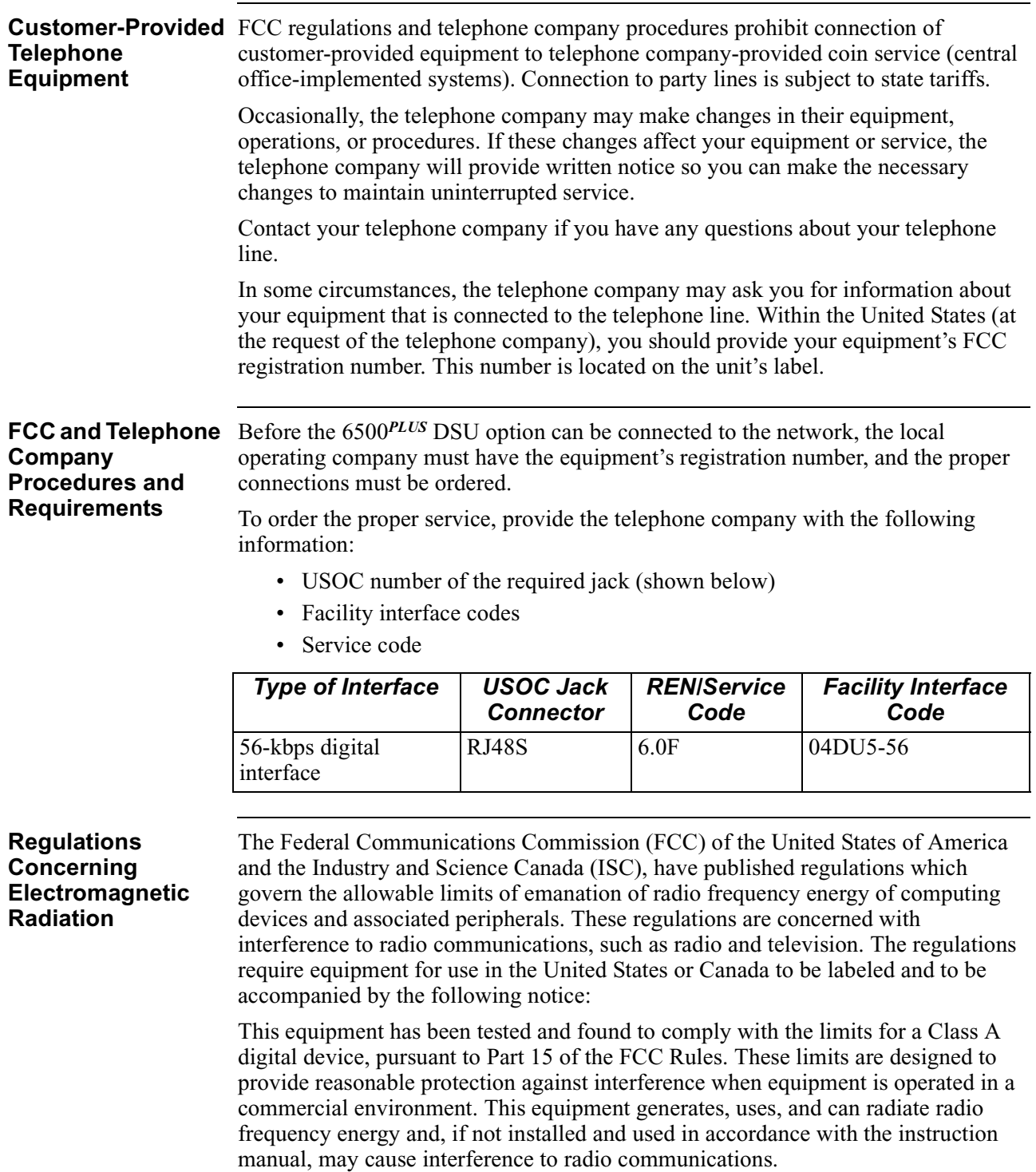

This digital apparatus does not exceed the Class A limits for radio noise emissions from digital apparatus set out in the radio interference regulations of the ISC.

Operation of this equipment in a residential area is likely to cause interference in which case the user will be required to take adequate measures to correct the interference.

This product was verified under test conditions that include use of shielded DTE cable(s). Leased line cables with 1.5 turns through a ferrite cylinder were also used. Use of different cables will invalidate verification and increase the risk of causing interference to radio and TV reception.

You can obtain the proper cables from VanguardMS.

If this equipment causes interference to radio or television reception, which can be determined by turning the equipment off and on, the user is encouraged to try to correct the interference by one or more of the following measures:

- Reorienting the receiving antenna
- Relocating the equipment with respect to the receiver
- Moving the equipment away from the receiver
- Plugging the equipment into a different outlet so that the equipment and receiver are on different circuits

If necessary, you should consult the dealer or an experienced radio/television technician for additional circuits.

You may find the following booklet prepared by the FCC helpful: *How to Identify and Resolve Radio-TV Interference Problems*. This booklet is available from the U.S. Government Printing Office, Washington, D.C. 20402, Stock No. 004-000-00345-4.

### **If Problems Arise Installing the DSU DIM**

If any of your equipment is not operating correctly, immediately remove it from the telephone line before it harms your network. If the telephone company notes the problem, they may temporarily disconnect your service. They will notify you in advance of the disconnection, when possible. If advance is not feasible, you will be notified as soon as possible. When you are notified, you will be given the chance to correct the problem and be informed of your right to file a complaint with the FCC.

If your 6500 IFX needs repairs, they should be performed by VanguardMS or an authorized representative of VanguardMS. For information, contact the VanguardMS Customer Support Center at 1-800-544-0062.

# **Power-Up Verification**

<span id="page-81-0"></span>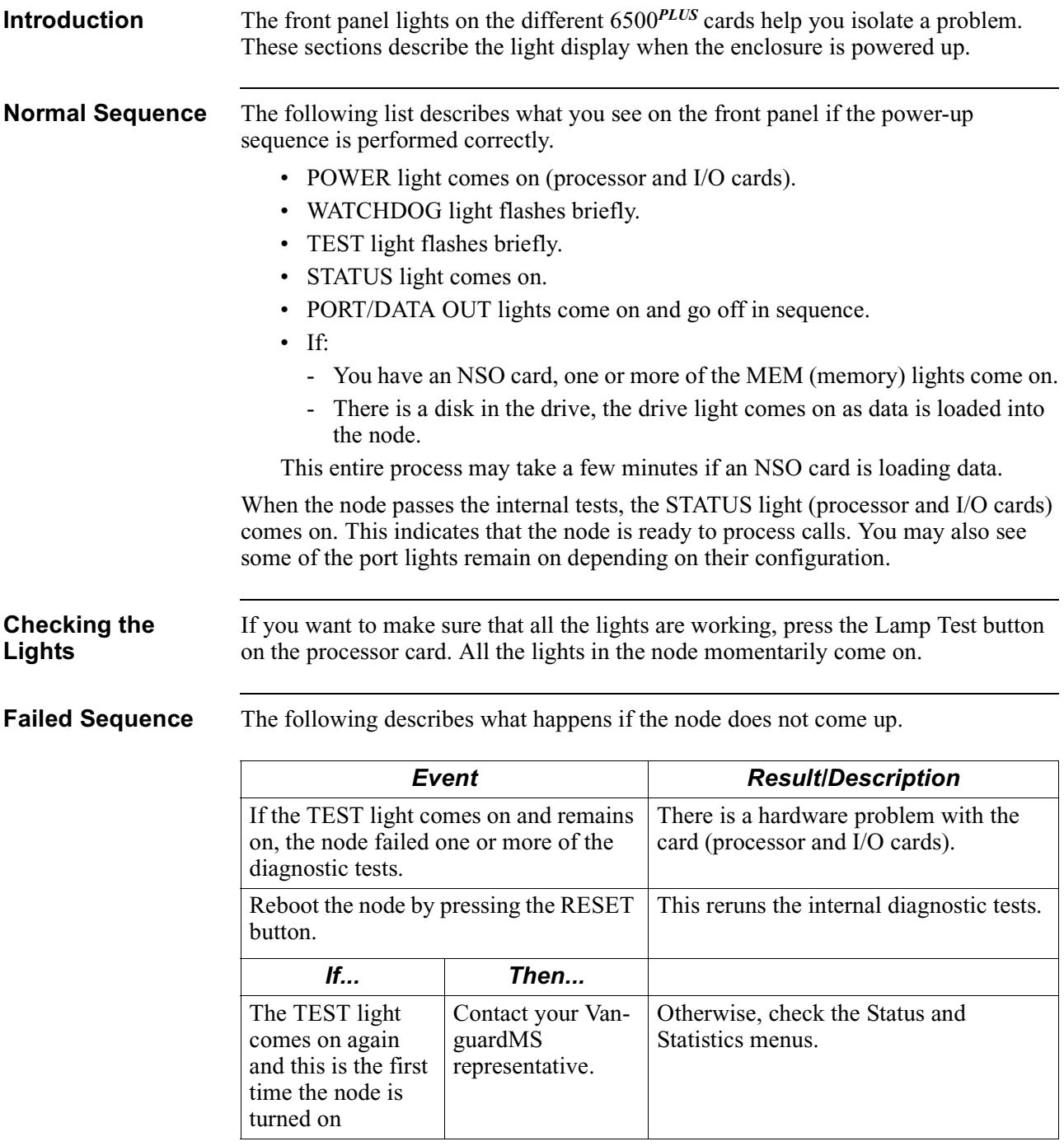

# <span id="page-81-1"></span>**Caution**

Pressing the RESET button disrupts communication for the entire node.

If the WATCHDOG light on a processor card comes on and remains on, the card is an auxiliary processor card. This card must be enabled from a control terminal.

### **Power-Up Diagnostics**

<span id="page-82-1"></span><span id="page-82-0"></span>In the event of major problems that affect the entire node, you can reboot a node to initiate the power-up diagnostics. After the power-up diagnostics are complete, check the Statistics screens to see the results

To initiate power-up diagnostics, press the RESET button on the 6500*PLUS* processor card's front panel or issue a cold Node Boot from the control terminal.

# **Setting Node to Default Configuration**

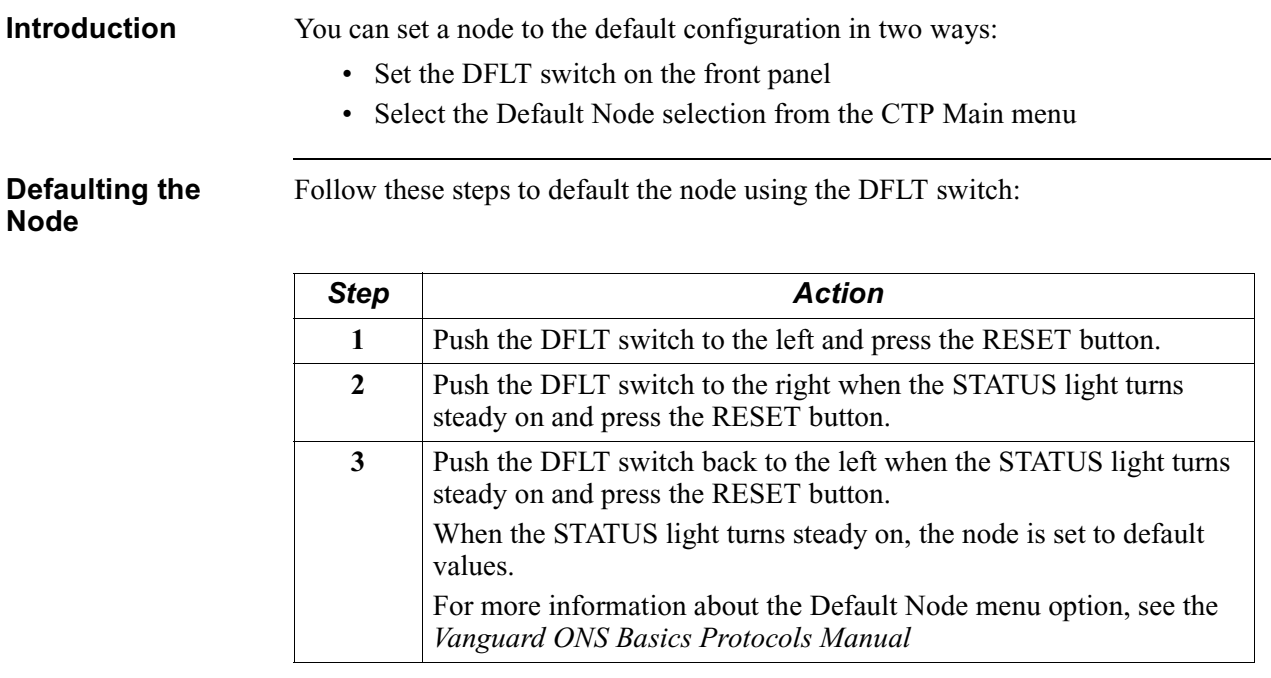

# **Installing Software Options**

<span id="page-84-4"></span><span id="page-84-3"></span><span id="page-84-2"></span><span id="page-84-1"></span><span id="page-84-0"></span>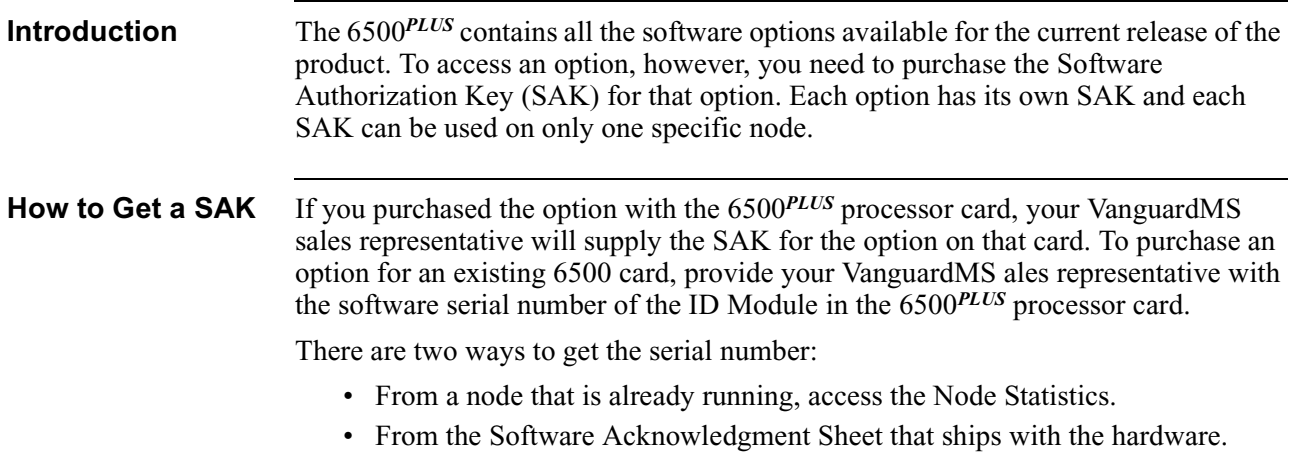

## **Accessing Node Serial Number from Node Statistics**

**Access Serial Number**

Perform these steps to find the SAK serial number using the Node Statistics:

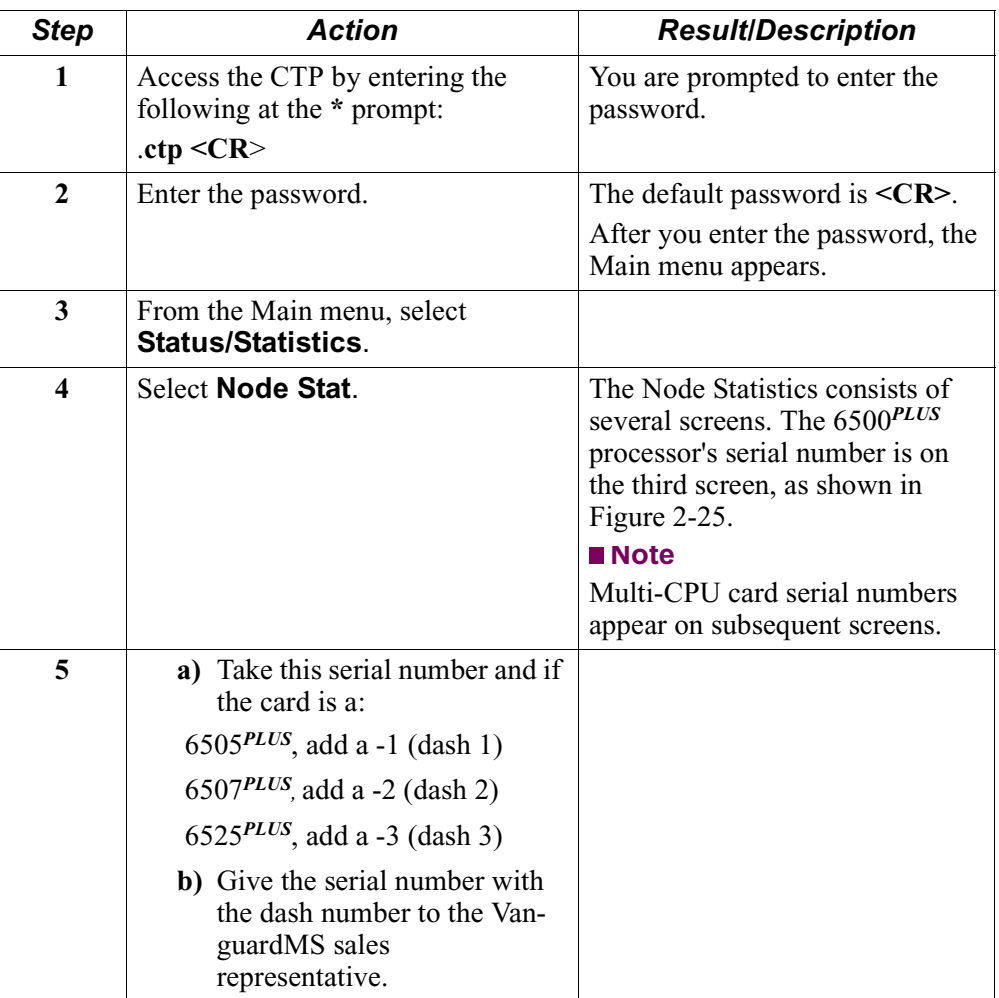

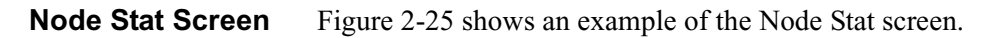

| Serial Number Needed for SAK                                                      |                  |              |            |   |  |  |  |
|-----------------------------------------------------------------------------------|------------------|--------------|------------|---|--|--|--|
|                                                                                   |                  |              |            |   |  |  |  |
|                                                                                   |                  |              |            |   |  |  |  |
| Node: Nodename Address: (blank) Date: ------- Time: -<br>Detailed Node Statistics |                  |              | Page: 3 of | 7 |  |  |  |
| Board 1: Board Type: CPU+ Number of ports: 6 Status: Running<br>Serial #: 1806280 |                  |              |            |   |  |  |  |
| Memory Configuration:<br>EPROM: 1.0 MBytes<br>FLASH: 2.0 MBytes                   | DRAM: 1.0 MBytes |              |            |   |  |  |  |
| Flash Memory:                                                                     |                  |              |            |   |  |  |  |
| Software:                                                                         | Used: 0          |              |            |   |  |  |  |
| Port Configuration:                                                               |                  |              |            |   |  |  |  |
| Port 0 DIM: EIA-232-D DCE                                                         |                  |              |            |   |  |  |  |
| Port 1 DIM: EIA-232-D DCE                                                         |                  |              |            |   |  |  |  |
| CPU Throughput: CPU utilization: 14%                                              | Current Maximum  |              |            |   |  |  |  |
| Characters/sec:                                                                   | 0                | 55           |            |   |  |  |  |
| Packets/sec:                                                                      | $\Omega$         | $\mathbf{1}$ |            |   |  |  |  |
| Buffer Usage: 33 (0%) 44 (1%) Available: 3978                                     |                  |              |            |   |  |  |  |
| Press any key to continue (ESC to exit )                                          |                  |              |            |   |  |  |  |
|                                                                                   |                  |              |            |   |  |  |  |

<span id="page-86-0"></span>*Figure 2-25. Serial Number on Node Stat Screen*

## **Enabling A Software Access Key**

**Follow These Steps...**

<span id="page-87-0"></span>Follow these steps to enter the number at the node's control terminal:

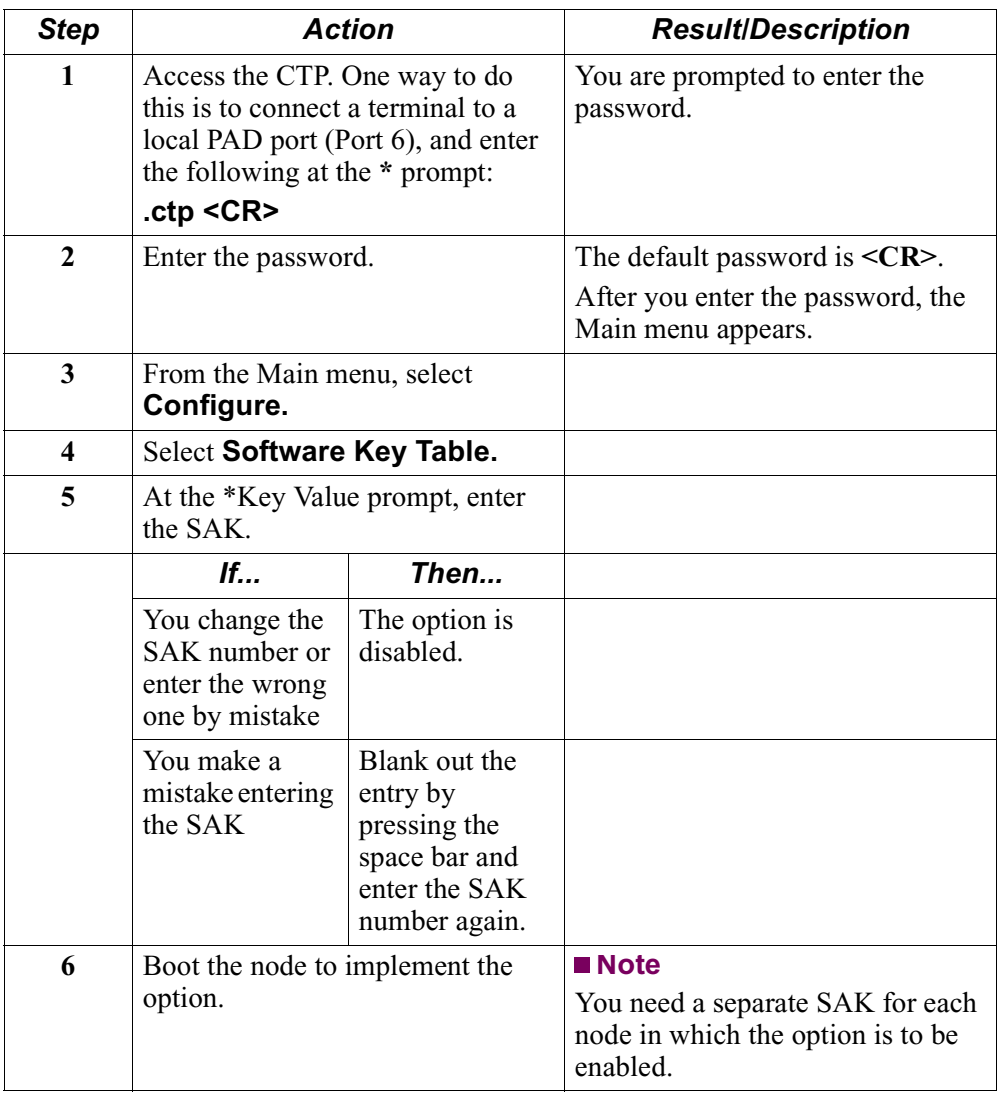

After you receive the printed version of the SAK, save a copy in a safe place in case you have to enter it again.

### **Installing New Software Options in an Existing Network**

**Install New Software**

Follow these steps if you are installing new software options in an existing network and you want to get the serial number for a remote node at a central site:

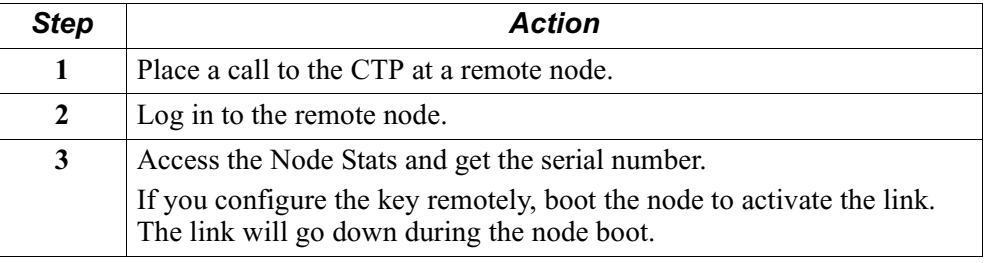

# **Enhanced LAN Option**

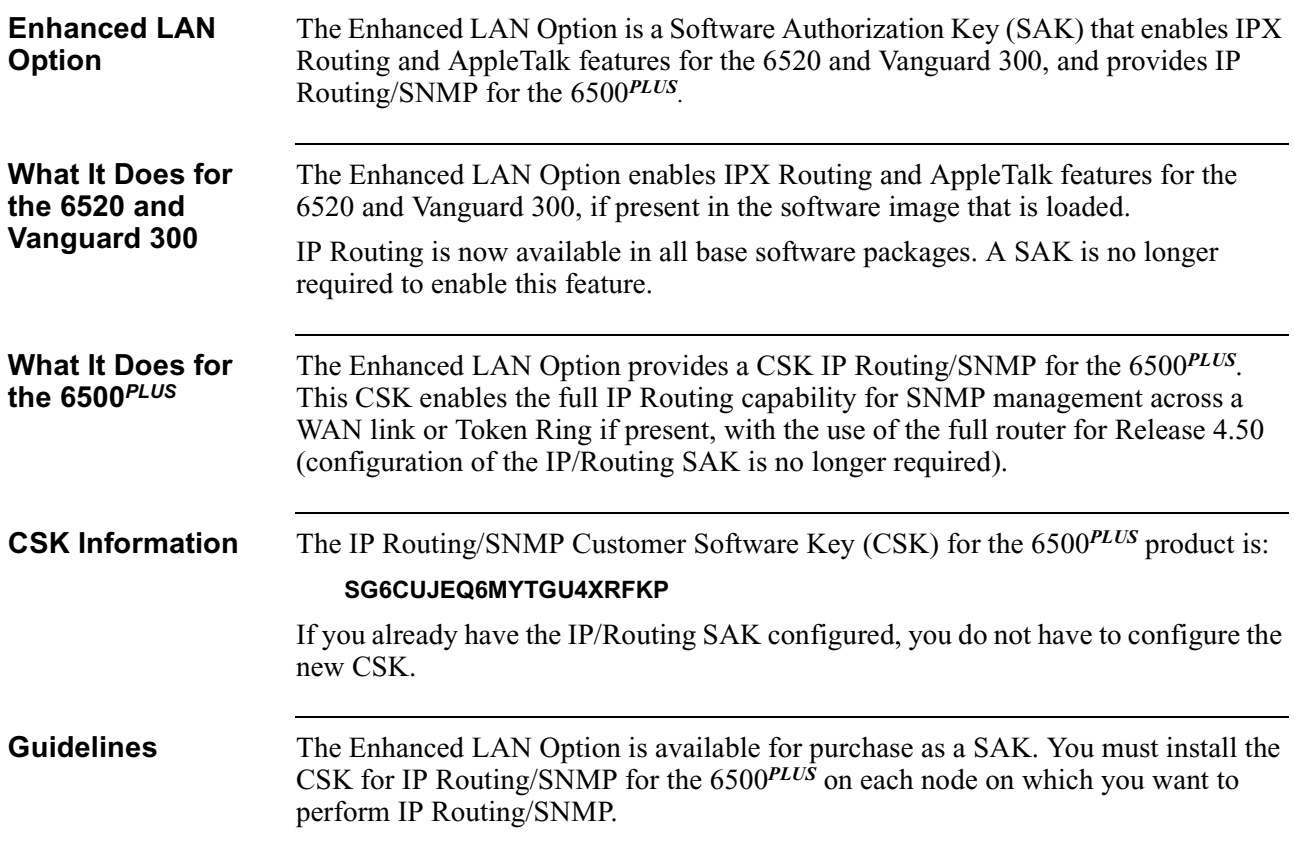

# **Appendix A Cables**

**Introduction** The tables in this appendix describe the pinouts for ports on Standalone, Modulus 8/18, and Modulus 9/21 enclosures and include this information:

- <span id="page-90-1"></span><span id="page-90-0"></span>• Standalone, Modulus 8/18, and 9/21 enclosures: EIA 232-D signals with V.24 DIMs on the processor card
- Modulus 9/21 enclosures: V.35/V.36 signals with V.35/V.36 DIMs on the processor card
- Modulus 9/21 enclosures: V.11 signals with X.21 DIMs on the processor card
- Standalone and Modulus 8/18 enclosures: V.35/V.36 signals with V.35/V.36 DIMs on the processor card
- Standalone and Modulus 8/18 enclosures: V.11 signals with X.21 DIMs on the processor card
- Standalone and Modulus 8/18 enclosures: EIA 232-D crossover cable
- Token Ring LAN STP (shielded twisted pair) cable pinouts
- Token Ring LAN UTP (unshielded twisted pair) cable pinouts

The descriptions of EIA 232 pinouts apply to all 6500 cards. However, V.35, V.36, and X.21 interfaces are available only on the first two ports on a 6500*PLUS* processor card. For example, in a multi-processor node, Ports 1 and 2 on the first processor card could be configured (with the DIMs and jumpers) for V.35, and Ports 7 and 8 on the second processor card could also be configured (with the DIMs and jumpers) for V.35.

The arrows in the tables indicate the direction of the port signal, as follow:

<-------------- indicates an input signal to the port

---------------> indicates an output signal from the port

| Pin            | <b>DCE</b><br><b>Position</b> | <b>Function/Signal</b><br><b>Name</b>      | Pin            | <b>DTE</b><br><b>Position</b> | <b>Function/Signal</b><br><b>Name</b>                       |
|----------------|-------------------------------|--------------------------------------------|----------------|-------------------------------|-------------------------------------------------------------|
| 1              | ---------------               | Shield/Frame Ground                        | $\mathbf{1}$   |                               | Shield/Frame Ground                                         |
| $\overline{2}$ | <-------------                | <b>TXD</b>                                 | $\overline{2}$ | -------------->               | <b>TXD</b>                                                  |
| 3              | -------------->               | <b>RXD</b>                                 | $\overline{3}$ | < <sub>--------------</sub>   | <b>RXD</b>                                                  |
| $\overline{4}$ | <-------------                | <b>RTS</b>                                 | $\overline{4}$ | -------------->               | <b>RTS</b>                                                  |
| 5              | -------------->               | <b>CTS</b>                                 | 5              | < <sub>--------------</sub>   | <b>CTS</b>                                                  |
| 6              | -------------->               | <b>DSR</b>                                 | 6              | <--------------               | <b>DSR</b>                                                  |
| $\overline{7}$ | ---------------               | Signal Ground                              | $\overline{7}$ | ---------------               | Signal Ground                                               |
| 8              | ---------------               | <b>DCD</b>                                 | 8              | <--------------               | <b>DCD</b>                                                  |
| 14             | <--------------               | <b>DATA RESTRAINT</b>                      | 14             | ------------->                | <b>DATA RESTRAINT</b>                                       |
| 15             | -------------->               | <b>TRANSMIT CLOCK</b><br>or V.54 Loop 3 *  | 15             | <--------------               | <b>TRANSMIT</b><br><b>CLOCK</b>                             |
| 16             | -------------->               | <b>STANDBY</b><br><b>INDICATOR</b>         | 16             | <u>&lt;--------------</u>     | <b>STANDBY</b><br><b>INDICATOR</b>                          |
| 17             | ------------->                | <b>RECEIVE CLOCK</b>                       | 17             | <--------------               | <b>RECEIVE CLOCK</b>                                        |
| 18             | <--------------               | <b>EXTERNAL</b><br><b>RECEIVE CLOCK</b>    | 18             | ------------->                | <b>EXTERNAL</b><br><b>RECEIVE CLOCK</b><br>or V.54 Loop 3 * |
| 20             | <-------------                | <b>DTR</b>                                 | 20             | -------------->               | <b>DTR</b>                                                  |
| 21             | -------------->               | V.54 Loop 2                                | 21             | ------------->                | V.54 Loop 2                                                 |
| 22             | $\langle$ ------------>       | $RI/TM*$                                   | 22             | NC                            | (No Connection)                                             |
| 24             | < <sub>-------------</sub>    | <b>EXTERNAL TRANS-</b><br><b>MIT CLOCK</b> | 24             | -------------->               | <b>EXTERNAL</b><br><b>TRANSMIT</b><br><b>CLOCK</b>          |
| 25             | <--------------               | <b>TEST MODE</b>                           | 25             | <-------------                | <b>MAKE BUSY</b>                                            |

**EIA 232-D Signals (Standalone, Modulus 8/18, and 9/21 Enclosures)**

\* Pin assigned double function as follows:

Pin 15: Outputs TRANSMIT CLOCK if the port is configured for internal clocks. Otherwise it acts as a V.54 Loop 3 signal when connected to a modem.

Pin 22: Used as the Ring Indicator output if the port is configured to emulate a dial modem. For this to work properly, the RI/TM switch of the port must be set to RI. When the RI/TM switch is set to TM, this pin acts as an input, and the TM output from the attached modem (pin 25 on the modem) comes into the 6500 on this pin.

### **V.35/V.36 (Modulus 9/21 Enclosures)**

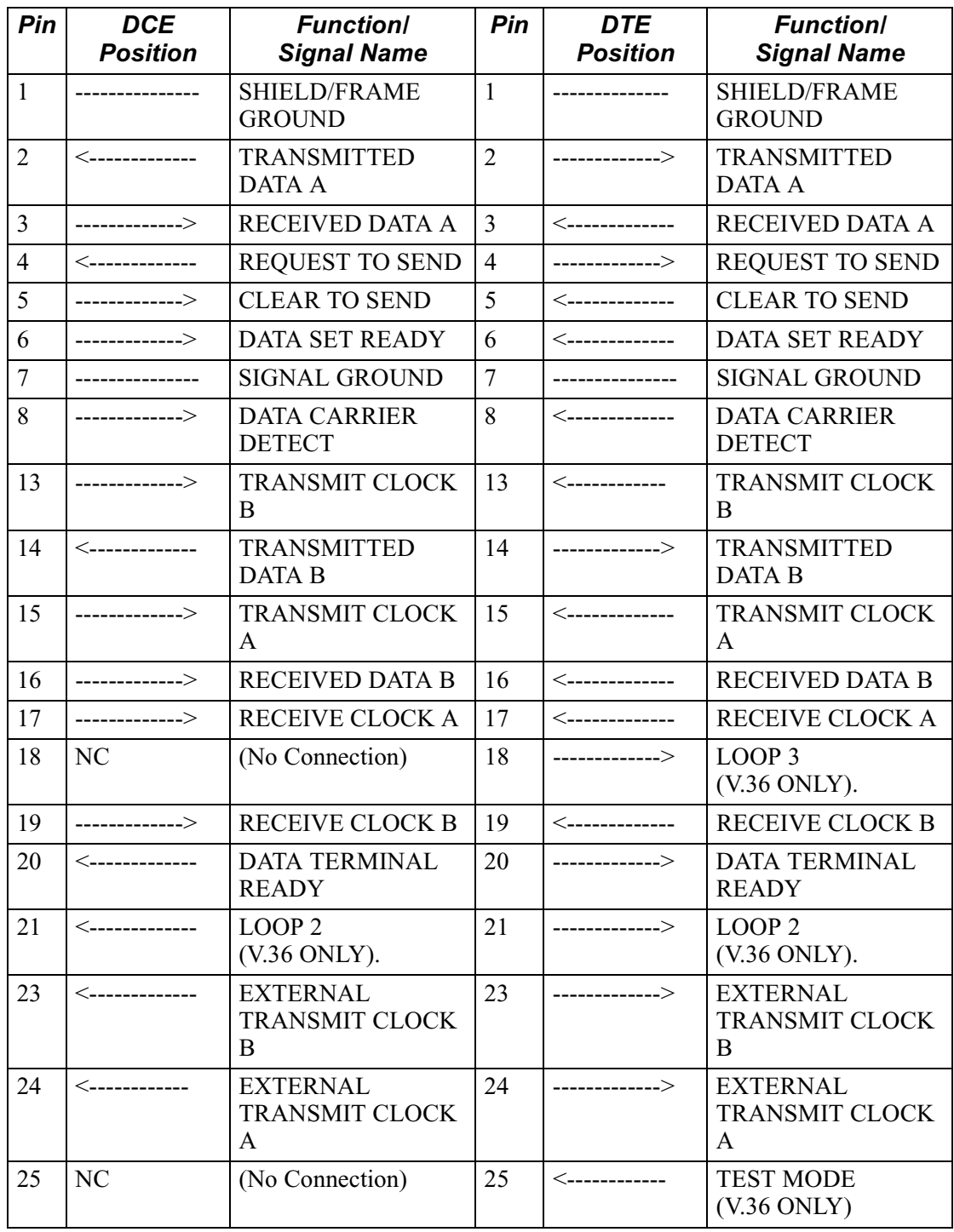

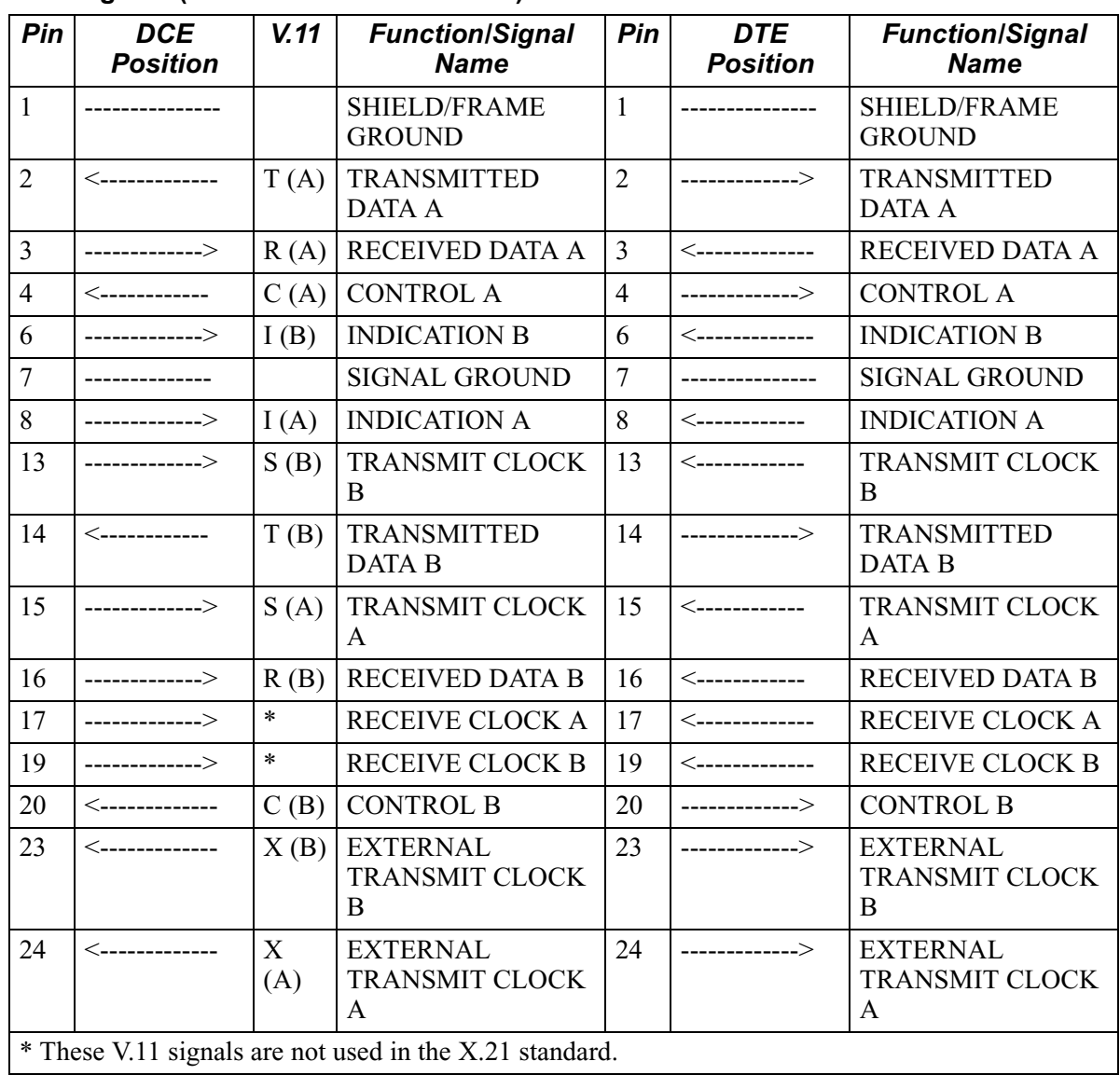

### **V.11 Signals (Modulus 9/21 Enclosures)**

| Pin            | <b>DCE</b><br><b>Position</b> | <b>Function/</b><br><b>Signal Name</b>     | Pin            | <b>DTE</b><br><b>Position</b> | <b>Function/</b><br><b>Signal Name</b>     |
|----------------|-------------------------------|--------------------------------------------|----------------|-------------------------------|--------------------------------------------|
| 1              | ---------------               | <b>SHIELD/FRAME</b><br><b>GROUND</b>       | $\mathbf{1}$   | ---------------               | <b>SHIELD/FRAME</b><br><b>GROUND</b>       |
| $\overline{2}$ | <--------------               | TRANSMITTED DATA A                         | $\overline{2}$ | --------------->              | TRANSMITTED DATA A                         |
| $\overline{3}$ | ------------->                | RECEIVED DATA A                            | $\overline{3}$ | <--------------               | RECEIVED DATA A                            |
| $\overline{4}$ | <--------------               | <b>REQUEST TO SEND</b>                     | $\overline{4}$ | -------------->               | <b>REQUEST TO SEND</b>                     |
| 5              | -------------->               | <b>CLEAR TO SEND</b>                       | 5              | <u>&lt;--------------</u>     | <b>CLEAR TO SEND</b>                       |
| 6              | -------------->               | <b>DATA SET READY</b>                      | 6              | <--------------               | <b>DATA SET READY</b>                      |
| $\overline{7}$ | ---------------               | <b>SIGNAL GROUND</b>                       | $\overline{7}$ | ---------------               | <b>SIGNAL GROUND</b>                       |
| 8              | ------------->                | DATA CARRIER DETECT                        | 8              | < <b>-------------</b>        | DATA CARRIER DETECT                        |
| 13             | ------------->                | <b>TRANSMIT CLOCK B</b>                    | 13             | <u>&lt;--------------</u>     | <b>TRANSMIT CLOCK B</b>                    |
| 14             | <-------------                | TRANSMITTED DATA B                         | 14             | -------------->               | TRANSMITTED DATA B                         |
| 15             | ------------->                | TRANSMIT CLOCK A                           | 15             | <--------------               | TRANSMIT CLOCK A                           |
| 16             | --------------                | <b>RECEIVED DATA B</b>                     | 16             | <--------------               | <b>RECEIVED DATA B</b>                     |
| 17             | -------------->               | RECEIVE CLOCK A                            | 17             | <--------------               | RECEIVE CLOCK A                            |
| 18             | -------------->               | <b>RECEIVE CLOCK B</b>                     | 18             | <--------------               | <b>RECEIVE CLOCK B</b>                     |
| 19             | -------------->               | <b>RECEIVE CLOCK B</b>                     | 19             | <--------------               | <b>RECEIVE CLOCK B</b>                     |
| 20             | <--------------               | <b>DATA TERMINAL</b><br><b>READY</b>       | 20             | -------------->               | <b>DATA TERMINAL</b><br><b>READY</b>       |
| 21             | ------------->                | <b>TRANSMIT CLOCK B</b>                    | 21             | <--------------               | <b>TRANSMIT CLOCK B</b>                    |
| 22             | < <sub>--------------</sub>   | <b>EXTERNAL TRANSMIT</b><br><b>CLOCK B</b> | 22             | -------------->               | <b>EXTERNAL TRANSMIT</b><br><b>CLOCK B</b> |
| 24             | <--------------               | <b>EXTERNAL TRANSMIT</b><br><b>CLOCK A</b> | 24             | -------------->               | <b>EXTERNAL TRANSMIT</b><br><b>CLOCK A</b> |
| 25             | N <sub>C</sub>                | (No Connection)                            | 25             | <--------------               | <b>TEST MODE</b><br>(V.36 ONLY).           |

**V.35/V.36 Signals (Standalone and Modulus 8/18 Enclosures)**

| Pin                                                    | <b>DCE</b><br><b>Position</b> | V.11                | <b>Function/Signal</b><br><b>Name</b>         | Pi<br>$\mathbf n$ | <b>DTE</b><br><b>Position</b> | <b>Function/Signal</b><br><b>Name</b>  |
|--------------------------------------------------------|-------------------------------|---------------------|-----------------------------------------------|-------------------|-------------------------------|----------------------------------------|
| $\mathbf{1}$                                           | -------------                 |                     | SHIELD/FRAME<br><b>GROUND</b>                 | $\mathbf{1}$      | -------------                 | SHIELD/FRAME<br><b>GROUND</b>          |
| $\overline{2}$                                         | <-------------                | T<br>(A)            | <b>TRANSMITTED</b><br>DATA A                  | $\overline{2}$    | -------------                 | <b>TRANSMITTED</b><br>DATA A           |
| $\overline{3}$                                         | ------------->                | $\mathbf{R}$<br>(A) | RECEIVED DATA A                               | $\mathfrak{Z}$    | <-------------                | RECEIVED DATA A                        |
| $\overline{4}$                                         | <-------------                | $\mathbf C$<br>(A)  | <b>CONTROL A</b>                              | $\overline{4}$    | ------------>                 | <b>CONTROL A</b>                       |
| 6                                                      | ------------->                | I(B)                | <b>INDICATION B</b>                           | 6                 | <-------------                | <b>INDICATION B</b>                    |
| 7                                                      | --------------                |                     | <b>SIGNAL GROUND</b>                          | $\overline{7}$    | --------------                | <b>SIGNAL GROUND</b>                   |
| 8                                                      | ------------->                | I(A)                | <b>INDICATION A</b>                           | 8                 | <-------------                | <b>INDICATION A</b>                    |
| 13                                                     | ------------>                 | S<br>(B)            | <b>TRANSMIT CLOCK</b><br>B                    | 13                | <-------------                | TRANSMIT CLOCK<br>B                    |
| 14                                                     | <------------                 | T<br>(B)            | <b>TRANSMITTED</b><br><b>DATA B</b>           | 14                | ------------->                | <b>TRANSMITTED</b><br>DATA B           |
| 15                                                     | ------------->                | S<br>(A)            | <b>TRANSMIT CLOCK</b><br>A                    | 15                | <-------------                | <b>TRANSMIT CLOCK</b><br>A             |
| 16                                                     | ------------->                | $\mathbb{R}$<br>(B) | <b>RECEIVED DATA B</b>                        | 16                | <-------------                | <b>RECEIVED DATA B</b>                 |
| 17                                                     | ------------->                | $\ast$              | RECEIVE CLOCK A                               | 17                | <-------------                | RECEIVE CLOCK A                        |
| 18                                                     | ------------->                | $\ast$              | RECEIVE CLOCK B                               | 18                | <-------------                | <b>RECEIVE CLOCK B</b>                 |
| 19                                                     | ------------->                | $\ast$              | RECEIVE CLOCK B                               | 19                | <-------------                | <b>RECEIVE CLOCK B</b>                 |
| 20                                                     | <------------                 | $\mathbf C$<br>(B)  | <b>CONTROL B</b>                              | 20                | ------------->                | <b>CONTROL B</b>                       |
| 21                                                     | ------------->                | S(B)                | TRANSMIT CLOCK<br>B                           | 21                | <-------------                | TRANSMIT CLOCK<br>B                    |
| 22                                                     | <------------                 | X<br>(B)            | <b>EXTERNAL</b><br><b>TRANSMIT CLOCK</b><br>B | 22                | ------------->                | <b>EXTERNAL</b><br>TRANSMIT CLOCK<br>B |
| 24                                                     | < <sub>-------------</sub>    | X<br>(A)            | <b>EXTERNAL</b><br>TRANSMIT CLOCK<br>А        | 24                | --------->                    | <b>EXTERNAL</b><br>TRANSMIT CLOCK<br>A |
| *These V.11 signals are not used in the X.21 standard. |                               |                     |                                               |                   |                               |                                        |

**V.11 Signals (Standalone and Modulus 8/18 Enclosures)**

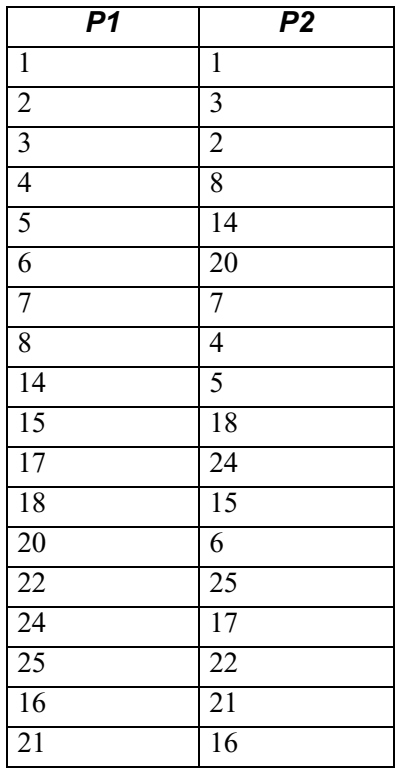

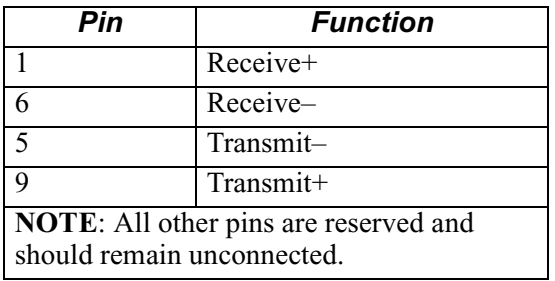

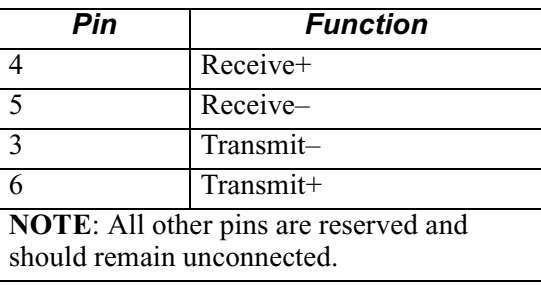

Download from Www.Somanuals.com. All Manuals Search And Download.

<span id="page-98-1"></span><span id="page-98-0"></span>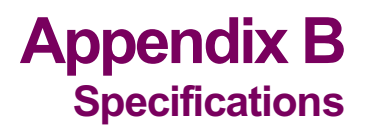

**Introduction** This section describes the physical and environmental specifications and power requirements for the enclosures.

**Additional Information** For more information about Modulus 8/18 enclosures, refer to the *Modulus Planning and Installation Guide* (Product Code 80300). For Modulus 9/21 enclosures, see the *Modulus 9 and 21 Installation and Operation Guide* (Part No. 09564, Rev. B).

### **Physical Characteristics**

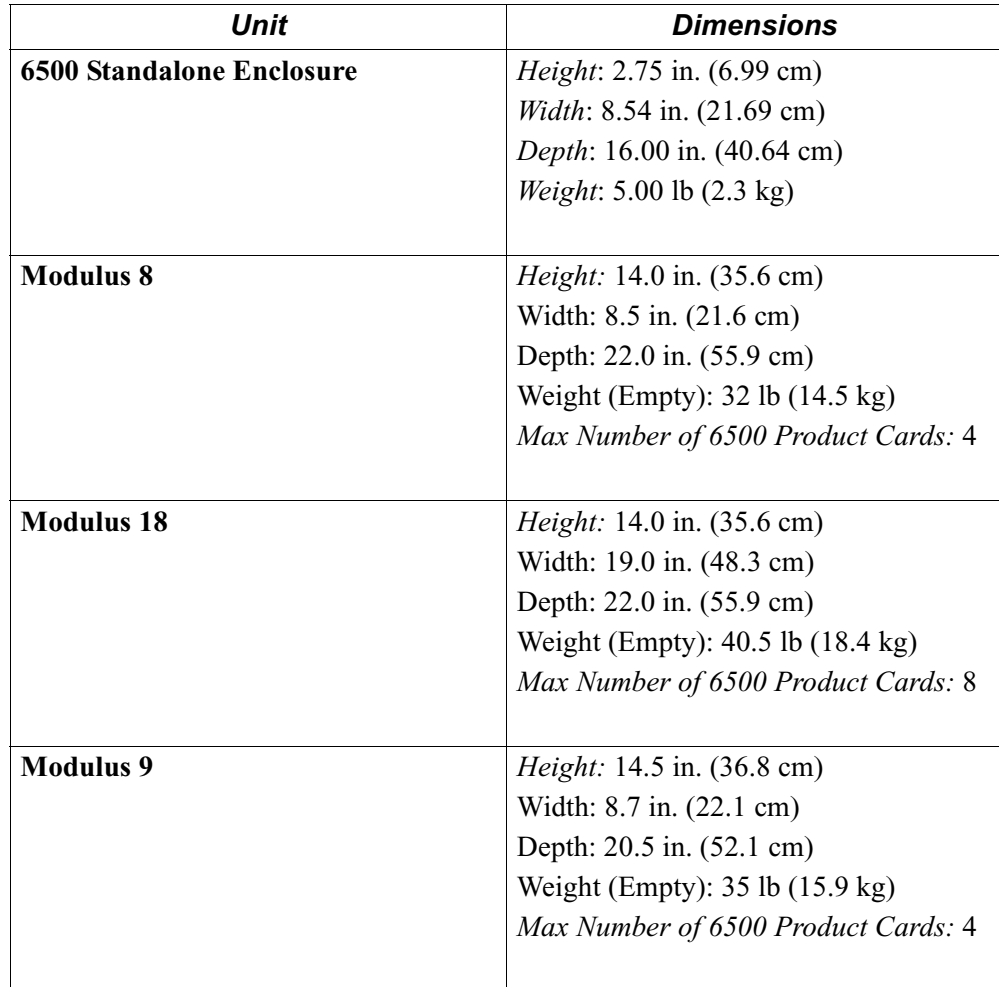

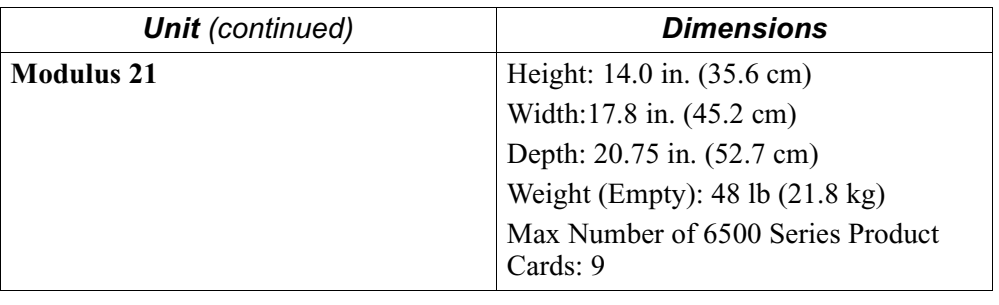

### <span id="page-99-0"></span>**Power Requirements**

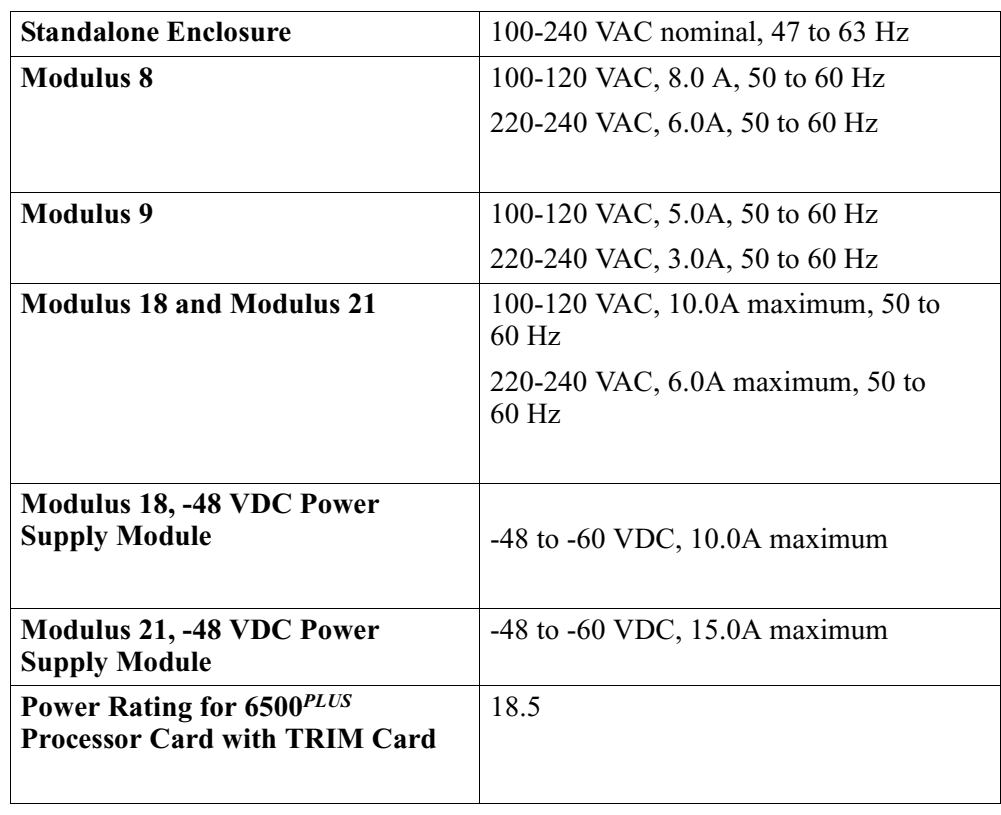

### **Environmental Limits**

- *All enclosures, 6500 CPU, 6500PLUS processor, 6500 I/O cards:* 0° C to 50° C (32° F to 122° F)
- <span id="page-99-1"></span>• *6500 NSO card:* 0° C to 45° C (32° F to 113° F)
- *Storage Temperature:*  $-40^{\circ}$  C to  $70^{\circ}$  C ( $-40^{\circ}$  F to  $158^{\circ}$  F)
- *Relative Humidity:* 5% to 90% (noncondensing)

### **A**

Audience [i](#page-6-0) Auxiliary processor [1-10](#page-17-0)

### **B**

Backplane [1-5](#page-12-0) BIA [1-15](#page-22-0) updating [2-48](#page-55-0) BPV bilpolar violation [2-69](#page-76-0) [Burned In Address. See BIA](#page-22-1)

### **C**

 $C$ negative sealing current [2-69](#page-76-1)  $C+$ positive sealing current [2-69](#page-76-2) Cable pinouts [A-1](#page-90-0) CL CSU loopback [2-69](#page-76-3) CLK clock mode [2-69](#page-76-4) Configuration clock source parameter [2-68](#page-75-0) Control terminal [1-2](#page-9-0)

### **D**

[Data Interface Modules. See DIM](#page-62-0) Diagnostics menu [2-70](#page-77-1) DIM installation [2-55](#page-62-1) jumpering for [2-56](#page-63-0) DL. DSU loopback [2-69](#page-76-5) DSU DIM FCC Information [2-72](#page-79-0) DSU DIM Installation [2-66,](#page-73-1) [2-71](#page-78-0) DTE [2-67](#page-74-0)

### **E**

Enclosure Modulus [1-4](#page-11-0) Modulus Types [1-5](#page-12-1) standalone [1-4](#page-11-1) External Interface Module (EIM) [1-17](#page-24-0)

### **F**

Features control terminal support [1-2](#page-9-1) FLASH module adding second processor wth [2-32](#page-39-0) replacement [2-61](#page-68-0) Front panel lights [2-74](#page-81-0)

### **H**

Hardware [1-3](#page-10-0) backplane [1-4,](#page-11-2) [1-5](#page-12-2) card types [1-3](#page-10-1) enclosure [1-4](#page-11-3) processor card [1-6](#page-13-0) specifications [B-1](#page-98-0) TRIM card [1-3](#page-10-2)

### **I**

IDL idle [2-69](#page-76-6) Input signals BPV [2-69](#page-76-7)  $C+ 2-69$  $C+ 2-69$ DL [2-69](#page-76-9) NIS [2-69](#page-76-10) Installation DIM module [2-55](#page-62-2) FLASH module [2-61](#page-68-1) guidelines [2-67](#page-74-0) processor cards Modulus enclosures [2-30,](#page-37-0) [2-35](#page-42-0) standalone enclosure [2-22](#page-29-0) secondary processor with FLASH [2-32](#page-39-1) SIMM [2-59](#page-66-0) software options [2-77](#page-84-0) TRIM card [2-45](#page-52-0) Integral DSU [1-17](#page-24-1)

### **L**

LAN MAC address [1-15](#page-22-2) updating [2-48](#page-55-1) [LAN support card. See TRIM card](#page-22-3) LL local loopback [2-69](#page-76-11) Loopback internal and external [2-70](#page-77-2)

### **M**

MAC address updating [2-48](#page-55-2) Modulus 18 grounding straps [2-50](#page-57-0) Modulus enclosures [1-4](#page-11-4) backplanes [1-5,](#page-12-3) [2-43](#page-50-0) card replacement [2-35](#page-42-1) description [1-5](#page-12-4) installation [1-5,](#page-12-5) [2-19,](#page-26-0) [2-28](#page-35-0) spacing for TRIM card [2-37,](#page-44-0) [2-40](#page-47-0) types of [1-5](#page-12-6) Multifunctional access server [1-6](#page-13-1)

### **N**

Network Storage Option (NSO) card [1-13](#page-20-0) NIS not in service [2-69](#page-76-12)

### **O**

Output signals CL [2-69](#page-76-13) CLK [2-69](#page-76-14) IDL [2-69](#page-76-15) LL [2-69](#page-76-16) RS [2-69](#page-76-17)

### **P**

Pinouts [A-1](#page-90-1) Port interface pins jumpering [2-56](#page-63-1) Power requirements [B-2](#page-99-0) Power-up diagnostics [2-75](#page-82-0) verification failure [2-74](#page-81-1) Processor cards [1-6](#page-13-2) asynchronous access server [1-6](#page-13-3) backup support [2-29](#page-36-0) components SIMM [2-59](#page-66-1) installation Modulus enclosure [2-35](#page-42-2) standalone enclosure [2-22](#page-29-1) multifunctional access server [1-6](#page-13-1) TRIM card compatibility [2-36](#page-43-0)

### **R**

RAM installation [2-59](#page-66-2)

Index-2

Replacing cards Modulus enclosure [2-35](#page-42-3) standalone enclosure [2-22](#page-29-2) RFI grounding straps [2-50](#page-57-1) RFI suppression bar [2-46](#page-53-0) RS reset [2-69](#page-76-18)

### **S**

SAK [2-77](#page-84-1) entering [2-80](#page-87-0) ID Module [2-77](#page-84-2) SIMM installation [2-59](#page-66-3) [Single In-line Memory Module. See SIMM](#page-66-4) [Software Authorization Key. See SAK](#page-84-3) Software options installation [2-77](#page-84-4) Software upgrade from FLASH [2-33](#page-40-0) Special notices description [ii](#page-7-0) Specifications [B-1](#page-98-1) Standalone Enclosure [1-4](#page-11-5) Standalone enclosure installing [2-21](#page-28-0) replacing cards [2-22](#page-29-3) site selection [2-20](#page-27-0) Starting up Modulus node [2-53](#page-60-0) Support cards auxiliary processor [1-10](#page-17-1) LAN TRIM card [1-15](#page-22-4), [2-45](#page-52-1) network storage option (NSO) card [1-3](#page-10-3), [1-13](#page-20-1)

### **T**

Temperature, operating [B-2](#page-99-1) [Token Ring Interface Module card. See TRIM card](#page-22-5) TRIM card [1-3](#page-10-4) (figure) [1-14](#page-21-0) cabling [2-46](#page-53-1) installation [2-45](#page-52-2) spacing in Modulus 8/18 enclosures [2-37](#page-44-1) spacing in Modulus 9/21 enclosures [2-40](#page-47-1) updating BIA [2-48](#page-55-3) updating MAC address [2-48](#page-55-4) Troubleshooting power-up diagnostics [2-75](#page-82-1)

Free Manuals Download Website [http://myh66.com](http://myh66.com/) [http://usermanuals.us](http://usermanuals.us/) [http://www.somanuals.com](http://www.somanuals.com/) [http://www.4manuals.cc](http://www.4manuals.cc/) [http://www.manual-lib.com](http://www.manual-lib.com/) [http://www.404manual.com](http://www.404manual.com/) [http://www.luxmanual.com](http://www.luxmanual.com/) [http://aubethermostatmanual.com](http://aubethermostatmanual.com/) Golf course search by state [http://golfingnear.com](http://www.golfingnear.com/)

Email search by domain

[http://emailbydomain.com](http://emailbydomain.com/) Auto manuals search

[http://auto.somanuals.com](http://auto.somanuals.com/) TV manuals search

[http://tv.somanuals.com](http://tv.somanuals.com/)